### aludu CISCO.

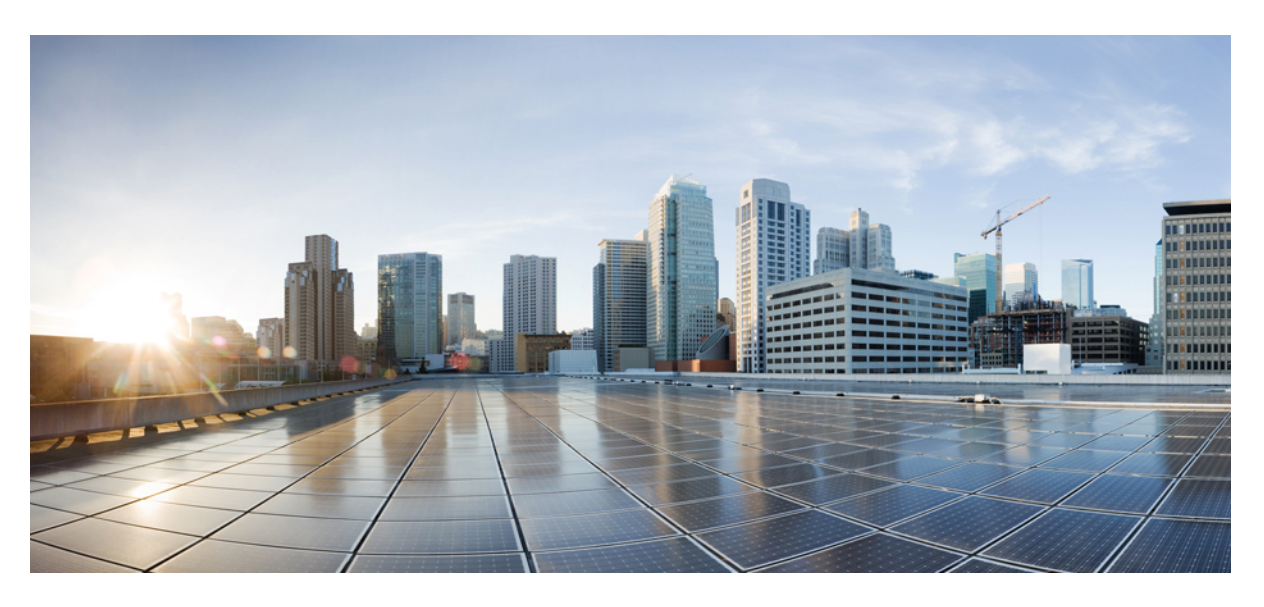

# **Guía del usuario de IP DECT de la serie 6800 de Cisco**

**Primera publicación:** 2019-02-18 **Última modificación:** 2023-07-18

### **Americas Headquarters**

Cisco Systems, Inc. 170 West Tasman Drive San Jose, CA 95134-1706 USA http://www.cisco.com Tel: 408 526-4000 800 553-NETS (6387) Fax: 408 527-0883

LAS ESPECIFICACIONES E INFORMACIÓN RELATIVAS A LOS PRODUCTOS DE ESTE MANUAL ESTÁN SUJETAS A CAMBIOS SIN PREVIO AVISO. TODAS LAS DECLARACIONES, INFORMACIONES Y RECOMENDACIONES INCLUIDAS EN ESTE MANUAL SE CONSIDERAN PRECISAS; SIN EMBARGO, NO SE PRESENTAN GARANTÍAS DE NINGÚN TIPO, NI EXPRESAS NI IMPLÍCITAS. LOS USUARIOS DEBEN ASUMIR LA PLENA RESPONSABILIDAD DE SU APLICACIÓN EN TODOS LOS **PRODUCTOS** 

LA LICENCIA DE SOFTWARE Y LA GARANTÍA LIMITADA DEL PRODUCTO AL QUE ACOMPAÑAN SE EXPONEN EN EL PAQUETE DE INFORMACIÓN QUE SE ENVÍA CON EL PRODUCTO Y SE INCLUYEN EN EL PRESENTE DOCUMENTO A TRAVÉS DE ESTA REFERENCIA. SI NO ENCUENTRA LA LICENCIA DEL SOFTWARE O LA GARANTÍA LIMITADA, PÓNGASE EN CONTACTO CON SU REPRESENTANTE DE CISCO PARA OBTENER UNA COPIA.

La siguiente información concierne al cumplimiento de los requisitos de la FCC para los dispositivos de Clase A: este equipo ha sido probado y cumple con los límites establecidos para un dispositivo digital de Clase A, de conformidad con el apartado 15 del reglamento de la FCC. Estos límites están diseñados para proporcionar una protección razonable frente a cualquier interferencia perjudicial al utilizar el equipo en un entorno comercial. Este equipo genera, usa y puede emitir energía de radiofrecuencia y, en caso de no instalarse ni usarse de conformidad con el manual de instrucciones, podría causar interferencias perjudiciales que dificultarían las comunicaciones por radio. La conexión de este equipo en una zona residencial puede provocar interferencias perjudiciales; en tal caso, se exigirá a los usuarios que corran con los gastos de la reparación de dichos daños.

La siguiente información concierne al cumplimiento de los requisitos de la FCC para los dispositivos de Clase B: este equipo ha sido probado y cumple con los límites establecidos para un dispositivo digital de Clase B, de conformidad con el apartado 15 del reglamento de la FCC. Estos límites han sido diseñados con el objetivo de proporcionar una protección razonable frente a interferencias perjudiciales en instalaciones residenciales. Este equipo genera, usa y puede emitir energía de radiofrecuencia y, en caso de no instalarse ni usarse de conformidad con las instrucciones, podría causar interferencias perjudiciales que dificultarían las comunicaciones por radio. Sin embargo, no es posible garantizar que no vayan a producirse interferencias en una instalación determinada. Si el equipo causa interferencias en la recepción de señales de radio o televisión (lo que se puede determinar apagando y encendiendo el equipo), se recomienda a los usuarios que intenten corregir las interferencias mediante uno o varios de los métodos que se indican a continuación:

- Reoriente o reubique la antena receptora.
- Aumente la distancia entre los equipos y el receptor.
- Conecte el equipo a una toma en un circuito diferente al que se encuentra conectado el receptor.
- Solicite ayuda al distribuidor o a un técnico experto en radio y televisión.

Las modificaciones realizadas en el producto que no estén autorizadas por Cisco podrían anular la aprobación de la FCC y negarle el permiso para utilizar el producto.

La implementación por parte de Cisco de la compresión del encabezado de TCP es una adaptación de un programa desarrollado por la Universidad de California, Berkeley (UCB) como parte de la versión de dominio público del sistema operativo UNIX de la UCB. Todos los derechos reservados. Copyright © 1981, Regentes de la Universidad de California.

NO OBSTANTE CUALQUIER OTRA GARANTÍA QUE AQUÍ SE DESCRIBA, TODOS LOS ARCHIVOS DE DOCUMENTO Y SOFTWARE DE ESTOS PROVEEDORES SE PROPORCIONAN "TAL CUAL" CON TODOS LOS ERRORES QUE PUDIERAN INCLUIR. CISCO Y LOS PROVEEDORES ANTERIORMENTE MENCIONADOS NIEGAN CUALQUIER GARANTÍA, EXPRESA O IMPLÍCITA, INCLUIDAS, SIN LIMITACIÓN, AQUELLAS DE COMERCIABILIDAD, ADECUACIÓN A UN FIN DETERMINADO E INCUMPLIMIENTO O QUE PUEDAN SURGIR DE UN PROCESO DE NEGOCIACIÓN, USO O PRÁCTICA COMERCIAL.

BAJO NINGUNA CIRCUNSTANCIA CISCO O SUS PROVEEDORES SERÁN RESPONSABLES DE NINGÚN DAÑO INDIRECTO, ESPECIAL, SECUNDARIO O FORTUITO, INCLUIDOS ENTRE OTROS, LA PÉRDIDA DE GANANCIAS, O LA PÉRDIDA O EL DAÑO DE DATOS COMO CONSECUENCIA DEL USO O INCAPACIDAD DE USO DE ESTE MANUAL, INCLUSO EN EL CASO DE QUE CISCO O SUS PROVEEDORES HAYAN SIDO NOTIFICADOS SOBRE LA POSIBILIDAD DE QUE SE PRODUZCAN TALES DAÑOS.

Cualquier dirección de protocolo de Internet (IP) o número de teléfono utilizado en este documento no pretende ser una dirección o un número de teléfono real. Cualquier ejemplo, salida de visualización de comandos, diagrama de topología de red y figura incluida en el documento se muestra solo con fines ilustrativos. El uso de direcciones IP o números de teléfono reales en el material ilustrativo no es intencionado, sino mera coincidencia.

Se carece de control sobre todas las copias impresas y duplicados en formato electrónico de este documento. Consulte la versión en línea actual para obtener la versión más reciente.

Cisco tiene más de 200 oficinas en todo el mundo. Las direcciones y los números de teléfono están disponibles en el sitio web de Cisco: www.cisco.com/go/offices.

Cisco and the Cisco logo are trademarks or registered trademarks of Cisco and/or its affiliates in the U.S. and other countries. To view a list of Cisco trademarks, go to this URL: <https://www.cisco.com/c/en/us/about/legal/trademarks.html>. Third-party trademarks mentioned are the property of their respective owners. The use of the word partner does not imply a partnership relationship between Cisco and any other company. (1721R)

© 2019–2022 Cisco Systems, Inc. Todos los derechos reservados.

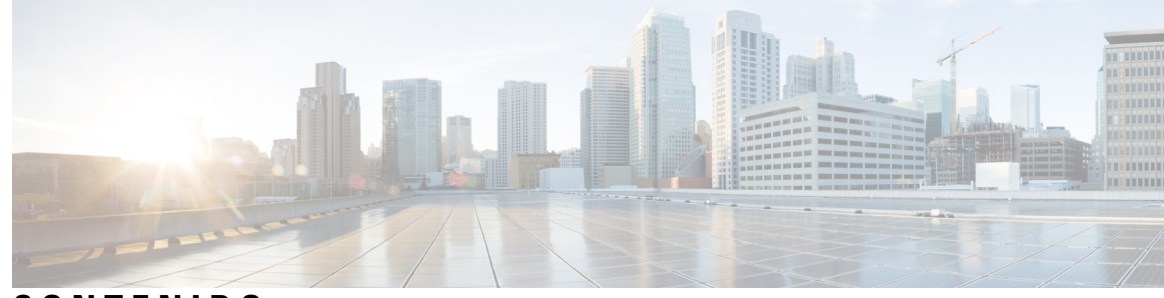

## **CONTENIDO**

### **CAPÍTULO 1 Su [terminal](#page-10-0) 1**

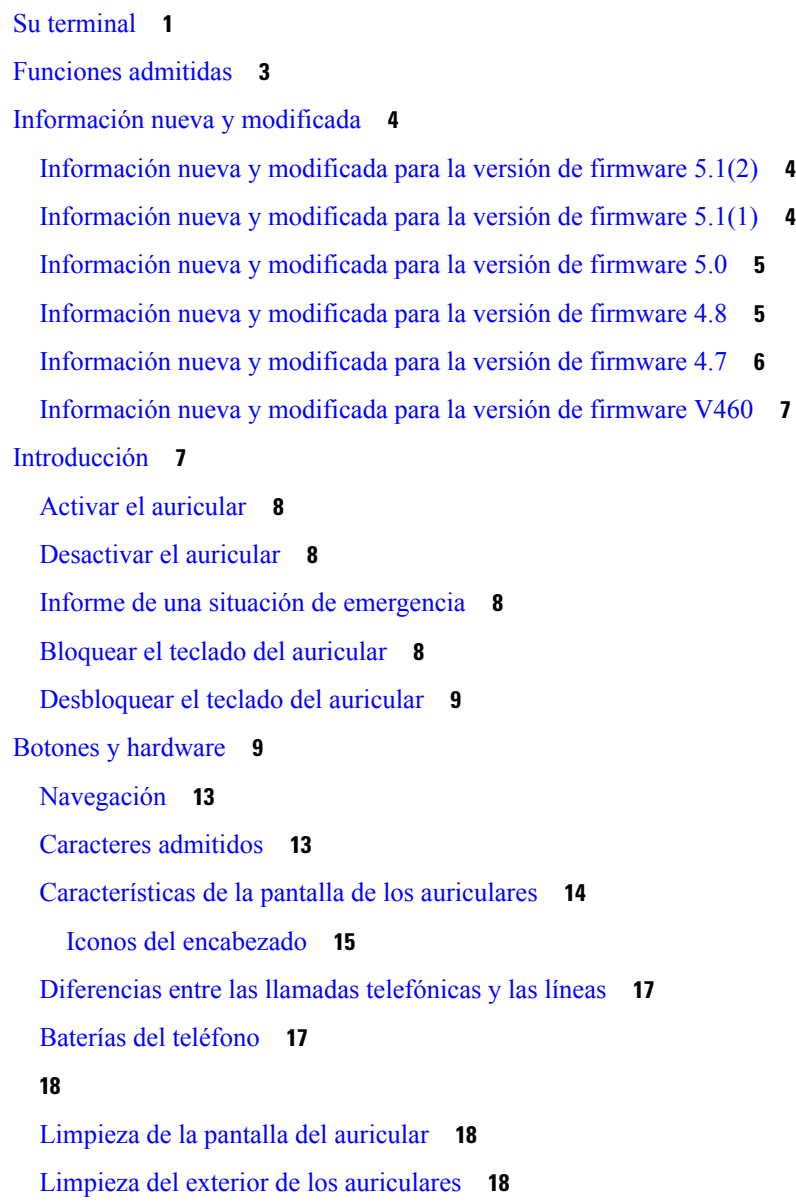

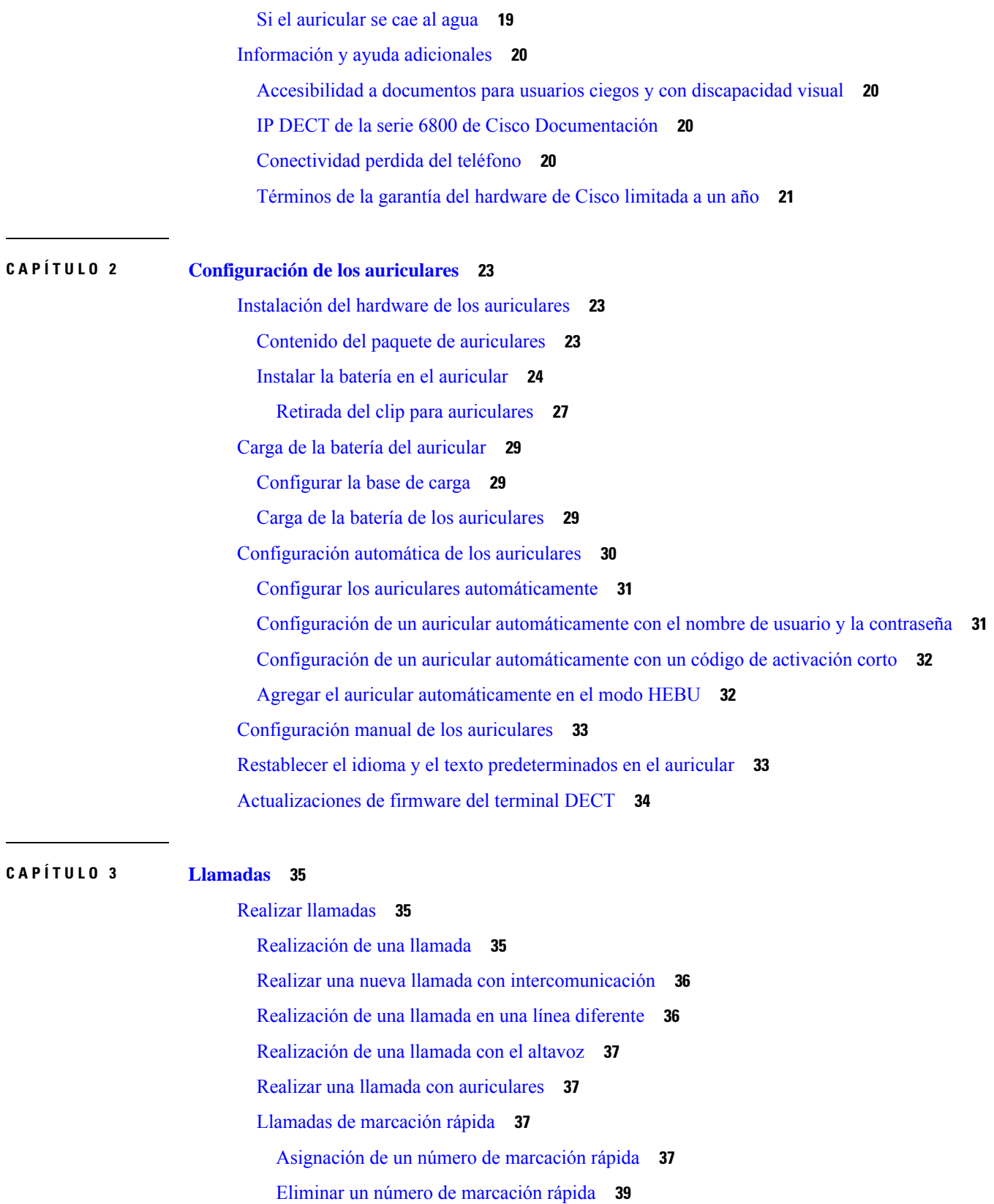

 $\mathbf I$ 

ı

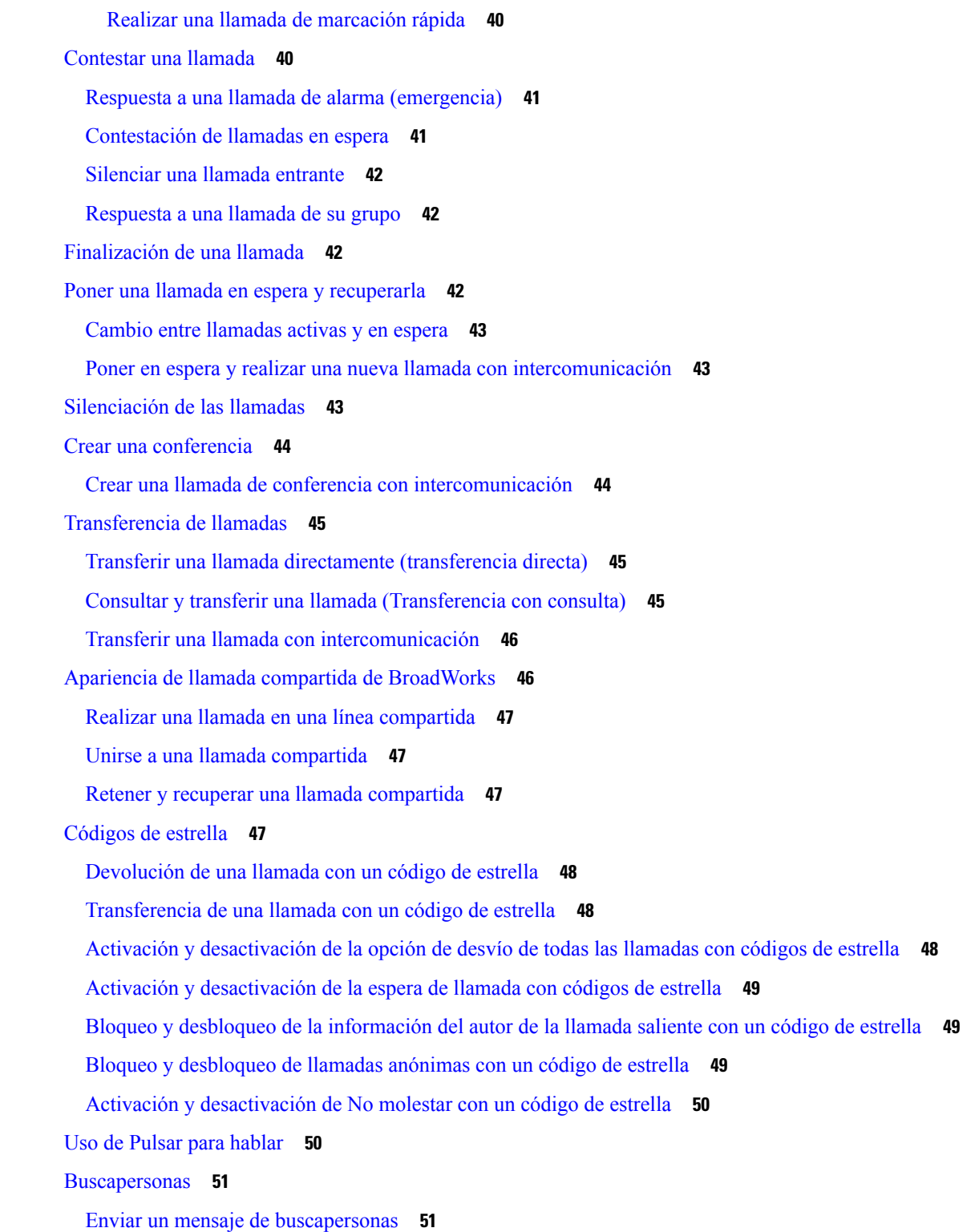

**CAPÍTULO 4 [Mensajes](#page-62-0) de texto 53**

 $\mathbf{l}$ 

 $\blacksquare$ 

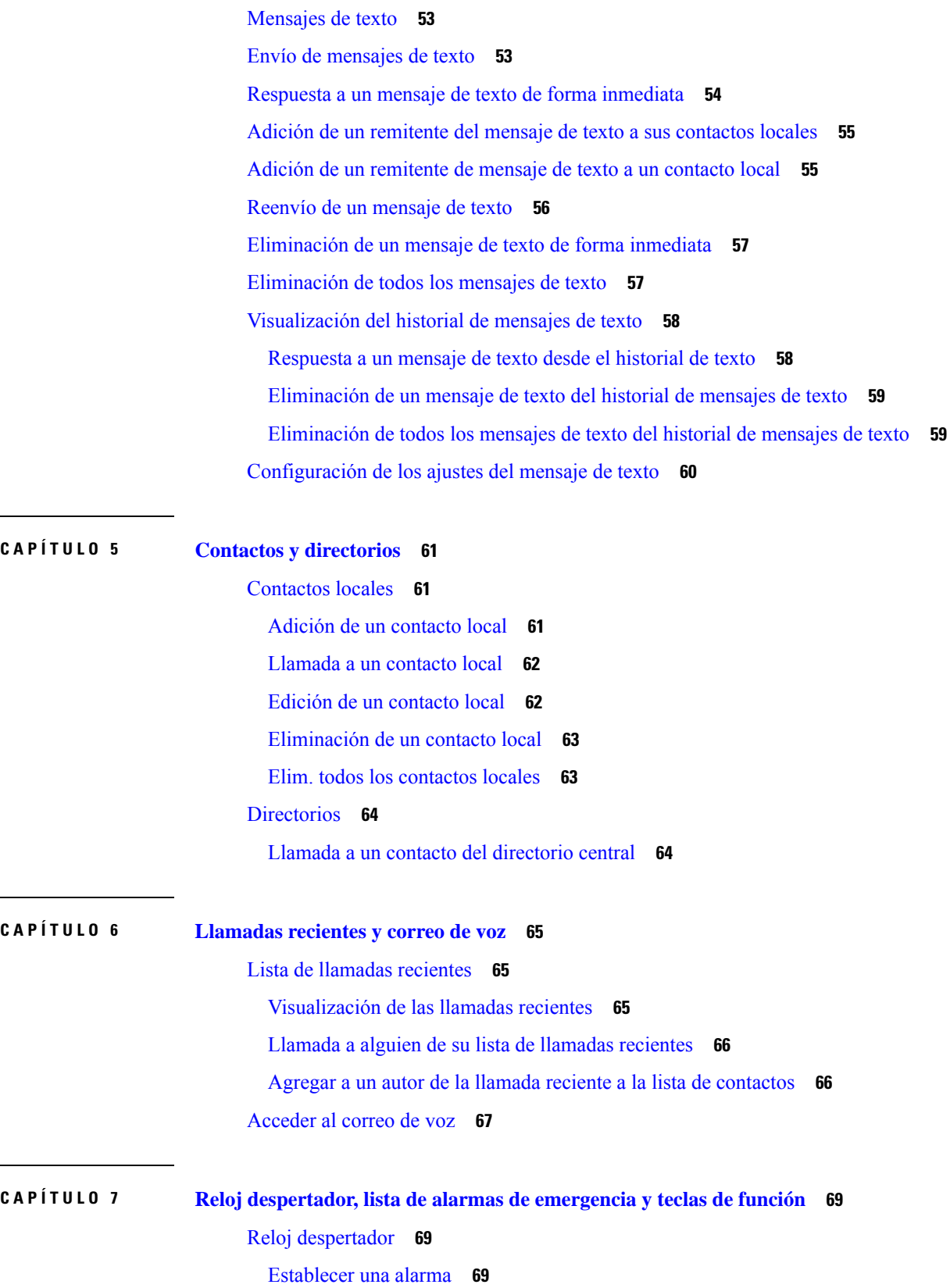

 $\blacksquare$ 

 $\mathbf l$ 

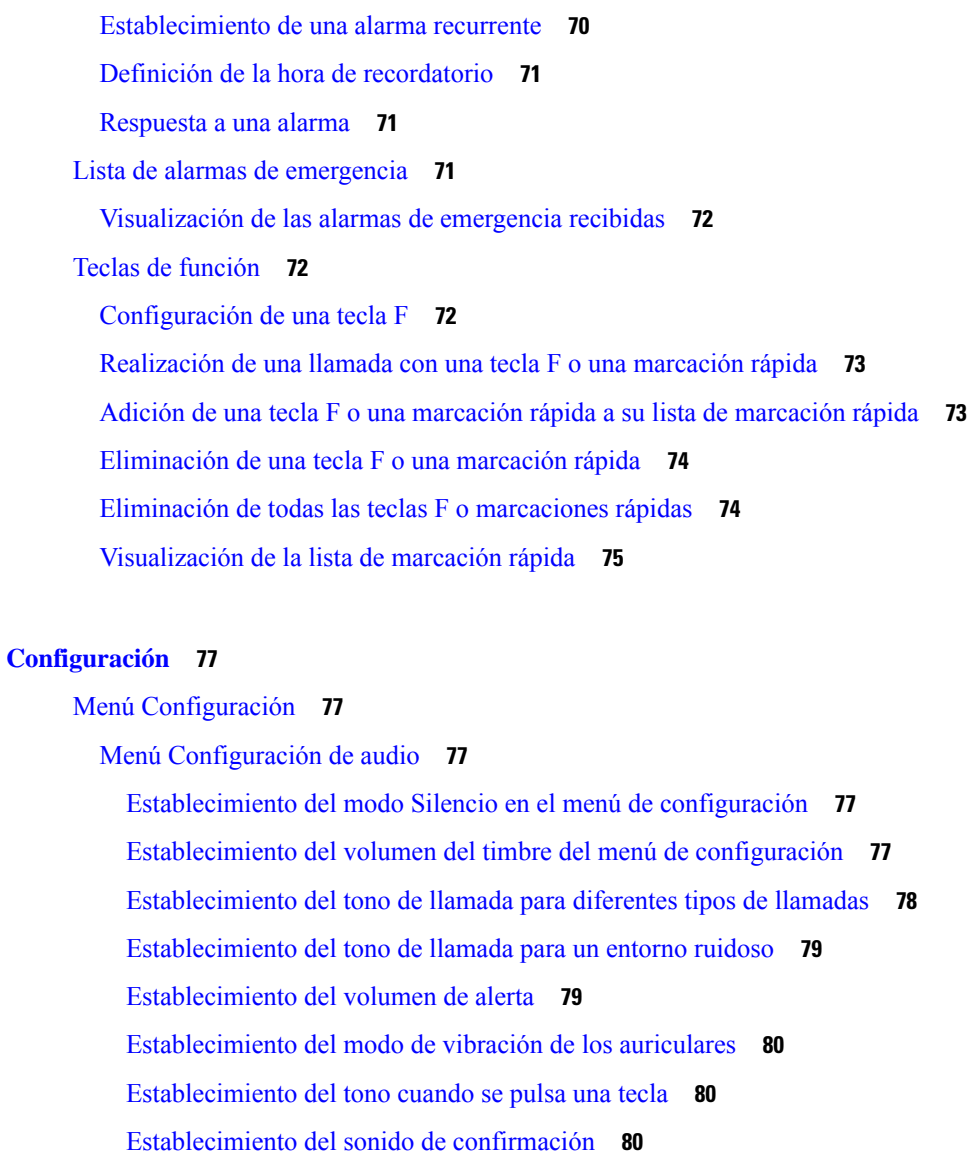

[Establecimiento](#page-90-0) de la advertencia de cobertura **81** [Establecimiento](#page-90-1) de la advertencia del cargador **81**

[Menú](#page-91-0) Hora y fecha **82**

**CAPÍTULO 8 [Configuración](#page-86-0) 77**

Definir el [formato](#page-91-1) de fecha **82**

Definir el [formato](#page-91-2) de fecha **82**

[Establecimiento](#page-92-0) del idioma de los auriculares **83**

[Establecimiento](#page-92-1) del LED de los auriculares **83**

Definición del [temporizador](#page-93-0) para apagar la pantalla **84**

Menú [Configuración](#page-94-0) de seguridad **85**

[Definición](#page-94-1) del bloqueo y el PIN del auricular **85**

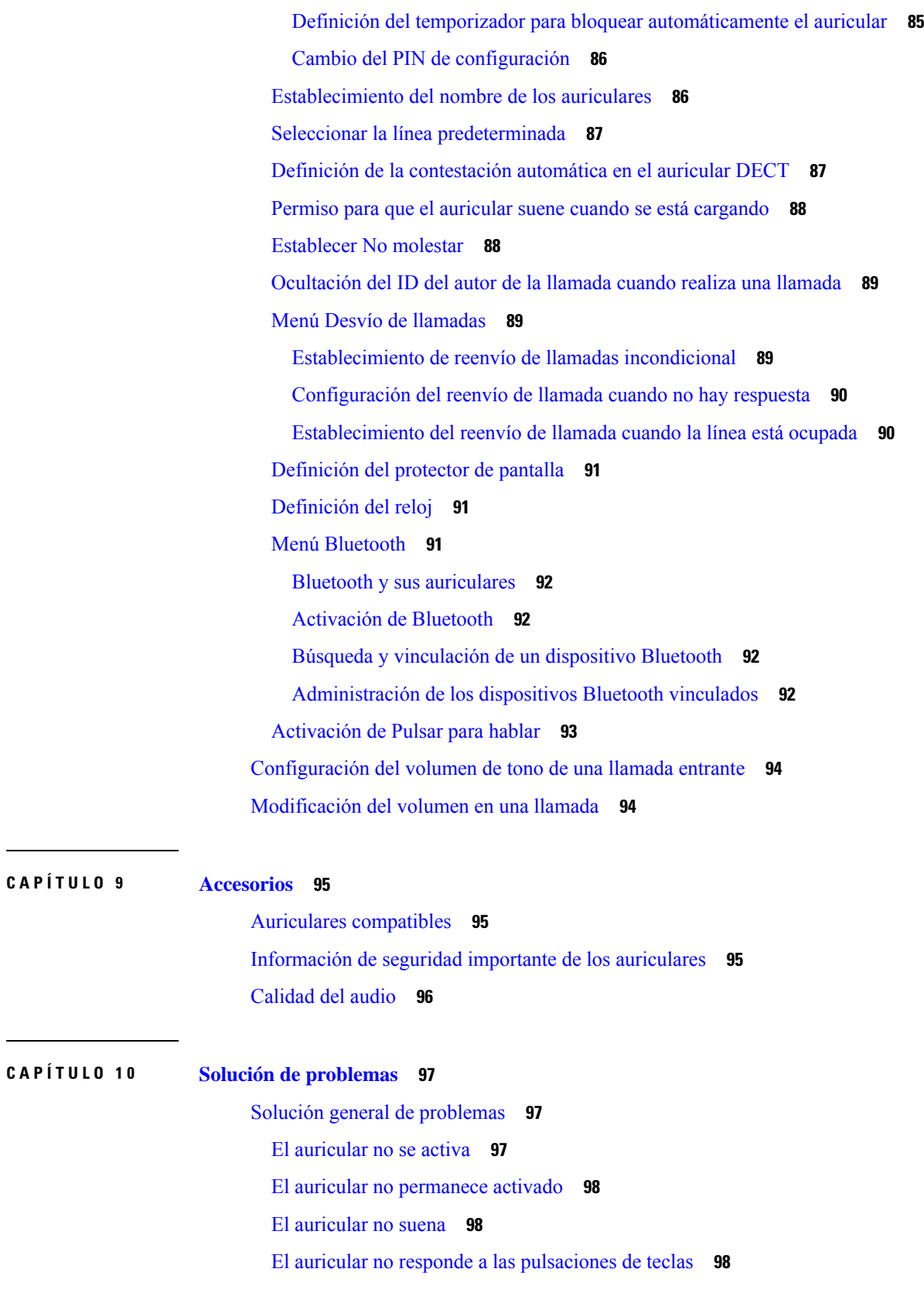

 $\blacksquare$ 

 $\mathbf l$ 

i.

El auricular emite pitidos [continuos](#page-108-0) mientras está en el cargador **99** La pantalla del auricular muestra ["Buscando"](#page-108-1) **99** Ver el estado del [auricular](#page-109-0) **100** [Restablecimiento](#page-109-1) de la configuración de los auriculares **100**

### **CAPÍTULO 1 1 [Seguridad](#page-110-0) del producto 101**

[Información](#page-110-1) sobre seguridad y rendimiento **101** [Directrices](#page-111-0) de seguridad **102** Avisos de [seguridad](#page-111-1) de la batería **102** [Interrupción](#page-112-0) del suministro eléctrico **103** Dominios [normativos](#page-112-1) **103** Entornos de [asistencia](#page-112-2) sanitaria **103** Uso de [dispositivos](#page-112-3) externos **103** [Comportamiento](#page-113-0) del sistema durante momentos de congestión de red **104** Etiqueta del [producto](#page-113-1) **104** [Declaraciones](#page-113-2) de cumplimiento **104** [Declaraciones](#page-113-3) de cumplimiento para la Unión Europea **104** [Marcado](#page-113-4) CE **104** [Declaración](#page-114-0) de exposición a RF para la Unión Europea **105** [Declaraciones](#page-114-1) de cumplimiento para Estados Unidos **105** [Conformidad](#page-114-2) general de exposición a RF **105** Sección 15 sobre [dispositivos](#page-114-3) de radio **105** [Declaraciones](#page-114-4) de cumplimiento para Canadá **105** [Declaración](#page-115-0) de exposición a RF canadiense **106** [Declaraciones](#page-115-1) de cumplimiento para Nueva Zelanda **106** [Advertencia](#page-115-2) general sobre Permit to Connect (PTC) **106** Uso de [redes](#page-115-3) IP con la red RTC **106** Uso de [compresión](#page-116-0) de voz a través de la red RTC **107** [Cancelación](#page-116-1) de eco **107** [Declaraciones](#page-116-2) de cumplimiento para Taiwán **107** [Declaración](#page-116-3) de advertencia de DGT **107** Declaración de [cumplimiento](#page-116-4) para Argentina **107** Declaración de [cumplimiento](#page-116-5) para Singapur **107** [Información](#page-116-6) general sobre la seguridad de productos de Cisco **107**

[Información](#page-117-0) en línea importante **108**

I

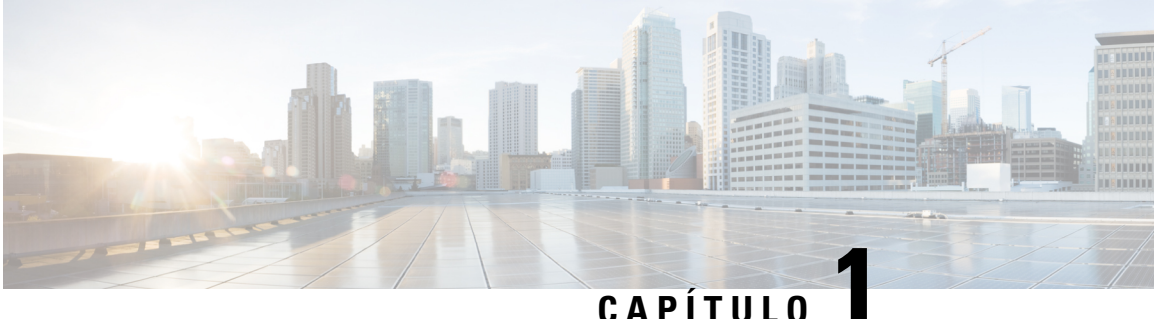

# <span id="page-10-0"></span>**Su terminal**

- Su [terminal,](#page-10-1) en la página 1
- Funciones [admitidas,](#page-12-0) en la página 3
- [Información](#page-13-0) nueva y modificada, en la página 4
- [Introducción,](#page-16-1) en la página 7
- Botones y [hardware,](#page-18-1) en la página 9
- , en la [página](#page-27-0) 18
- [Información](#page-29-0) y ayuda adicionales, en la página 20

# <span id="page-10-1"></span>**Su terminal**

IP DECT de la serie 6800 de Cisco se ha diseñado para pequeñas y medianas empresas, y también para organizaciones grandes. La serie se compone de:

- Estación base de una sola celda IP DECT 110 de Cisco
- Estación base de varias celdas IP DECT 210 de Cisco
- Repetidor IP DECT 110 de Cisco
- Auricular del teléfono IP DECT 6823 de Cisco
- Auricular del teléfono IP DECT 6825 de Cisco
- Auricular reforzado del teléfono IP DECT 6825 de Cisco

Las estaciones base y el repetidor tienen el mismo aspecto desde la parte delantera, pero cada uno tiene una función diferente. Las estaciones base se comunican con el sistema de control de llamadas, los auriculares y los repetidores opcionales. Los repetidores se comunican con la estación base y los auriculares.

Puede identificar los dispositivos por el símbolo de la parte superior del dispositivo.

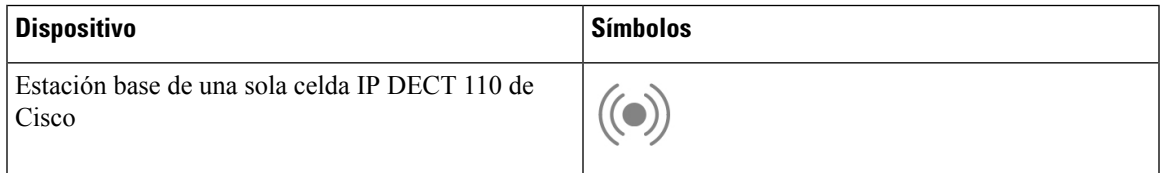

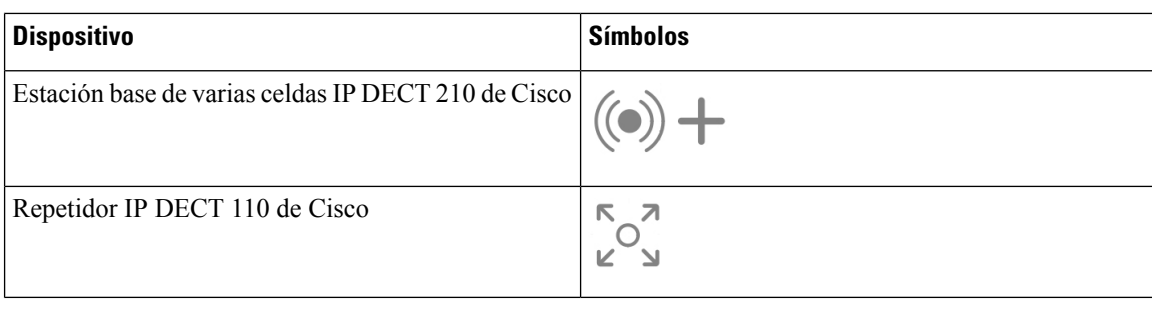

**Nota**

Este documento solo cubre el IP DECT de la serie 6800 de Cisco. Esta serie es diferente a la Teléfonos IP multiplataforma de la serie 6800 de Cisco. Para obtener más información sobre el Teléfonos IP multiplataforma de la serie 6800 de Cisco, consulte [https://www.cisco.com/c/en/us/support/collaboration-endpoints/](https://www.cisco.com/c/en/us/support/collaboration-endpoints/ip-phone-6800-series-multiplatform-firmware/series.html) [ip-phone-6800-series-multiplatform-firmware/series.html](https://www.cisco.com/c/en/us/support/collaboration-endpoints/ip-phone-6800-series-multiplatform-firmware/series.html)

Figura 1: Auricular del teléfono IP DECT 6823 de Cisco, Auricular del teléfono IP DECT 6825 de Cisco, Auricular reforzado del teléfono IP DECT 6825 de Cisco, Repetidor IP DECT 110 de Cisco, Estación base de varias celdas IP DECT 210 de Cisco y Estación base de una **sola celda IP DECT 110 de Cisco**

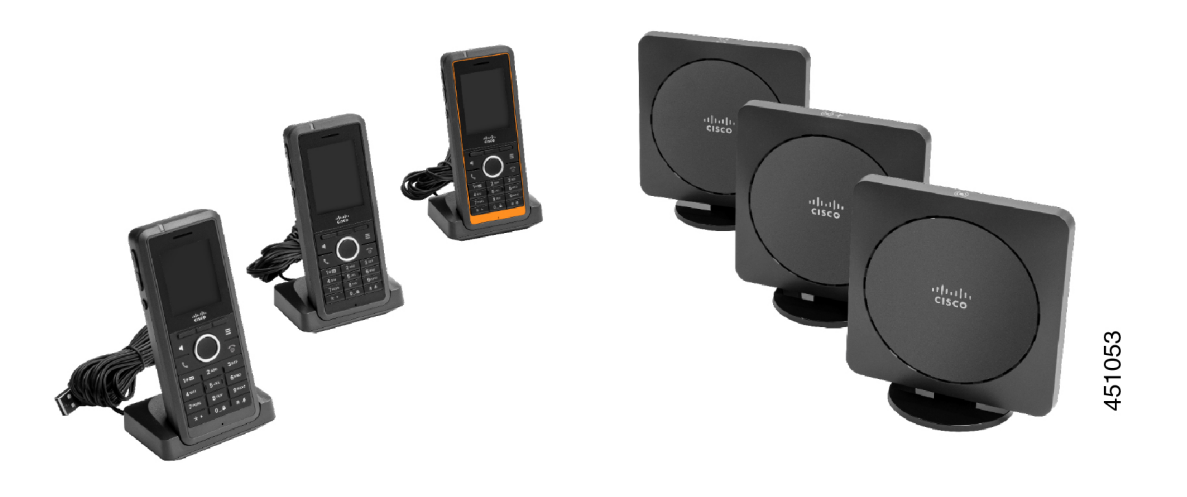

Los auriculares se comunican con la estación base y repetidores mediante telecomunicaciones digitales inalámbricas mejoradas (Digital Enhanced Cordless Telecommunications, DECT).

Si necesita utilizar un auricular en un entorno volátil, con polvo o húmedo, puede utilizar Auricular reforzado del teléfono IP DECT 6825 de Cisco. Este auricular tiene clasificación IP65, lo que significa que está sellado para protegerlo del polvo y el agua.

El Auricular del teléfono IP DECT 6823 de Cisco essimilar al Auricular del teléfono IP DECT 6825 de Cisco, excepto por estas diferencias. El uso de teclas y la visualización de los iconos puede diferir entre los dos auriculares.

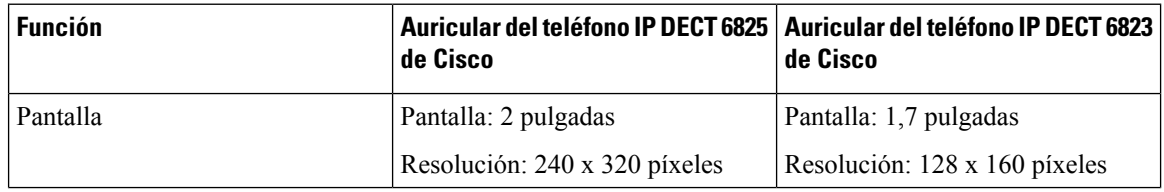

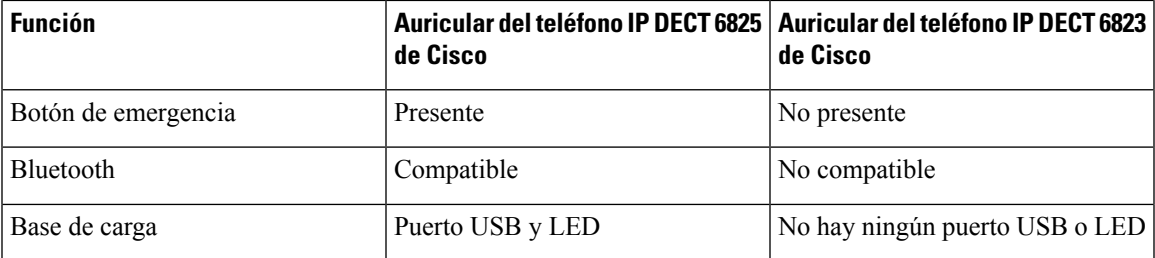

En este documento, el término *teléfono* hace referencia a los auriculares y el término *sistema* a la estación base y a los auriculares.

En la tabla siguiente se muestran algunos términos comunes y su significado utilizado en este documento.

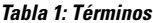

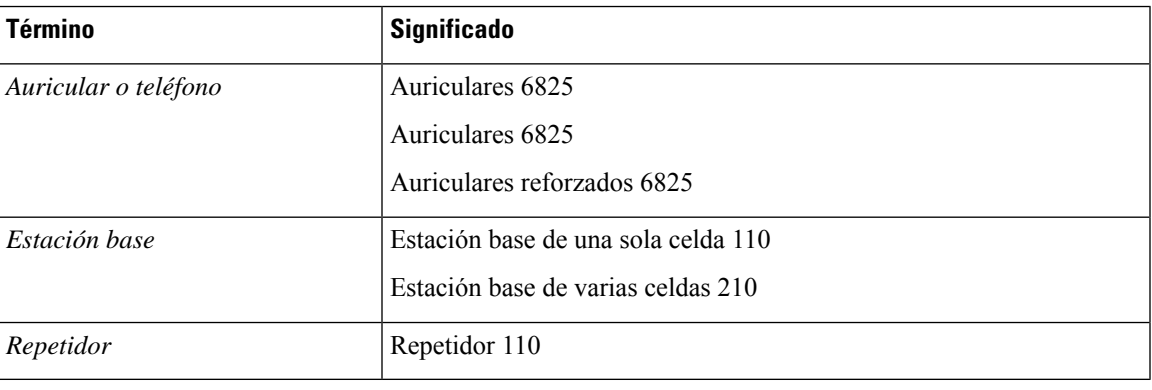

Es posible que el auricular no admita todas las funciones. Póngase en contacto con su proveedor de servicios para obtener información sobre las funciones compatibles. **Nota**

# <span id="page-12-0"></span>**Funciones admitidas**

En este documento se describen todas las funciones que admite el dispositivo. Sin embargo, es posible que no se admitan todas las funciones con su configuración actual. Si desea obtener información sobre las funciones admitidas, póngase en contacto con su proveedor de servicios o administrador.

# <span id="page-13-0"></span>**Información nueva y modificada**

### <span id="page-13-1"></span>**Información nueva y modificada para la versión de firmware 5.1(2)**

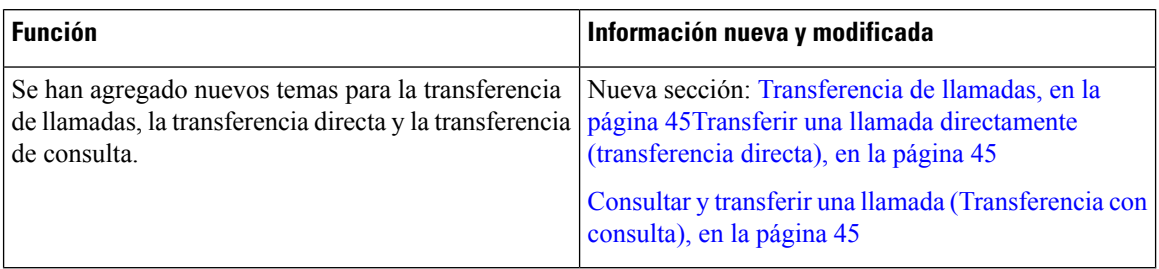

### <span id="page-13-2"></span>**Información nueva y modificada para la versión de firmware 5.1(1)**

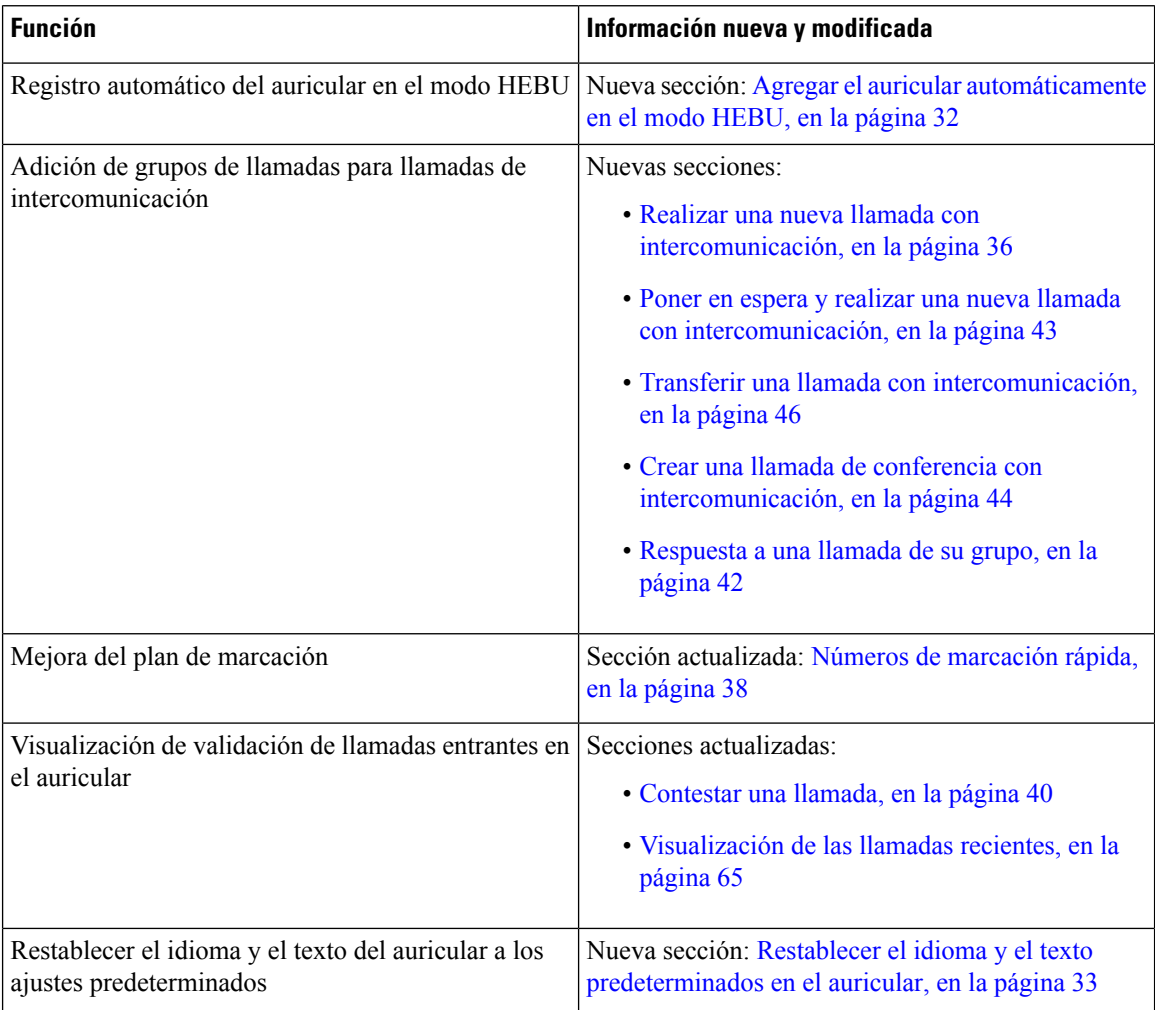

## <span id="page-14-0"></span>**Información nueva y modificada para la versión de firmware 5.0**

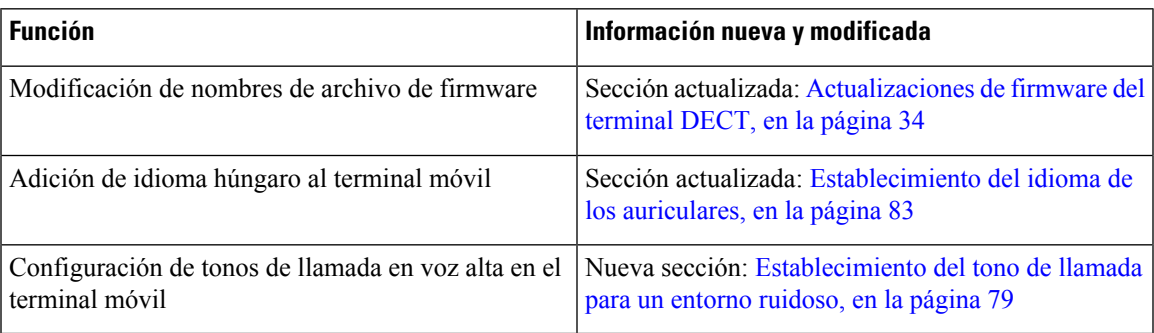

## <span id="page-14-1"></span>**Información nueva y modificada para la versión de firmware 4.8**

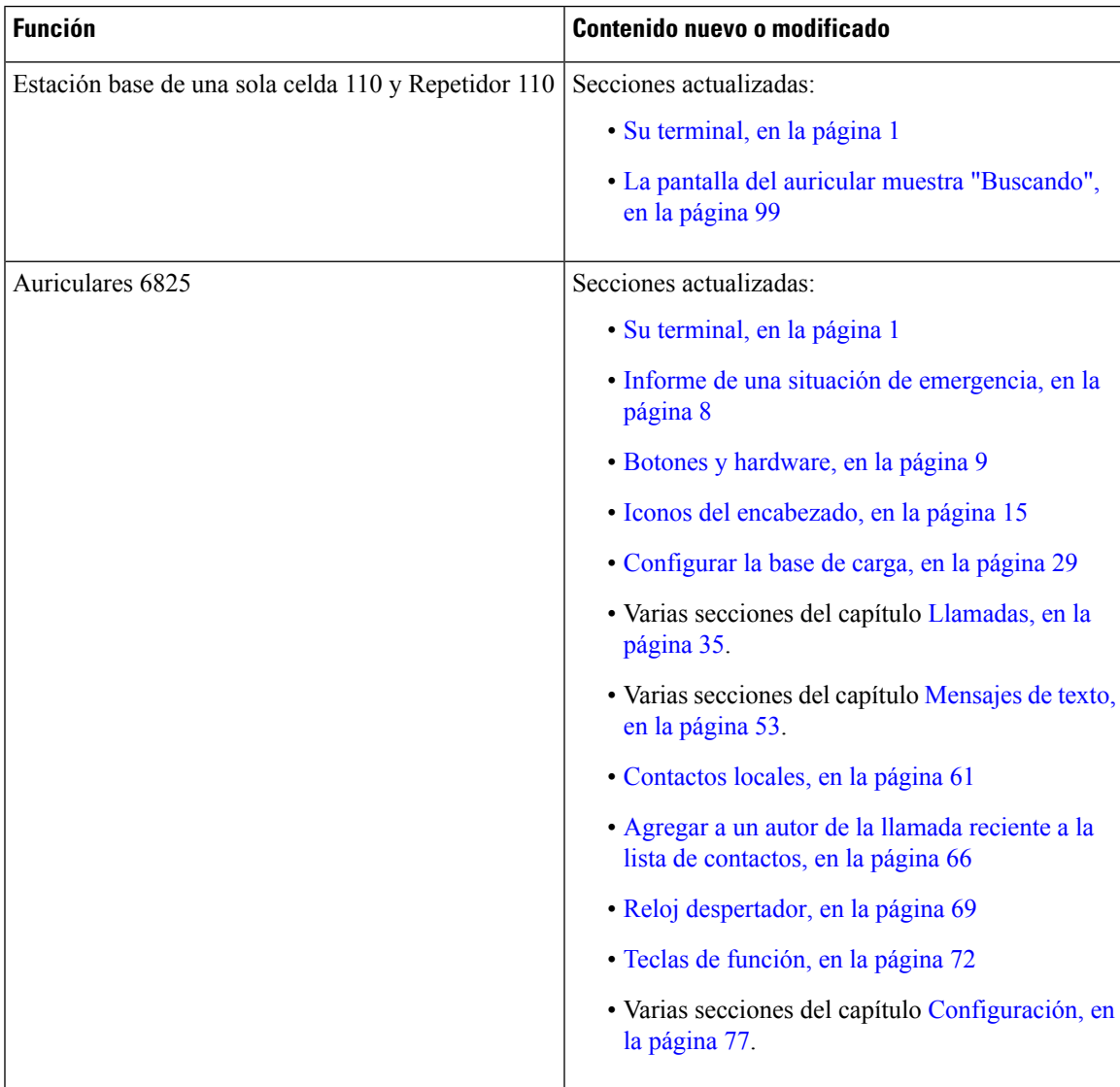

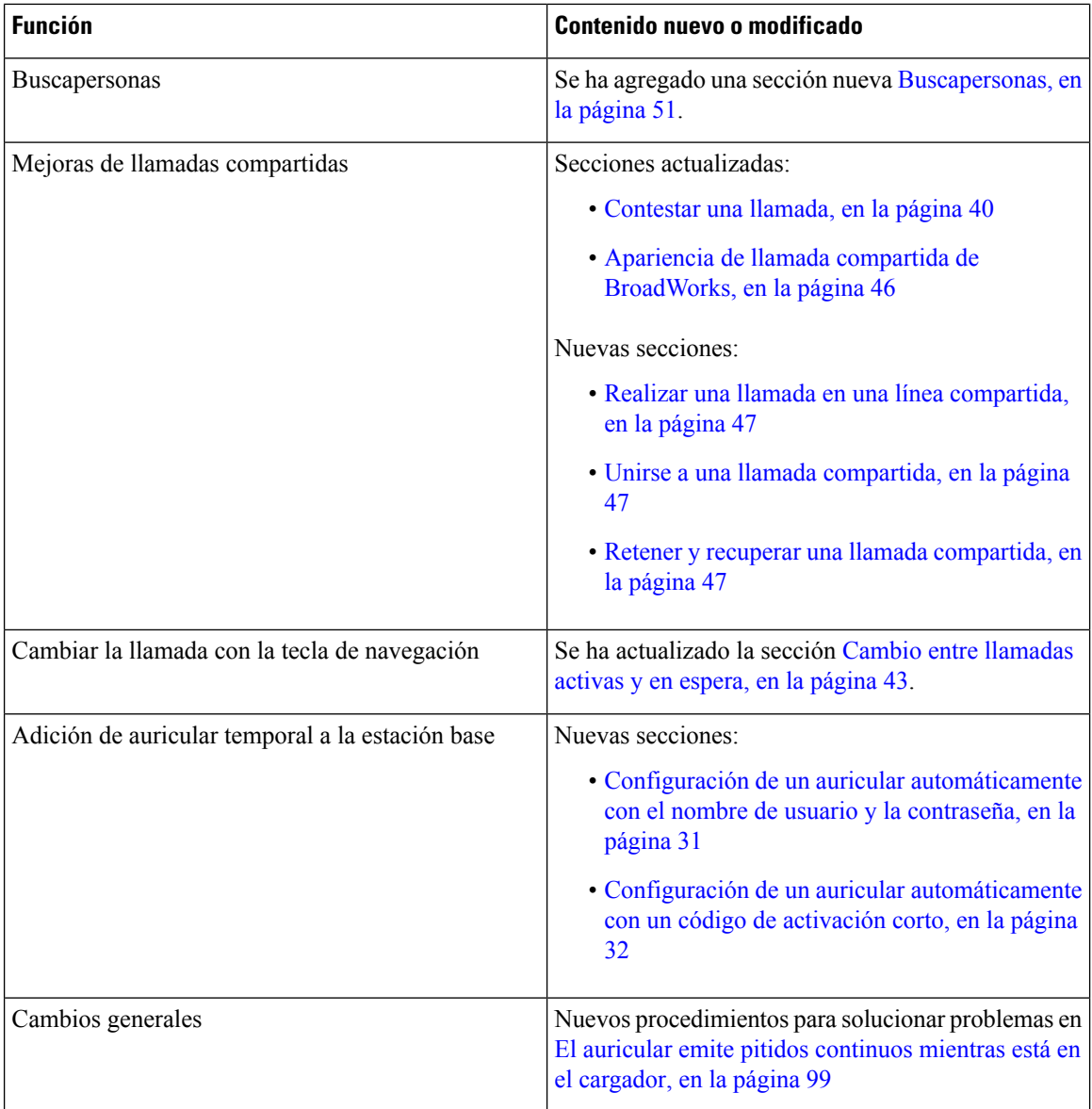

### <span id="page-15-0"></span>**Información nueva y modificada para la versión de firmware 4.7**

A partir de esta versión:

- El esquema de números de versión cambia para ajustarse a los números de versión estándar de Cisco. Internamente, se mostrará el esquema de números anterior. La versión de firmware 4.7 y la versión de firmware V470 B6 son la misma versión de firmware.
- Todas las actualizaciones de documentos relacionadas con la versión están claramente marcadas. Por ejemplo, si hay un nuevo campo agregado o un campo eliminado, la documentación indicará el tipo de cambio y a qué versión se aplica el cambio.

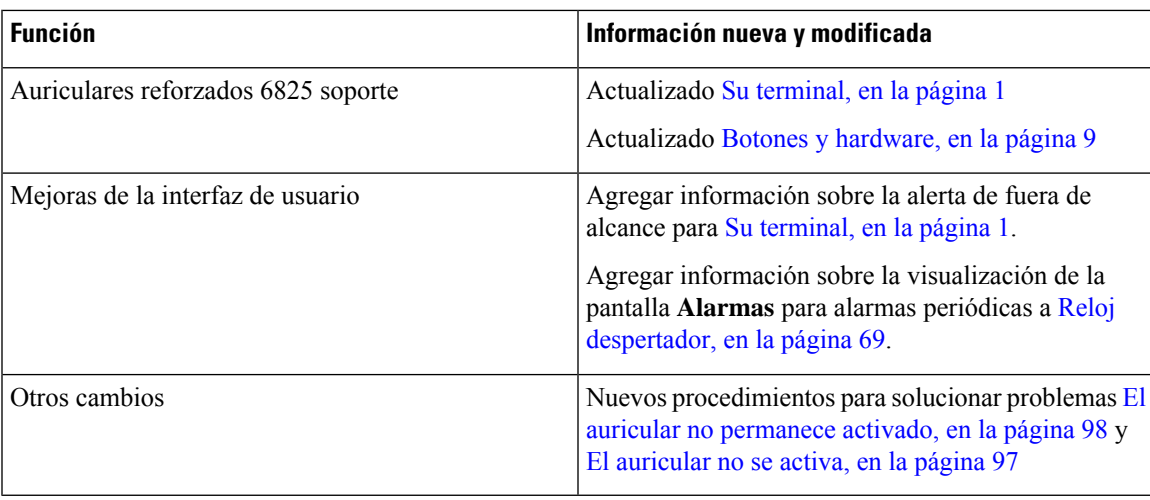

### <span id="page-16-0"></span>**Información nueva y modificada para la versión de firmware V460**

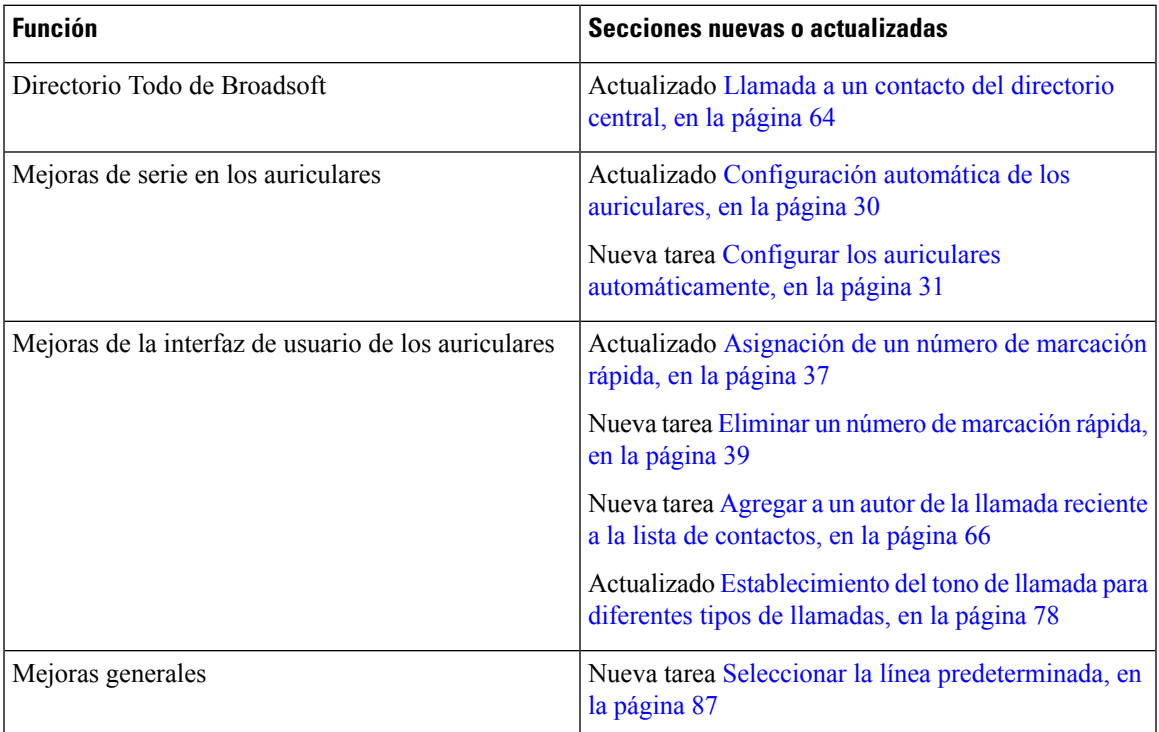

# <span id="page-16-1"></span>**Introducción**

Debe instalar la batería en el auricular y cargar la batería antes de utilizar el auricular. Para obtener más información, consulte Instalar la batería en el [auricular,](#page-33-0) en la página 24 y Carga de la batería de los [auriculares,](#page-38-2) en la [página](#page-38-2) 29.

<span id="page-17-1"></span>**Desactiv** 

### <span id="page-17-0"></span>**Activar el auricular**

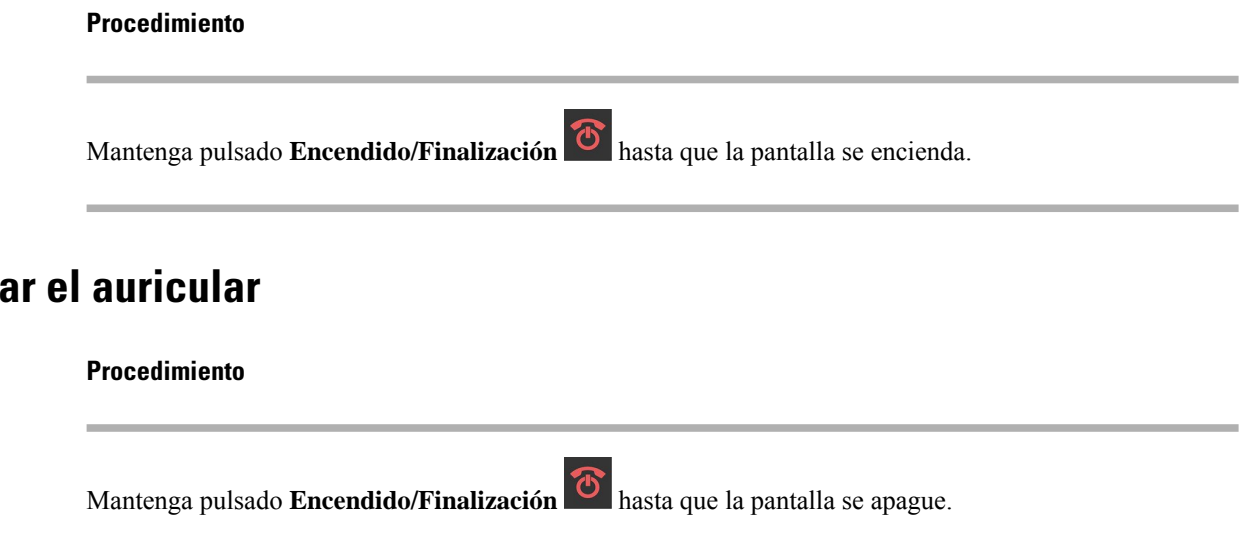

### <span id="page-17-2"></span>**Informe de una situación de emergencia**

El Auriculares 6825 cuenta con un botón de emergencia que se encuentra en la parte superior. Si lo configura el administrador, puede pulsar este botón para indicar una alerta en una situación de emergencia. Los auriculares realizan una llamada a un número de emergencia predefinido y activan automáticamente el teléfono con altavoz.

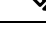

**Nota** El Auriculares 6825 no tiene un botón de **Emergencia**.

**Procedimiento**

Mantenga pulsado **Emergencia** durante 3 segundos.

### <span id="page-17-3"></span>**Bloquear el teclado del auricular**

Puede bloquear manualmente el teclado para detener la marcación accidental.

Puede bloquear manualmente el teclado para detener la marcación accidental. La etiqueta de la tecla programable no se muestra al bloquear el teclado.

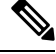

**Nota** Cuando el teclado esté bloqueado, solo podrá marcar números de emergencia.

Ш

#### **Procedimiento**

Mantenga pulsado **Cero (0) b l** hasta que el mensaje «Mantener pulsado 0» y el icono de bloqueo de

tecla ( $\bigcirc$ ) o  $\bigcirc$ ) aparezcan en la pantalla.

#### **Temas relacionados**

[Definición](#page-94-1) del bloqueo y el PIN del auricular, en la página 85 Definición del temporizador para bloquear [automáticamente](#page-94-2) el auricular, en la página 85

### <span id="page-18-0"></span>**Desbloquear el teclado del auricular**

Si el teclado está bloqueado, debe desbloquearlo para poder realizar la mayoría de lasllamadas. Debe introducir un PIN para desbloquear los auriculares.

**Nota** Cuando el teclado esté bloqueado, solo podrá marcar números de emergencia.

Debe desbloquear el teclado para poder realizar la mayoría de las llamadas. Debe introducir un PIN para desbloquear los auriculares. Cuando se desbloquea el teclado, aparecen las etiquetas de lasteclas programables.

#### **Procedimiento**

Mantenga pulsado **Cero** (0) **0.4** hasta que el mensaje «Mantener pulsado \*» y el icono de bloqueo de

tecla  $\bigcirc$  o  $\bigcirc$  no aparezcan en la pantalla.

#### **Temas relacionados**

[Definición](#page-94-1) del bloqueo y el PIN del auricular, en la página 85 Definición del temporizador para bloquear [automáticamente](#page-94-2) el auricular, en la página 85

## <span id="page-18-1"></span>**Botones y hardware**

Sus auriculares dispone de los botones y funciones de hardware que utiliza normalmente. Utilice la ilustración y la tabla siguientes para identificar los botones y las características de hardware másimportantes. La ilustración muestra el Auriculares 6825 y el Auriculares 6825. El Auriculares reforzados 6825es similar a Auriculares 6825 en apariencia.

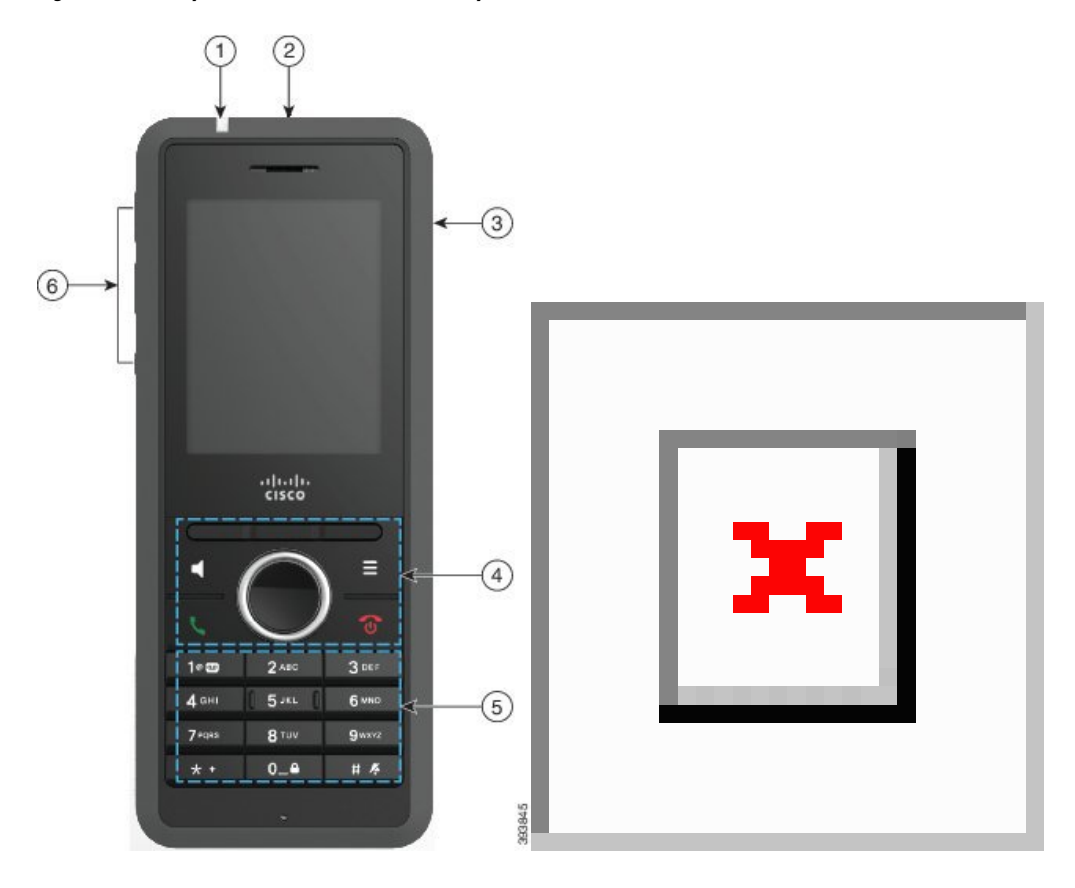

**Figura 2: Botones y hardware del Auriculares 6825 y el Auriculares 6825**

**Tabla 2: Botones y hardware del Auriculares 6825y el Auriculares 6825**

| <b>Elemento</b> | Nombre o grupo            | <b>Descripción</b>                                                                                                    |
|-----------------|---------------------------|----------------------------------------------------------------------------------------------------|
|                 | Indicador luminoso (LED)  | Indicador luminoso: use la luz para identificar el<br>estado. Puede configurar el evento que desencadena<br>el LED de color rojo, amarillo o verde. |
|                 | Botón de emergencia       | $\equiv$<br>genera una alarma de<br>Emergencia<br>emergencia, si se ha configurado.<br>Este botón no está disponible en el Auriculares 6825.        |
|                 | Puerto de los auriculares | Puerto de auriculares con tapa <b>Retire</b> la tapa<br>protectora y conecte los auriculares internos o externos<br>(clavija de audio de 3,5 mm).   |

 $\mathbf{l}$ 

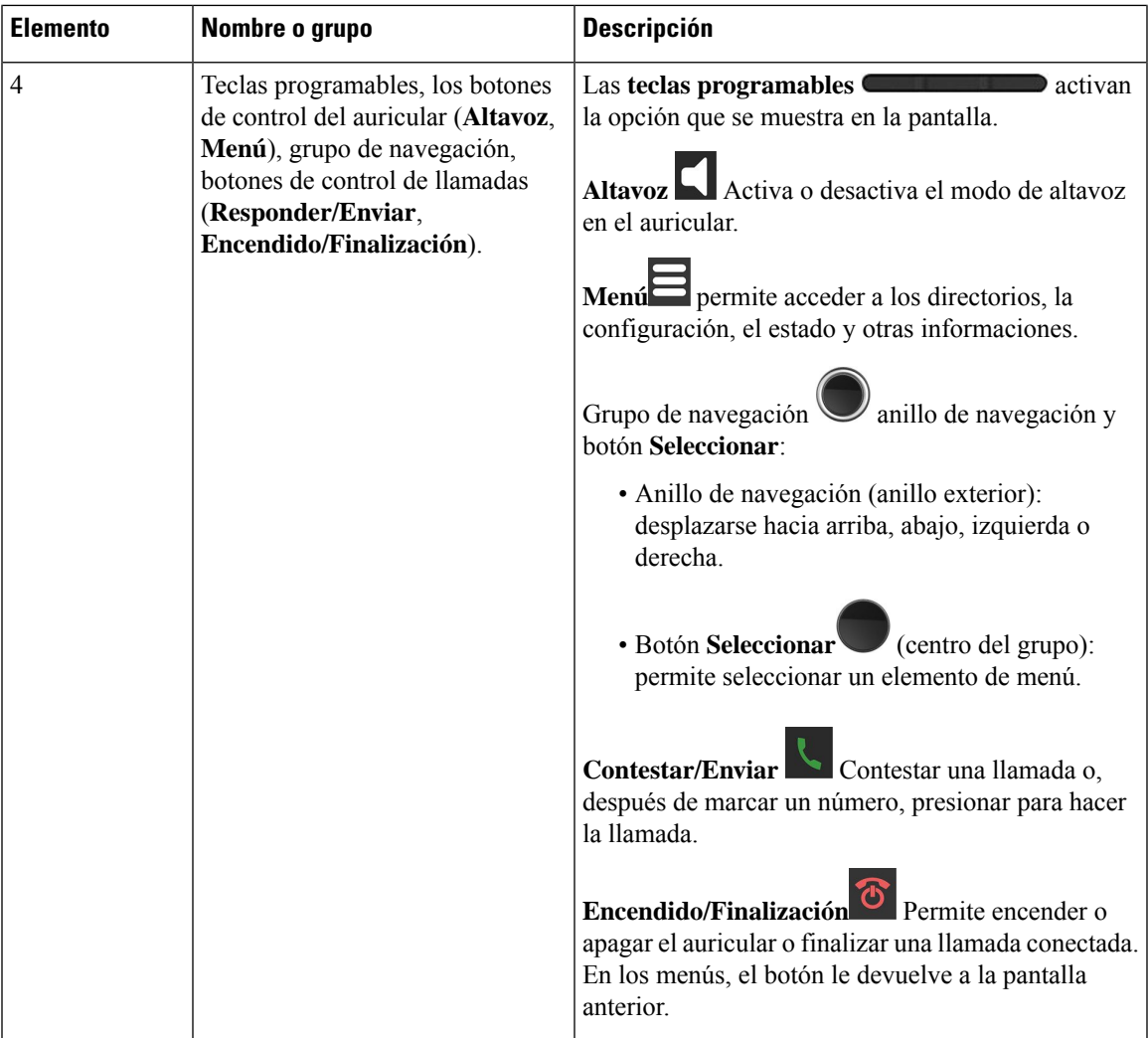

 $\mathbf I$ 

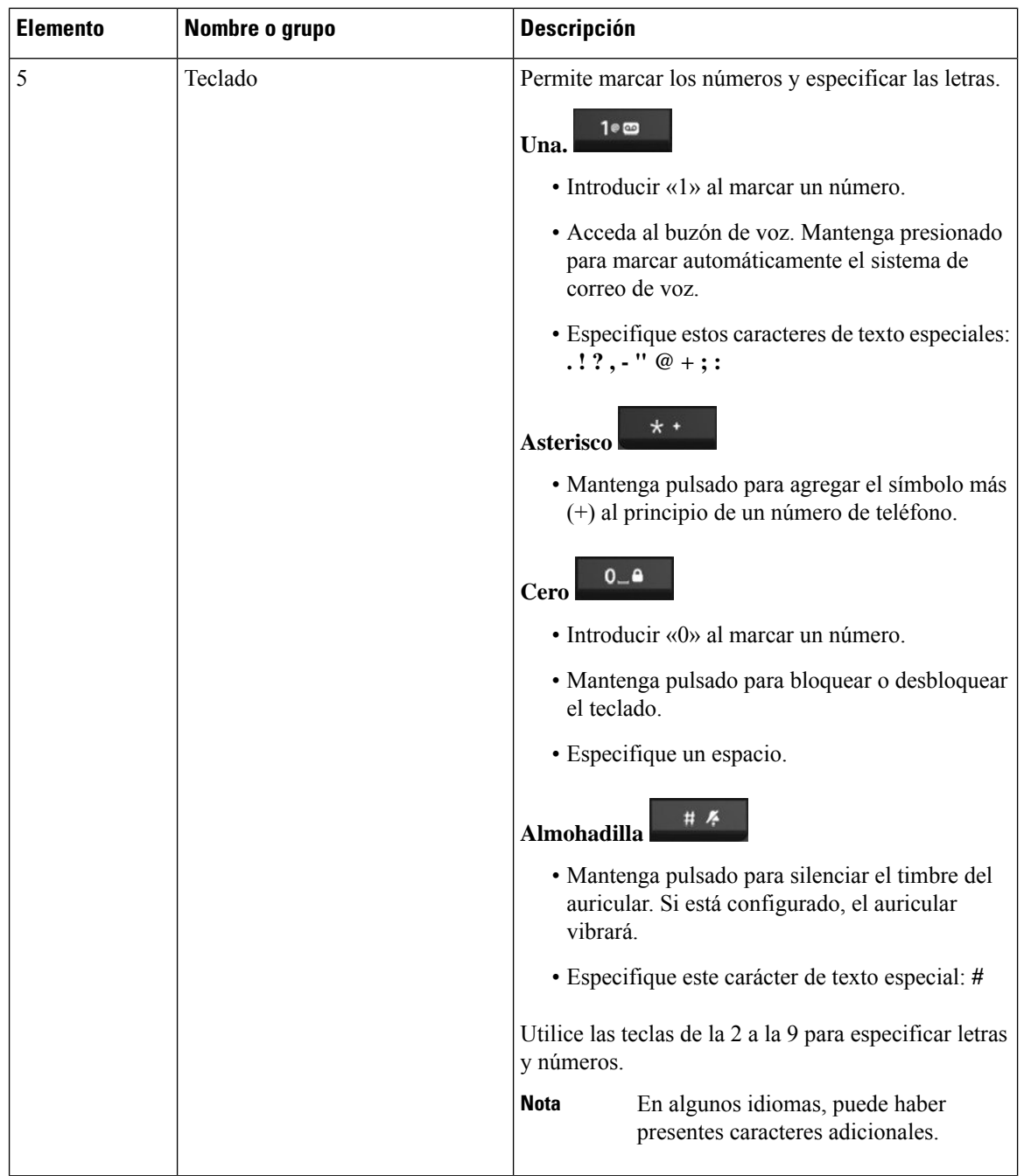

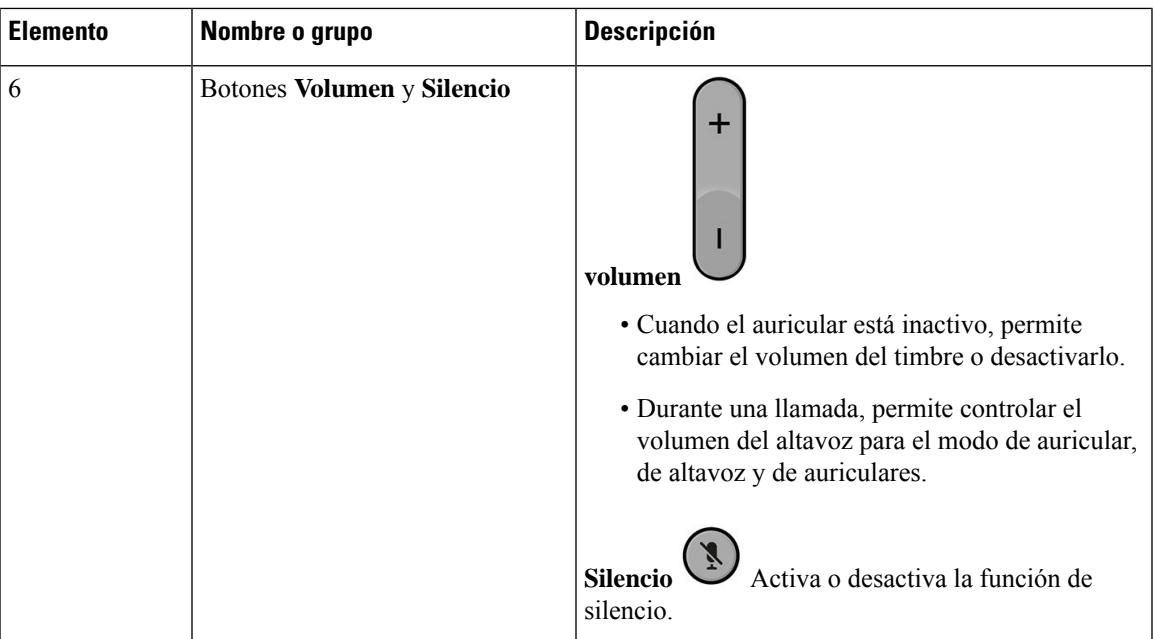

## <span id="page-22-0"></span>**Navegación**

Utilice el anillo exterior del grupo de navegación para desplazarse por los menús y para moverse entre campos. Use el botón **Seleccionar** de la parte central del grupo de navegación se usa para seleccionar los elementos del menú.

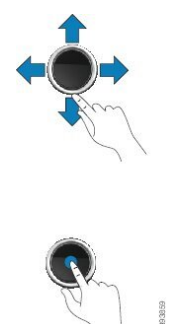

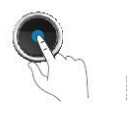

### <span id="page-22-1"></span>**Caracteres admitidos**

Al especificar la información, los auriculares admiten los siguientes caracteres:

#### **Figura 3: Caracteres admitidos**

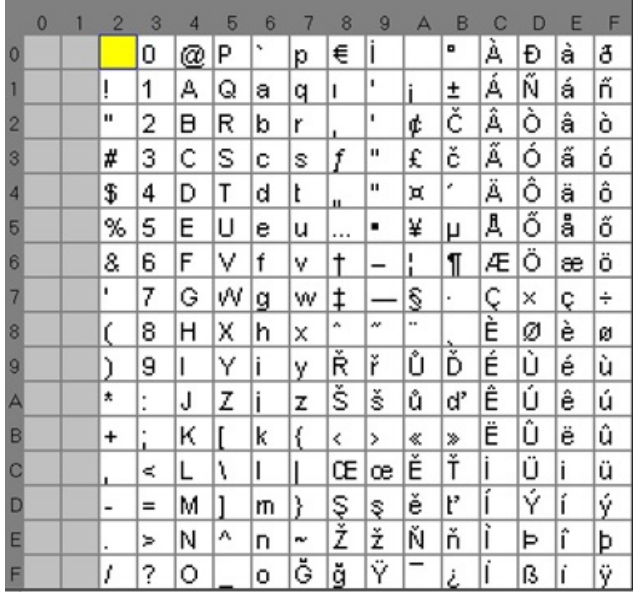

### <span id="page-23-0"></span>**Características de la pantalla de los auriculares**

La pantalla muestra información acerca del auricular, como el número de directorio, la fecha y ahora, y las teclas programables. La pantalla cuenta con tres secciones: la fila de encabezado, la sección central y la fila de pie.

**Figura 4: Pantalla de los auriculares**  $H$   $\theta$   $\theta$   $\leftarrow$   $\theta$ ыI Jun 1 2018  $\frac{1}{2}$  $-$ (2) John Smith 1000  $\left(\mathbf{R}\right)$ ш 3 Contacts Recents 93907

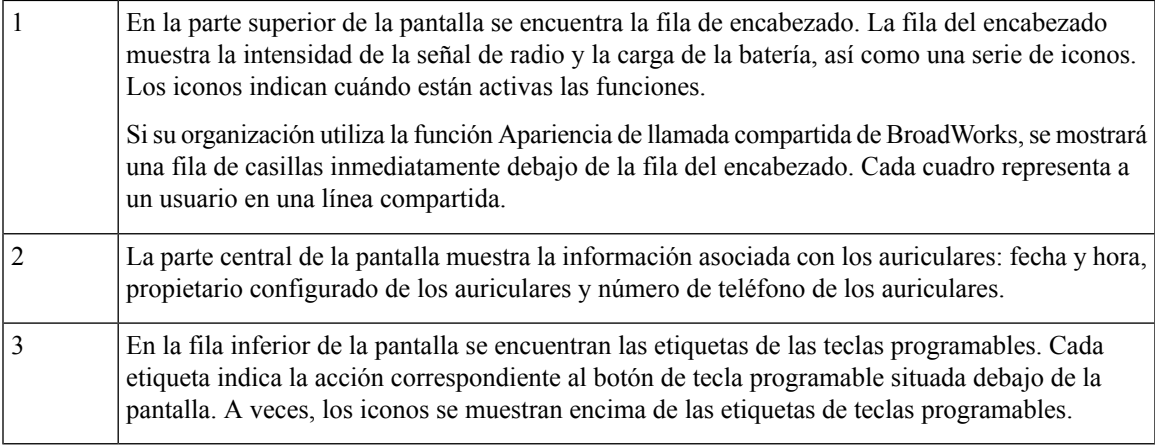

#### **Temas relacionados**

Apariencia de llamada compartida de [BroadWorks,](#page-55-1) en la página 46

### <span id="page-24-0"></span>**Iconos del encabezado**

Los iconos de encabezado le informan sobre el estado del auricular. En la sección siguiente se muestran los iconos del encabezado y se ofrece su significado. Los iconos de la fila de encabezado pueden ser diferentes cuando está activado No molestar (NOMLSTA).

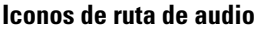

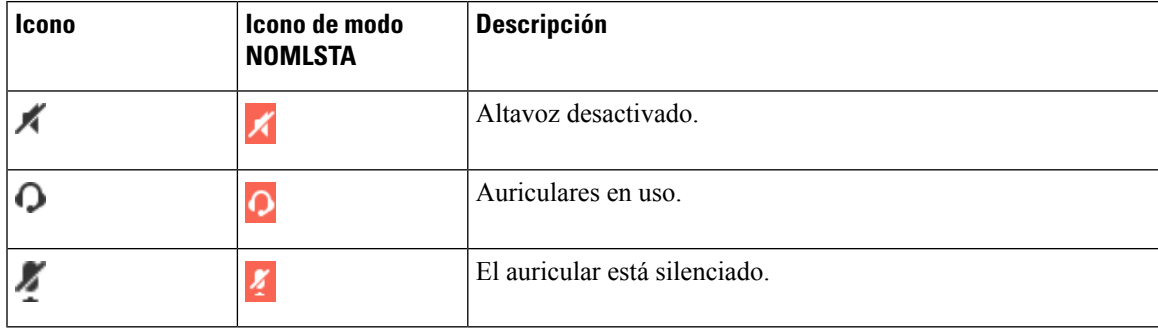

#### **Iconos de Bluetooth**

El Auriculares 6825 no admite Bluetooth.

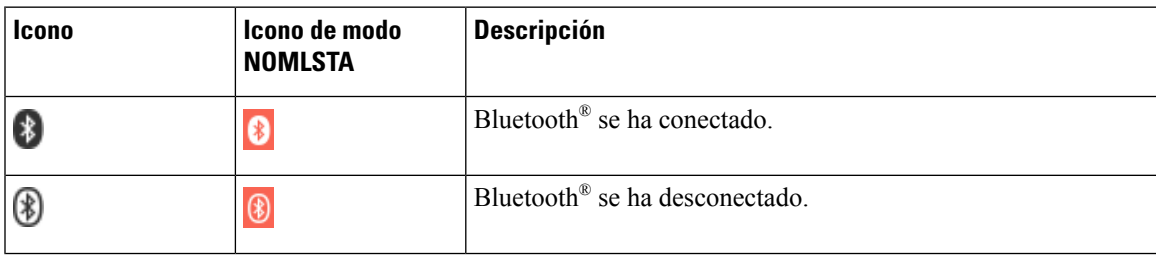

I

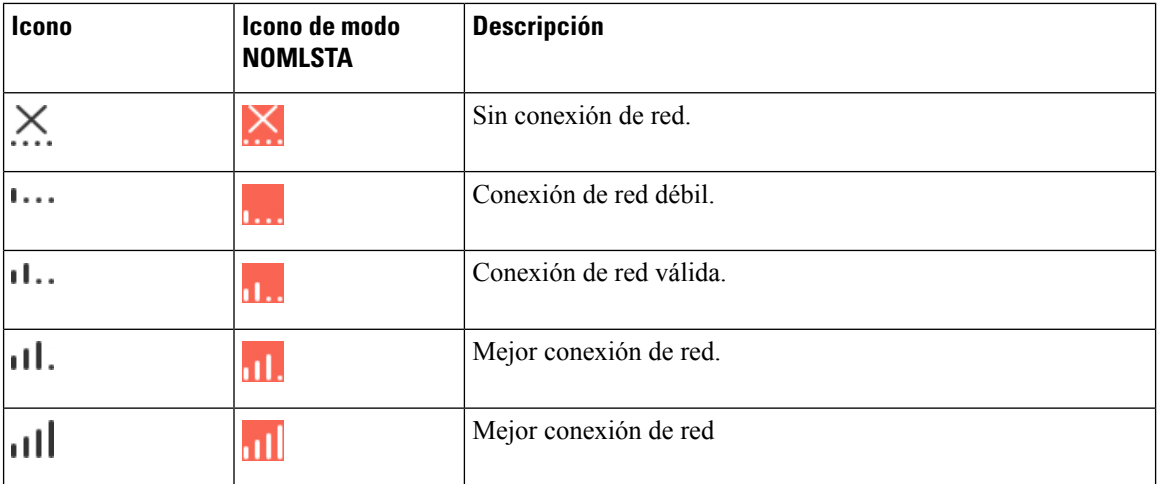

#### **Iconos de red**

#### **Iconos de batería**

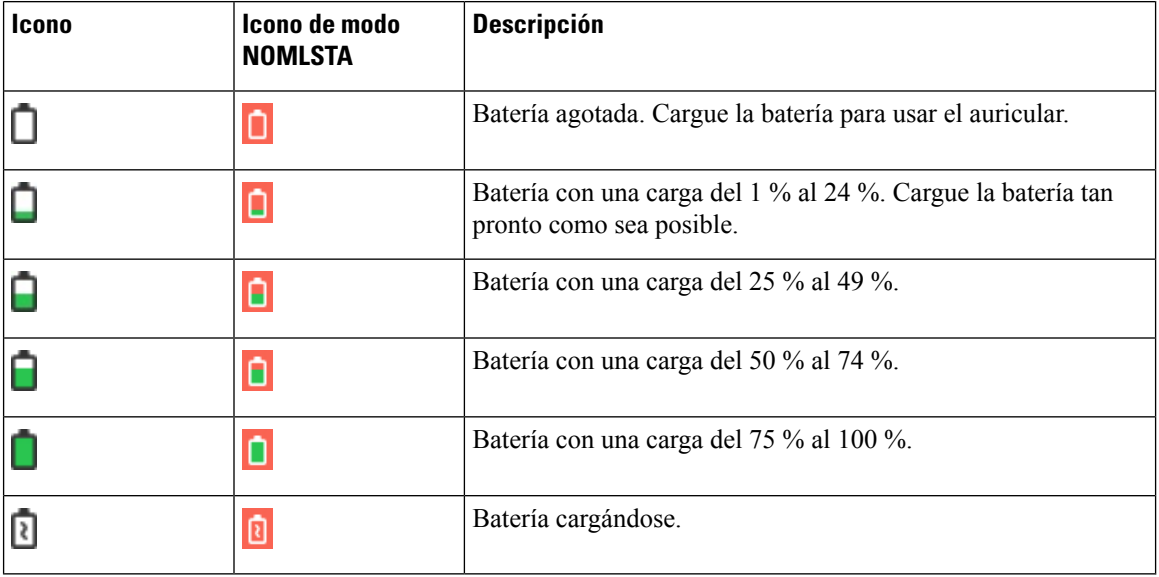

#### **Iconos relacionados con la llamada**

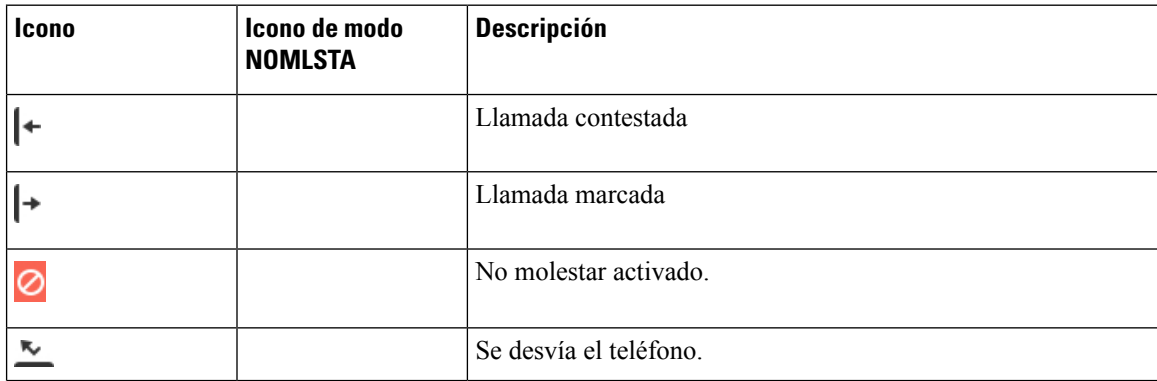

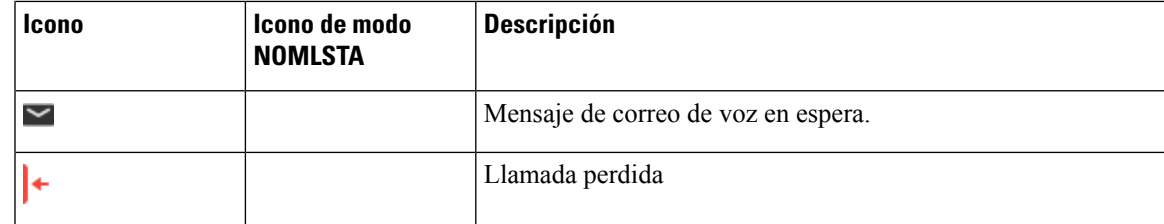

#### **Otros iconos**

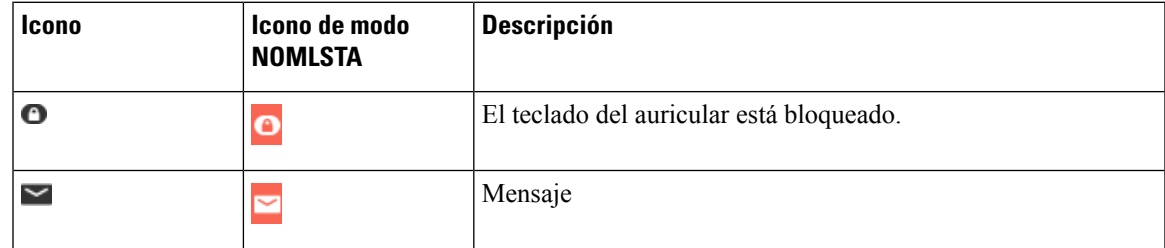

### <span id="page-26-0"></span>**Diferencias entre las llamadas telefónicas y las líneas**

Los términos *líneas* y *llamadas* se usan de formas muy específicas para explicar cómo se usa el teléfono.

- Líneas: Cada una de ellas corresponde a un número de directorio o número de intercomunicación que otros pueden emplear para llamarle. Dispone de hasta cuatro líneas.
- Llamadas: Cada línea puede admitir hasta dos llamadas. Sin embargo, puede tener solo dos llamadas en el auricular.

Solo puede haber activa una llamada en cada momento; la otra llamada se pondrá en espera automáticamente.

Ejemplo:si tiene cuatro líneas y cada línea admite dosllamadas, puede tener hasta dosllamadas conectadas al mismo tiempo. Esas dos llamadas pueden estar en la misma línea o en diferentes líneas. Solo una de esas llamadas está activa, mientras que la otra es una llamada en espera.

### <span id="page-26-1"></span>**Baterías del teléfono**

El teléfono contiene una batería de iones de litio. La batería totalmente cargada proporciona el siguiente número de horas de servicio:

- Hasta 17 horas de conversación
- Hasta 200 horas en espera

La duración de la batería se reduce cuando el teléfono está encendido. Las llamadas, los mensajes, el uso de aplicaciones, el uso de Bluetooth y acciones como la navegación por menús consumen energía y reducen el tiempo de conversación. La pantalla del teléfono se atenúa y se apaga después de un período de inactividad configurable para reducir el consumo de batería.

#### **Temas relacionados**

Definición del [temporizador](#page-93-0) para apagar la pantalla, en la página 84 Carga de la batería de los [auriculares](#page-38-2), en la página 29

<span id="page-27-0"></span>Puede limpiar el auricular. Siga siempre nuestras instrucciones de limpieza.

Limpie el auricular de inmediato si entra en contacto con algo que pueda provocar manchas u otros daños; por ejemplo, suciedad o arena, tinta, maquillaje, jabón, detergente, ácidos, comidas ácidas o lociones.

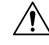

No seque o utilice aire comprimido (por ejemplo, aerosoles y boquillas de aire de alta o baja presión) para limpiar las aberturas del auricular. **Precaución**

No utilice una aspiradora u otro dispositivo de succión para limpiar las aberturas del auricular.

No utilice clavijas u otros objetos para limpiar las aberturas del auricular.

El uso de objetos de aire, succión o mecánicos para limpiar las aberturas puede dañar el auricular y anular la garantía de este.

Si el auricular cae dentro de un líquido o sufren alguna salpicadura, siga nuestras instrucciones para secarlo. Consulte Si el [auricular](#page-28-0) se cae al agua, en la página 19.

### <span id="page-27-1"></span>**Limpieza de la pantalla del auricular**

#### **Procedimiento**

Si la pantalla del auricular se ensucia, límpiela con un trapo suave seco.

**Precaución** No utilice líquidos ni polvos para la limpieza, ya que podrían contaminar los componentes del auricular y provocar averías.

### <span id="page-27-2"></span>**Limpieza del exterior de los auriculares**

Puede limpiar la parte exterior del auricular con un paño seco sin pelusa. En entornos de cuidados médicos, recomendamos usar Caviwipes™ ySaniwipes™ para limpiar el auricular a conciencia. Caviwipes ySaniwipes contienen un 17 % de isopropanol.

**Precaución**

El uso excesivo de toallitas húmedas Caviwipes y Saniwipes más de 3 veces al día dañará el revestimiento de la superficie del auricular y cambiará su apariencia.

Cualquier solución limpiadora que contenga una cantidad superior de isopropanol, incluido isopropanol puro, o bien un líquido alternativo basado en alcohol, podría llegar a dañar el auricular. No limpie el auricular con lejía ni otros productos corrosivos.

Limpie el auricular de inmediato si entra en contacto con algo que pueda provocar manchas u otros daños; por ejemplo, suciedad o arena, tinta, maquillaje, jabón, detergente, ácidos, comidas ácidas o lociones.

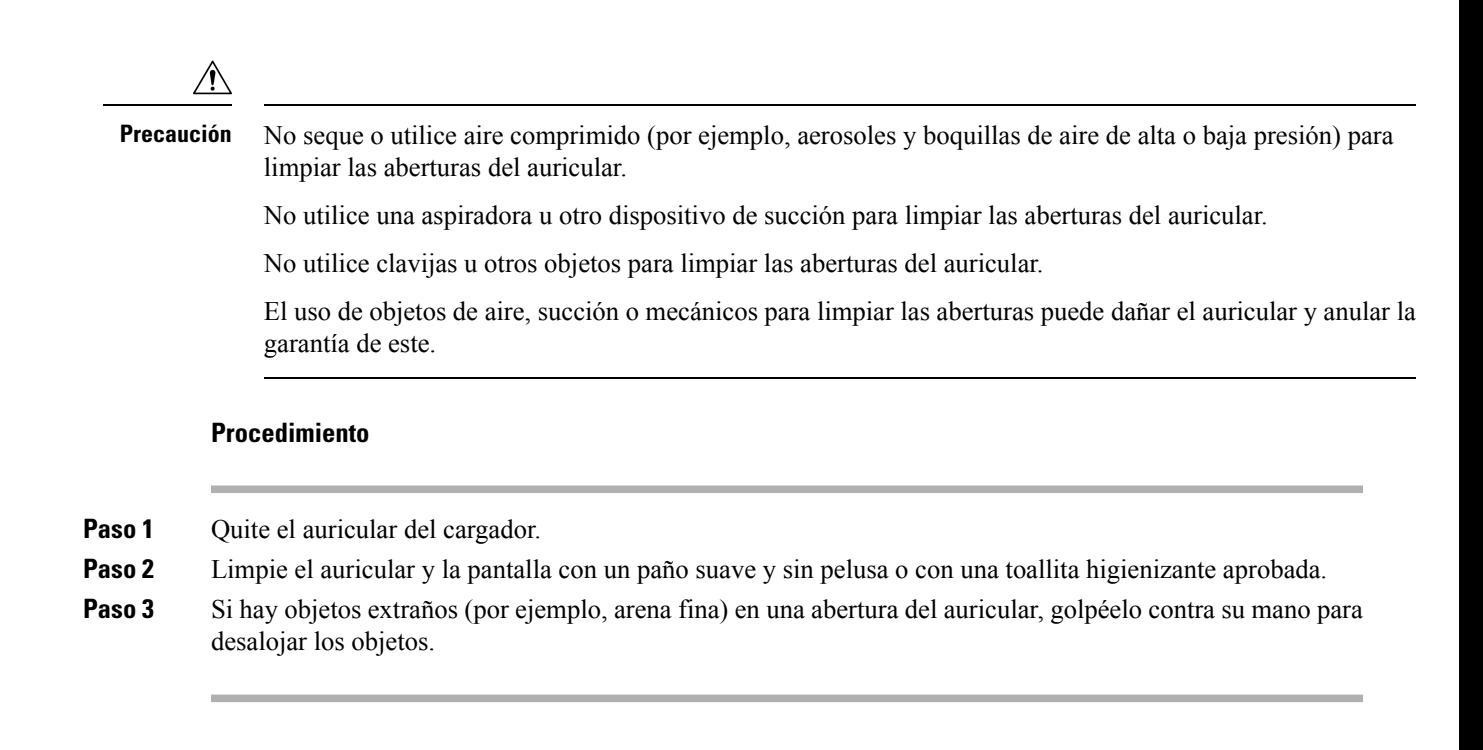

### <span id="page-28-0"></span>**Si el auricular se cae al agua**

Si el auricular se cae al agua, esto es lo que debe hacer:

- Sacuda el agua del auricular *suavemente*.
- Seque el auricular con un paño suave, seco y sin pelusas.
- Deje el auricular en un área seca con algo de flujo de aire; por ejemplo, se puede dirigir un ventilador de aire *frío* hacia la rejilla del altavoz del auricular para que se seque. No coloque el ventilador cerca del auricular.

Estas son algunas de las cosas que no debe hacer:

- No abra la puerta de la batería si el auricular está húmedo.
- No utilice aire comprimido para secar el agua.
- No utilice un secador de pelo para secar el auricular.
- No coloque un bastoncillo de algodón, una toalla de papel o un trapo en la clavija de los auriculares o dentro del compartimento de la batería.
- No golpee el auricular con una superficie dura.
- No coloque un auricular húmedo en la base de carga. Debe esperar hasta que el auricular esté completamente seco.

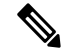

**Nota** La garantía de auricular no cubre los auriculares que hayan caído en agua u otros líquidos.

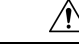

**Precaución**

No seque o utilice aire comprimido (por ejemplo, aerosoles y boquillas de aire de alta o baja presión) para limpiar las aberturas del auricular.

No utilice una aspiradora u otro dispositivo de succión para limpiar las aberturas del auricular.

No utilice clavijas u otros objetos para limpiar las aberturas del auricular.

El uso de objetos de aire, succión o mecánicos para limpiar las aberturas puede dañar el auricular y anular la garantía de este.

Si no se emite sonido después de secar el auricular, es posible que haya aún agua en el micrófono o en los compartimentos del altavoz. Coloque el auricular con el altavoz al revés en un trapo seco sin pelusas para ver si sale agua. Si aún hay agua en el auricular, deje que se seque al completo antes de utilizarlo.

# <span id="page-29-0"></span>**Información y ayuda adicionales**

Si tiene alguna pregunta acerca de las funciones disponibles en su teléfono, póngase en contacto con el administrador.

El sitio web de Cisco [\(https://www.cisco.com\)](https://www.cisco.com) contiene más información sobre los teléfonos y los sistemas de control de llamadas.

• Para obtener guías de inicio rápido y guías para el usuario final en inglés, visite este enlace:

[https://www.cisco.com/c/en/us/support/collaboration-endpoints/](https://www.cisco.com/c/en/us/support/collaboration-endpoints/ip-dect-6800-series-multiplatform-firmware/products-user-guide-list.html) [ip-dect-6800-series-multiplatform-firmware/products-user-guide-list.html](https://www.cisco.com/c/en/us/support/collaboration-endpoints/ip-dect-6800-series-multiplatform-firmware/products-user-guide-list.html)

• Para obtener guías en otros idiomas distintos al inglés, visite este enlace:

[https://www.cisco.com/c/en/us/support/collaboration-endpoints/](https://www.cisco.com/c/en/us/support/collaboration-endpoints/ip-dect-6800-series-multiplatform-firmware/tsd-products-support-translated-end-user-guides-list.html) [ip-dect-6800-series-multiplatform-firmware/tsd-products-support-translated-end-user-guides-list.html](https://www.cisco.com/c/en/us/support/collaboration-endpoints/ip-dect-6800-series-multiplatform-firmware/tsd-products-support-translated-end-user-guides-list.html)

### <span id="page-29-2"></span><span id="page-29-1"></span>**Accesibilidad a documentos para usuarios ciegos y con discapacidad visual**

La versión HTML de este documento admite el uso de un lector JAWS®.

### <span id="page-29-3"></span>**IP DECT de la serie 6800 de Cisco Documentación**

Consulte las publicaciones que son específicas de su idioma y de la versión de firmware. Desplácese desde el Localizador uniforme de recursos (URL) siguiente:

[https://www.cisco.com/c/en/us/support/collaboration-endpoints/ip-dect-6800-series-multiplatform-firmware/](https://www.cisco.com/c/en/us/support/collaboration-endpoints/ip-dect-6800-series-multiplatform-firmware/tsd-products-support-series-home.html) [tsd-products-support-series-home.html](https://www.cisco.com/c/en/us/support/collaboration-endpoints/ip-dect-6800-series-multiplatform-firmware/tsd-products-support-series-home.html)

### **Conectividad perdida del teléfono**

A veces, el teléfono puede perder la conexión con la estación base o la estación base puede perder la conexión con el sistema de control de llamadas. Cuando se pierde esta conexión, el teléfono muestra un mensaje.

Si se encuentra en una llamada activa cuando se pierde la conexión, se finaliza la llamada.

Si ha perdido la conexión porque se ha movido fuera del alcance de la estación base, debe agregar una advertencia de cobertura. Para obtener más información, consulte [Establecimiento](#page-90-0) de la advertencia de [cobertura,](#page-90-0) en la página 81.

Cuando el teléfono se vuelva a conectar a la estación base o la estación base se vuelva a conectar al sistema de control de llamadas, podrá utilizar de nuevo el teléfono con normalidad.

### <span id="page-30-0"></span>**Términos de la garantía del hardware de Cisco limitada a un año**

Existe una serie de términos especiales que son de aplicación a la garantía del hardware, así como a los diversos servicios de los que puede disfrutar durante el período de garantía.

Su declaración de garantía, incluidos los contratos de licencia y las garantías aplicables del software de Cisco, se encuentra disponible en: [Garantías](https://www.cisco.com/go/hwwarranty) de producto.

I

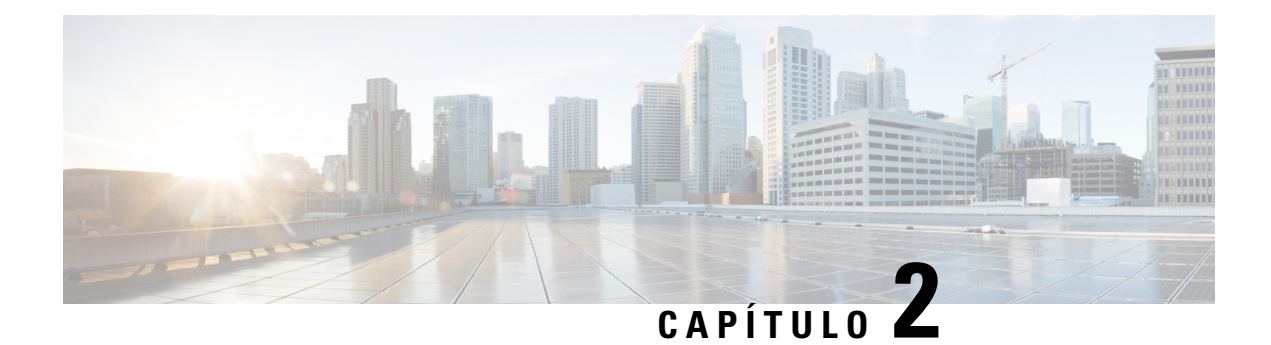

# <span id="page-32-0"></span>**Configuración de los auriculares**

- Instalación del hardware de los [auriculares,](#page-32-1) en la página 23
- Carga de la batería del [auricular,](#page-38-0) en la página 29
- [Configuración](#page-39-0) automática de los auriculares, en la página 30
- [Configuración](#page-42-0) manual de los auriculares, en la página 33
- Restablecer el idioma y el texto [predeterminados](#page-42-1) en el auricular, en la página 33
- [Actualizaciones](#page-43-0) de firmware del terminal DECT, en la página 34

# <span id="page-32-2"></span><span id="page-32-1"></span>**Instalación del hardware de los auriculares**

### **Contenido del paquete de auriculares**

El paquete del auricular contiene lo siguiente:

• Auricular con clip para cinturón incluido. La batería, que dispone de un trozo de plástico sobre los contactos de la batería, se encuentra dentro del auricular.

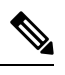

Debe quitar el plástico de los contactos de la batería. Para obtener más información, consulte Instalar la batería en el [auricular,](#page-33-0) en la página 24. **Nota**

- Base de carga con cable USB conectado.
- Adaptador de alimentación regional de la base de carga.
- Cubierta de plástico para sustituir el clip para el cinturón en el auricular.

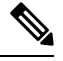

Asegúrese de guardar esta cubierta de plástico pequeña en caso de que desee utilizar el auricular sin pinza de sujeción. **Nota**

• Documento de cumplimiento impreso.

Necesitará la etiqueta en la caja durante el registro del teléfono.

#### **Temas relacionados**

Instalar la batería en el [auricular,](#page-33-0) en la página 24 Carga de la batería del [auricular](#page-38-0), en la página 29 Retirada del clip para [auriculares,](#page-36-0) en la página 27

# <span id="page-33-0"></span>**Instalar la batería en el auricular**

La batería de los auriculares se incluye en los auriculares, pero hay una pestaña de plástico sobre los contactos de la batería. Deberá quitar la pestaña de plástico.

#### **Procedimiento**

**Paso 1** En la parte trasera del auricular, gire el pestillo hacia la izquierda para desbloquear la parte trasera, levante el clip y suba la cubierta para quitar la tapa de la batería.

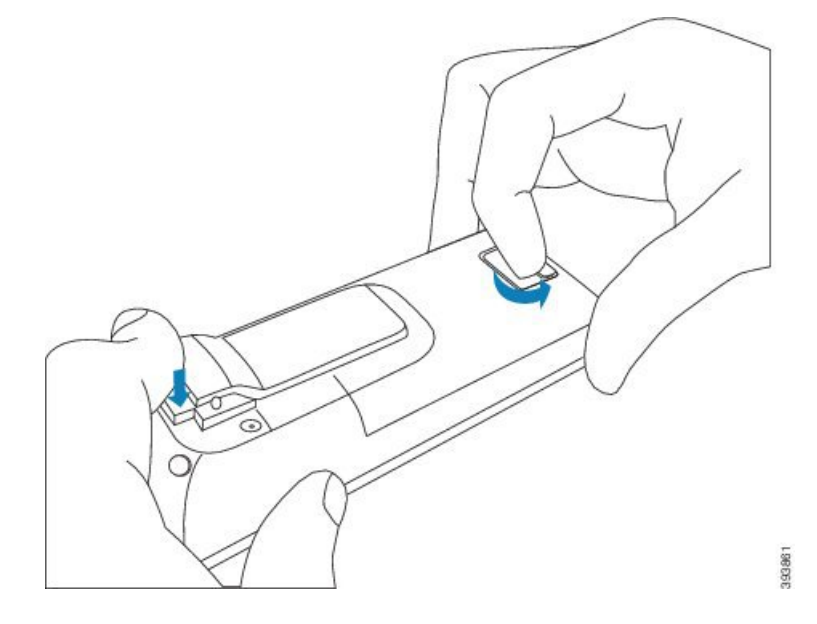

**Paso 2** Retire la batería de los auriculares.

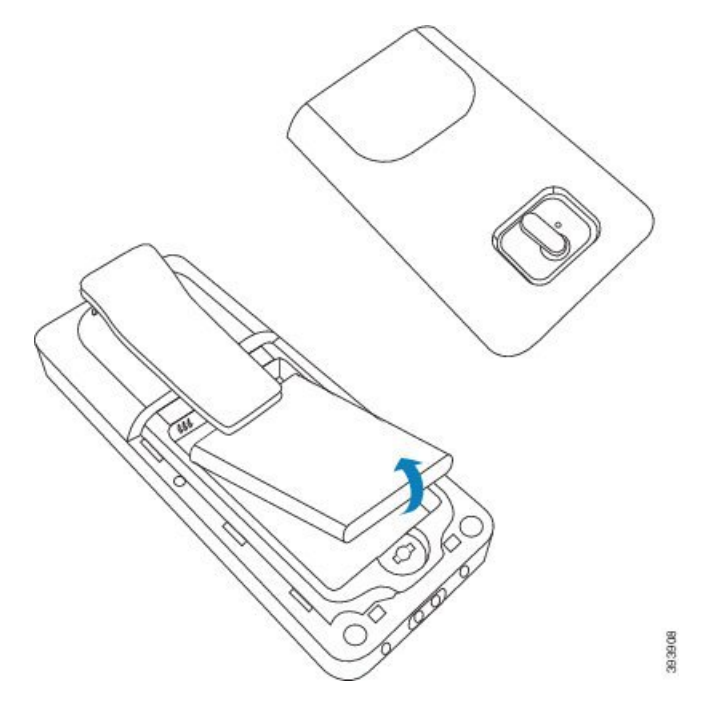

**Paso 3** Retire el plástico de los contactos.

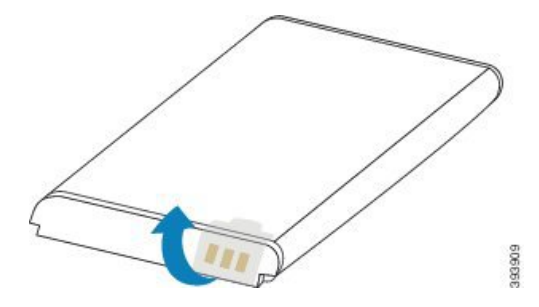

**Paso 4** Coloque la batería debajo del clip y colóquela en el compartimento.

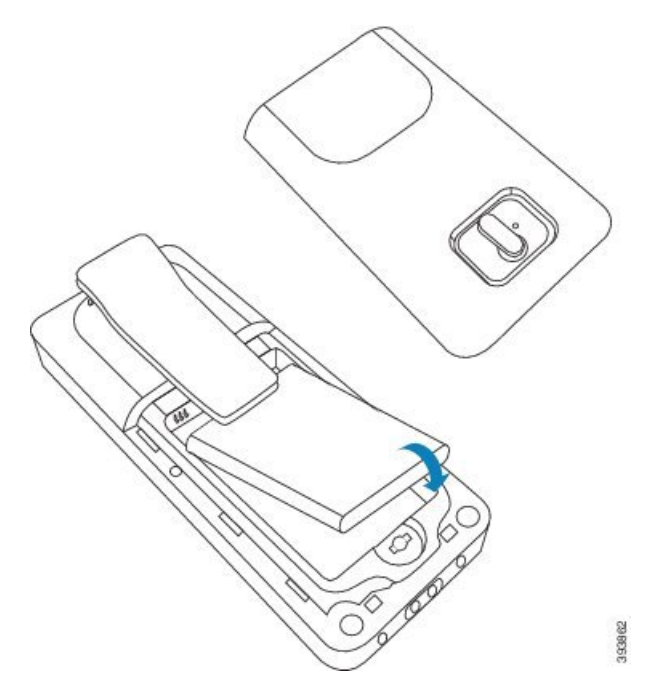

Los contactos de la batería se encuentran en el borde superior izquierdo de la batería y el borde superior izquierdo del compartimento de la batería. Asegúrese de que exista contacto y de que la batería esté colocada en el compartimento.

- La batería solo se ajusta de un modo en el compartimento. No fuerce la batería de la forma equivocada en el compartimento de la batería. **Nota**
- **Paso 5** Sustituya la tapa de la batería, asegúrese de que la tapa esté cerrada y gire el pestillo hacia la derecha hasta la posición de bloqueo.

No fuerce la cubierta cerrada.Si no se cierra fácilmente, quítela y compruebe que la batería esté completamente colocada en el compartimento de la batería.

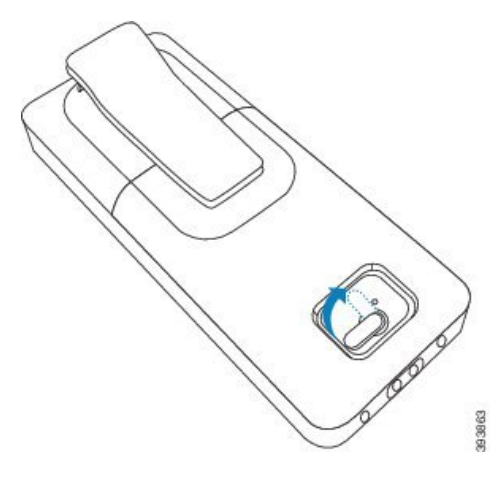
## **Qué hacer a continuación**

Antes de utilizar el auricular, debe cargarlo. Consulte Carga de la batería de los [auriculares,](#page-38-0) en la página 29.

## **Retirada del clip para auriculares**

Puede retirar el clip de la parte posterior de los auriculares y sustituirlo por una cubierta suave que se envía con los auriculares.

### **Antes de empezar**

Necesita:

- Destornilladores de estrella número 1
- Cubierta de plástico para sustituir el clip para el cinturón en el auricular. Esta cubierta se incluye en la caja del producto.

- **Paso 1** Desactive los auriculares.
- **Paso 2** Coloque los auriculares hacia abajo en una superficie plana nivelada. Es posible que desee colocar los auriculares en un trapo limpio y de gran tamaño para protegerlos.
- **Paso 3** Utilice el destornillador para quitar los tornillos en el clip. Aparte los tornillos.
	- **Nota** Los tornillos son pequeños, por lo que debe tener cuidado de no perderlos.

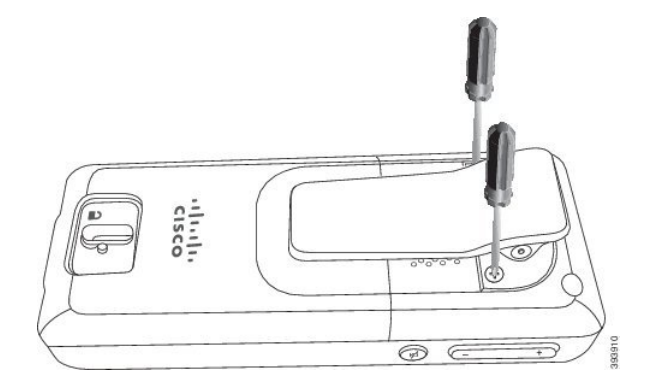

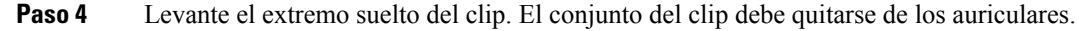

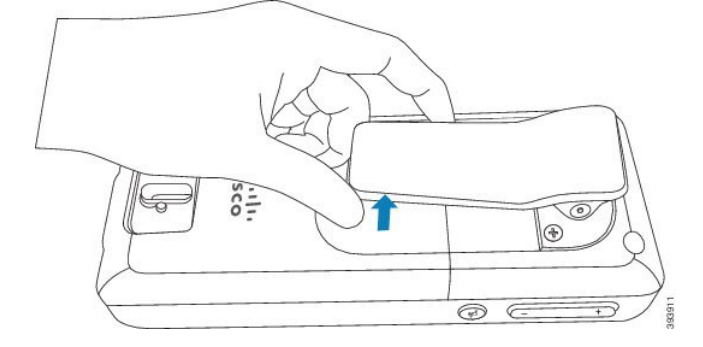

**Paso 5** La tapa de repuesto cuenta con un gancho en la parte trasera. Deslice el gancho en la zona empotrada de los auriculares y pulse el botón de los auriculares.

Este diagrama muestra el gancho en la parte trasera.

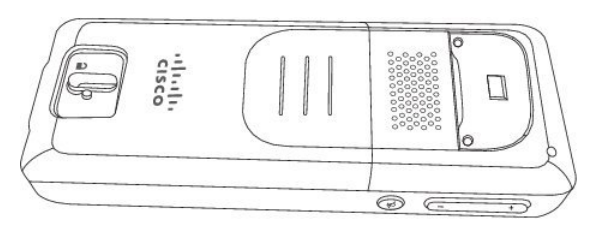

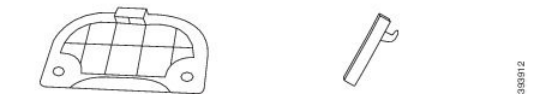

Este diagrama muestra la forma en la que se coloca el gancho en los auriculares.

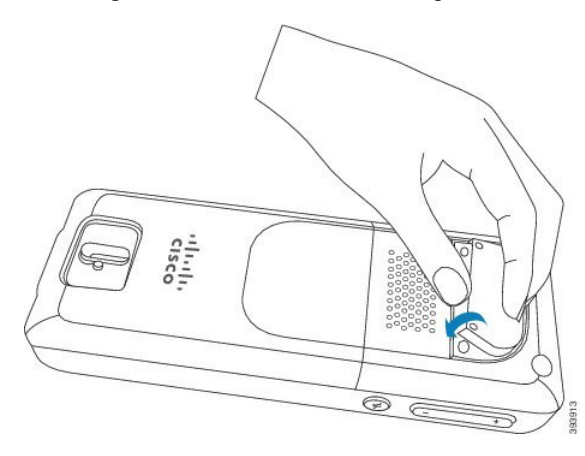

Presione hacia abajo hasta que se asiente el clip y la parte trasera esté plana.

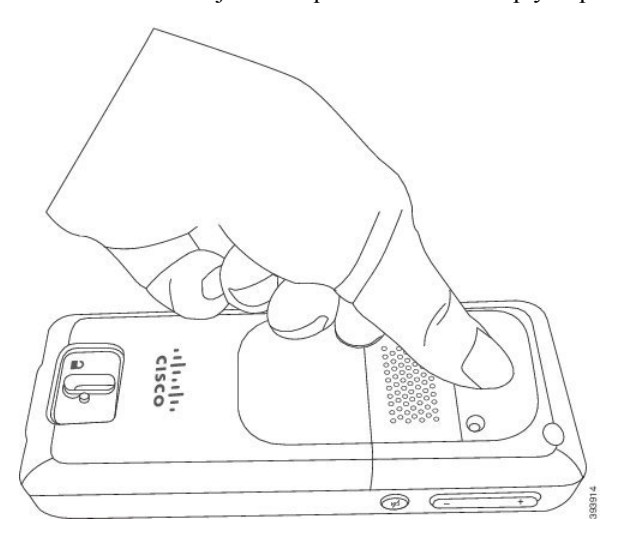

**Paso 6** Utilice el destornillador para atornillar los tornillos en la cubierta y los auriculares.

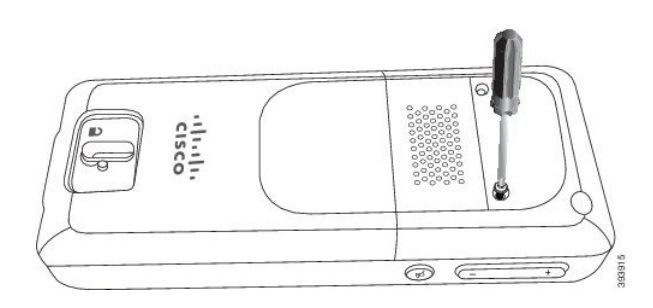

**Paso 7** Guarde la cubierta con el clip para el cinturón en el caso de que sea preciso su uso.

# <span id="page-38-1"></span>**Carga de la batería del auricular**

## **Configurar la base de carga**

Utilice el soporte de carga para cargar los auriculares. La base dispone de un cable USB integrado que se conecta al adaptador de alimentación. El adaptador de alimentación se ha diseñado para la configuración de la toma de corriente y la potencia de su país.

## **Procedimiento**

- Paso 1 Coloque la base en una superficie plana.
- **Paso 2** Enchufe el conector USB del cable de corriente en el adaptador de alimentación.
- Paso 3 Conecte el adaptador de alimentación a la red eléctrica.

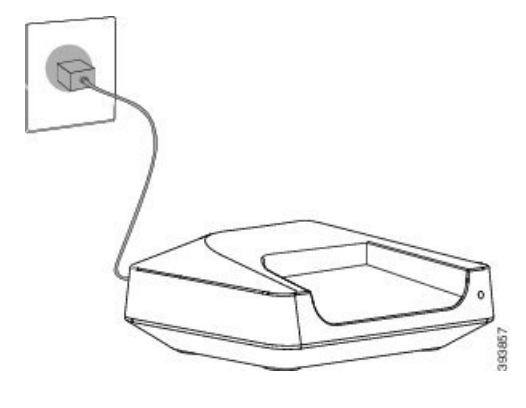

## <span id="page-38-0"></span>**Carga de la batería de los auriculares**

Utilice el cargador de los auriculares para cargar la batería de los auriculares.

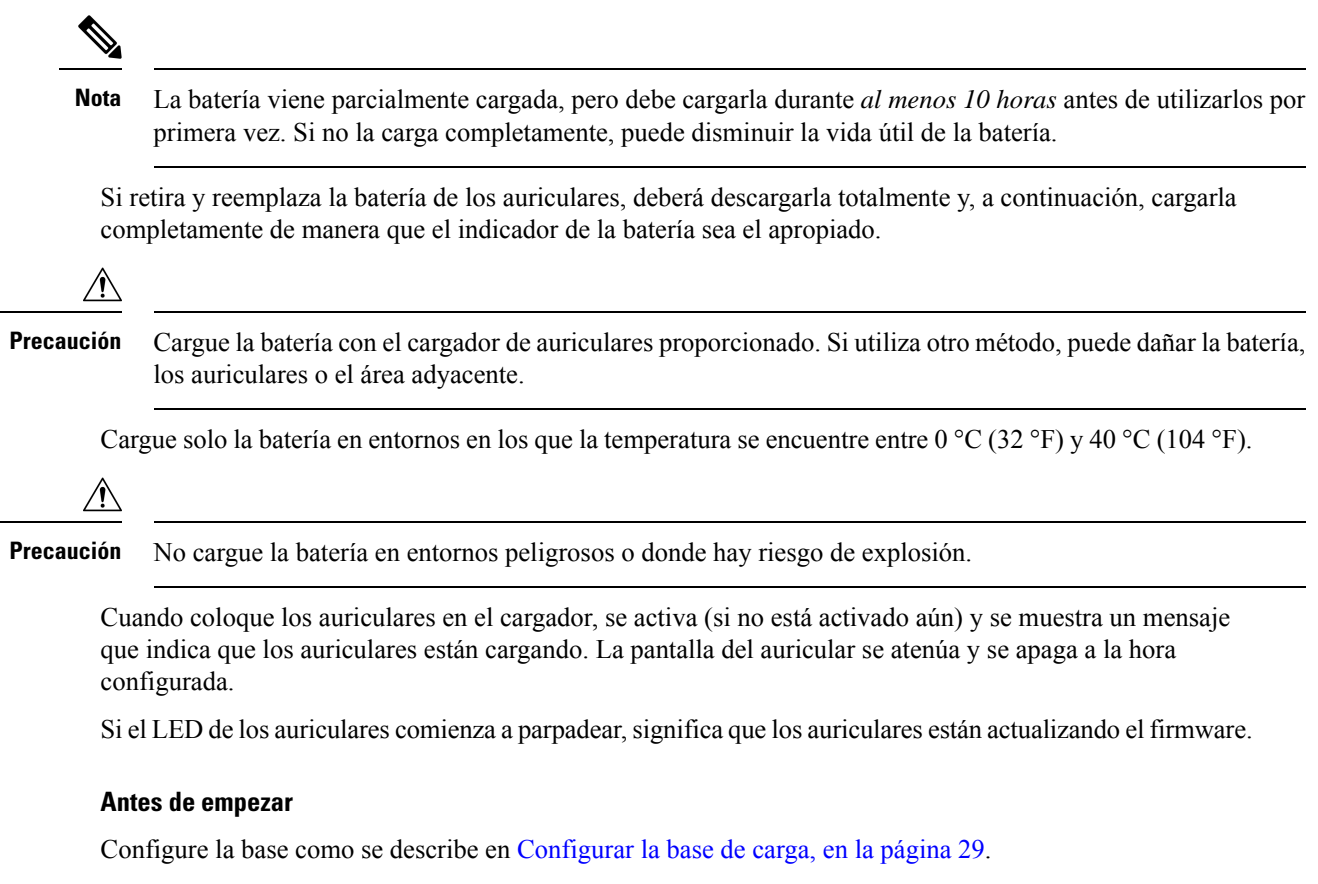

Asegúrese de que el cargador de los auriculares esté conectado a la toma de corriente.

## **Procedimiento**

Coloque los auriculares en el cargador para que coincidan con los contactos en los auriculares y los contactos en el cargador.

La pantalla de los auriculares debe encenderse y mostrar un mensaje que indica que los auriculares se están cargando. Si esto no sucede, retire los auriculares del cargador e inténtelo de nuevo.

# **Configuración automática de los auriculares**

Puede que los auriculares estén configurados para que configurarse automáticamente. Si los auriculares no se configuran automáticamente, debe configurarlos manualmente con la información proporcionada por su administrador o proveedor de servicios.

## **Configurar los auriculares automáticamente**

En muchos de los casos, cuando enciende por primera vez los auriculares, comienzan a configurarse automáticamente para comunicarse con la estación base. Puede obtener más instrucciones si hay opciones o información adicional.

Cuando los auriculares se registren correctamente, verá el mensaje Registrado y, a continuación, se mostrará la pantalla inactiva.

## **Procedimiento**

**Paso 1** Mantenga pulsado **Encendido/Finalización** de hasta que la pantalla se encienda.

Los auriculares mostrarán Buscar estación base.

- **Paso 2** Si los auriculares muestran una lista de estaciones base, pulse el anillo de navegación para resaltar la estación base a la que debe conectarse y pulse **Seleccionar**.
- **Paso 3** Si los auriculares muestran Introducir el código, póngase en contacto con el administrador para obtener el código de acceso a la estación base.
- **Paso 4** Si la pantalla no muestra el mensaje Registrado, anote el mensaje de error y póngase en contacto con su administrador o proveedor de servicios para obtener ayuda.

## **Configuración de un auricular automáticamente con el nombre de usuario y la contraseña**

Al encender un auricular nuevo, se registrará automáticamente en la estación base que está en modo promiscuo. Si el servidor solicita autorización, introduzca el nombre de usuario y la contraseña. Cuando necesite registrar varios auriculares, le recomendamos que encienda un auricular para introducir las credenciales. Los demás auriculares no reciben la solicitud de autorización cuando se registran.

El nombre de usuario y la contraseña pueden ser una combinación de letras, números y símbolos. El nombre de usuario puede tener entre 1 y 24 caracteres y la contraseña puede tener entre 1 y 128 caracteres.

Si introduce un nombre de usuario o una contraseña incorrectos, se mostrará un mensaje de error. Tiene tres intentos para introducir el nombre de usuario y contraseña correctos. Si falla todos los intentos, el auricular anulará su registro de la estación base. Reinicie el auricular e introduzca el nombre de usuario y la contraseña correctos, o póngase en contacto con el administrador.

### **Antes de empezar**

El administrador o el proveedor de servicios le proporcionará el nombre de usuario y la contraseña.

## **Procedimiento**

**Paso 1** Mantenga pulsado **Encendido/Finalización en** hasta que la pantalla se encienda.

**Paso 2** Introduzca el **nombre de usuario** y la **contraseña** en la pantalla **Iniciar sesión**.

**Paso 3** Presione **Enviar**.

# **Configuración de un auricular automáticamente con un código de activación corto**

Al encender un auricular nuevo, se registrará automáticamente en la estación base que está en modo promiscuo. Si el servidor solicita el código de activación corto, introduzca el código de activación corto. Después de introducir el código de activación corto, si el servidor requiere autenticación, introduzca el nombre de usuario y la contraseña. Cuando necesite registrar varios auriculares, le recomendamos que encienda un auricular para introducir el código de activación corto. Los demás auriculares no recibirán la solicitud de autorización cuando se registren.

El código de activación corto comienza con el número y varía entre 3 y 16 dígitos. El nombre de usuario y la contraseña pueden ser una combinación de letras, números y símbolos. El nombre de usuario puede tener entre 1 y 24 caracteres y la contraseña puede tener entre 1 y 128 caracteres.

Si introduce un código de activación, se mostrará una pantalla de mensaje de error. Tiene tres intentos para introducir el código de activación, nombre de usuario y contraseña correctos. Si falla todos los intentos, el auricular anulará su registro de la estación base. Reinicie el auricular e introduzca el código de activación corto correcto, o póngase en contacto con el administrador.

#### **Antes de empezar**

El administrador o el proveedor de servicios le proporcionará el código de activación corto, el nombre de usuario y la contraseña.

## **Procedimiento**

- **Paso 1** Mantenga pulsado **Encendido/Finalización** hasta que la pantalla se encienda.
- **Paso 2** Introduzca el código de activación corto en la pantalla **Introducir código de activación**.
- **Paso 3** Presione **Enviar**.
- **Paso 4** (Opcional) Introduzca el **Nombre de usuario** y la **Contraseña** en la pantalla **Iniciar sesión**.
- **Paso 5** Presione **Enviar**.

# **Agregar el auricular automáticamente en el modo HEBU**

Puede efectuar el registro SIP de un auricular en una estación base en el modo de extensión del auricular por nombre de usuario (HEBU). Cuando enciende un auricular, se muestra una pantalla de inicio de sesión para introducir el nombre de usuario y la contraseña. Es posible que tenga que introducir el código de acceso antes de que aparezca esta pantalla. Si el nombre de usuario y la contraseña que introduce coinciden con el nombre de usuario y la contraseña de HEBU definidos en la estación base, el auricular se registra en la extensión definida.

El nombre de usuario y la contraseña pueden ser una combinación de letras, números y símbolos. El nombre de usuario o la contraseña pueden tener de 1 a 40 caracteres.

Si introduce un nombre de usuario o una contraseña incorrectos, se mostrará un mensaje de error. Tiene tres intentos para introducir el nombre de usuario y contraseña correctos. Si falla todos los intentos o se agota el tiempo de espera, el auricular anulará su registro de la estación base.

Puede reiniciar el auricular e introduzca el nombre de usuario y la contraseña correctos, o ponerse en contacto con el administrador.

En un sistema de doble célula o multicélula, puede registrar hasta 20 terminales móviles simultáneamente con la estación base en este modo.

## **Antes de empezar**

El administrador o el proveedor de servicios le proporcionará el nombre de usuario y la contraseña.

#### **Procedimiento**

- **Paso 1** Mantenga pulsado **Encendido/Finalización O** hasta que la pantalla se encienda.
- **Paso 2** Introduzca el **nombre de usuario** y la **contraseña** en la pantalla **Iniciar sesión**.
- **Paso 3** Presione **Enviar**.

# **Configuración manual de los auriculares**

A veces tiene que configurar manualmente los auriculares. El administrador le proporcionará la información que necesita para acceder a las páginas web de la estación base, acceder a las páginas web adecuadas y configurar distintos campos.

Puede encontrar instrucciones sobre la configuración manual en la *IP DECT de la serie 6800 de Cisco Guía de administración*.

# **Restablecer el idioma y el texto predeterminados en el auricular**

Puede utilizar las teclas del auricular para restablecer el idioma y la visualización del texto en el auricular. Después del restablecimiento, el auricular tiene los ajustes predeterminados. Los ajustes predeterminados cambian cuando la estación base actualiza el auricular.

Los ajustes de idioma y de texto se restablecerán a los valores predeterminados hasta que el auricular se actualice con la nueva configuración.

### **Antes de empezar**

Asegúrese de que el auricular esté apagado.

## **Procedimiento**

Pulse las teclas 3 y 5 hasta que se encienda la pantalla.

#### **Qué hacer a continuación**

Compruebe que el idioma y la configuración de texto son los predeterminados del auricular.

# **Actualizaciones de firmware del terminal DECT**

Periódicamente, el administrador deberá actualizar el firmware de los auriculares. Los auriculares descargan el nuevo archivo de firmware desde el servidor.

Después de que finalice la descarga, los auriculares tendrán que instalar el archivo. Verá un mensaje en la pantalla del terminal móvil que le indicará que debe colocar el auricular en la base de carga. Al colocar los auriculares en la base de carga, el LED parpadeará para informarle de que los auriculares están cargando el nuevo firmware. Deje los auriculares en la base de carga hasta que el LED deje de parpadear.

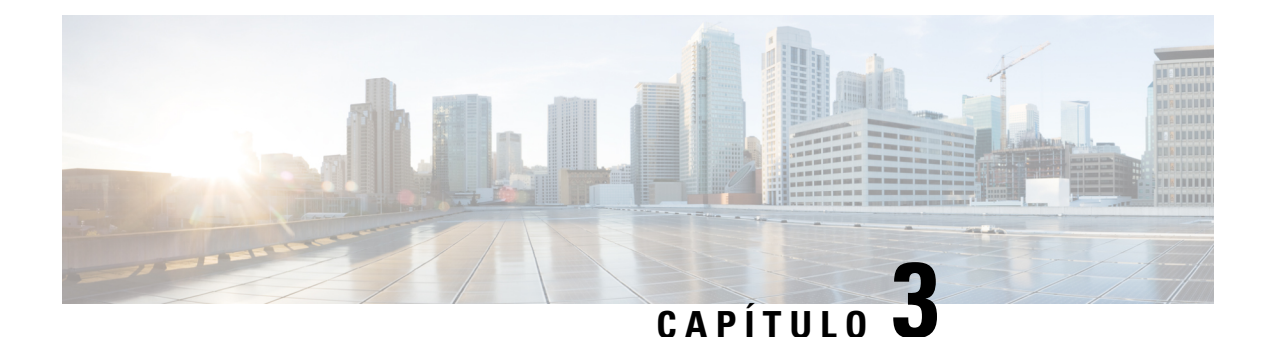

# **Llamadas**

- Realizar [llamadas,](#page-44-0) en la página 35
- [Contestar](#page-49-0) una llamada, en la página 40
- [Finalización](#page-51-0) de una llamada, en la página 42
- Poner una llamada en espera y [recuperarla,](#page-51-1) en la página 42
- [Silenciación](#page-52-0) de las llamadas, en la página 43
- Crear una [conferencia,](#page-53-0) en la página 44
- [Transferencia](#page-54-0) de llamadas, en la página 45
- Apariencia de llamada compartida de [BroadWorks,](#page-55-0) en la página 46
- [Códigos](#page-56-0) de estrella, en la página 47
- Uso de Pulsar para [hablar,](#page-59-0) en la página 50
- [Buscapersonas,](#page-60-0) en la página 51

# <span id="page-44-0"></span>**Realizar llamadas**

Sus auriculares funcionan como cualquier otro teléfono. Pero resulta más sencillo realizar llamadas.

## **Realización de una llamada**

Los auriculares pueden tener más de una línea. De forma predeterminada, podrá realizar llamadas en la línea principal.

## **Procedimiento**

**Paso 1** Si los auriculares están inactivos, especifique el número de teléfono con el teclado. Para iniciar el número con

el signo más (+), mantenga pulsado **Asterisco**  $\star$   $\star$  hasta que se muestre + en la pantalla.

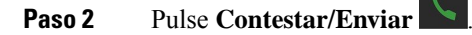

## **Realizar una nueva llamada con intercomunicación**

Puede realizar una nueva llamada con el menú **Intercomunicación** del auricular. Puede introducir un número o seleccionar un número de la lista de auriculares al que llamar. Los auriculares de la lista muestran el ID de intercomunicación y el número del auricular.

## **Procedimiento**

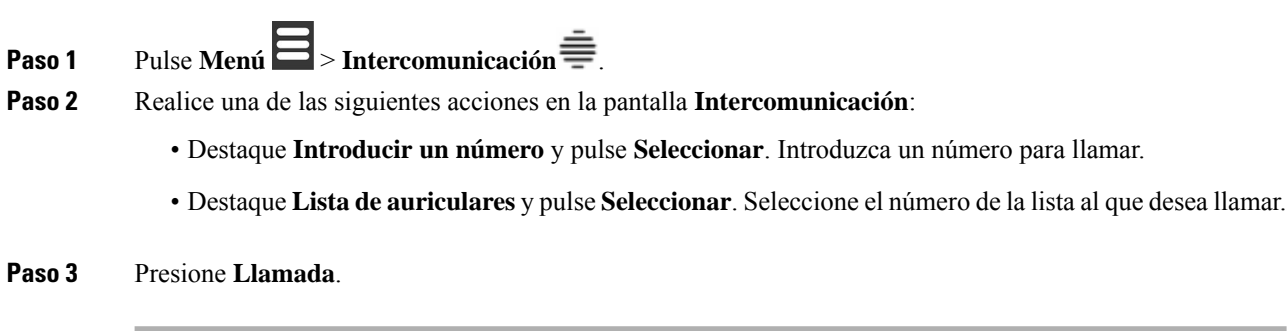

## **Realización de una llamada en una línea diferente**

Puede que tenga más de una línea en los auriculares. De forma predeterminada, los auriculares seleccionan la primera línea. Sin embargo, puede realizar una llamada desde la segunda línea.

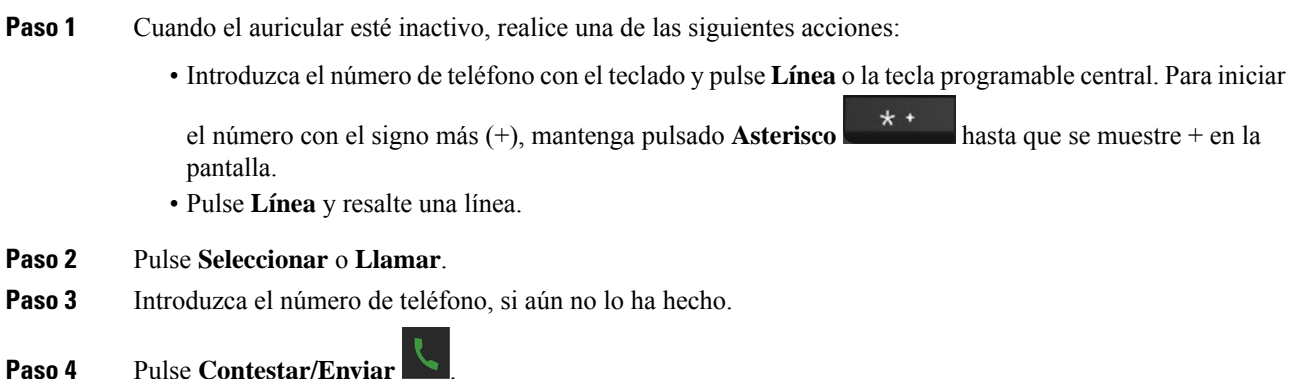

## **Realización de una llamada con el altavoz**

## **Procedimiento**

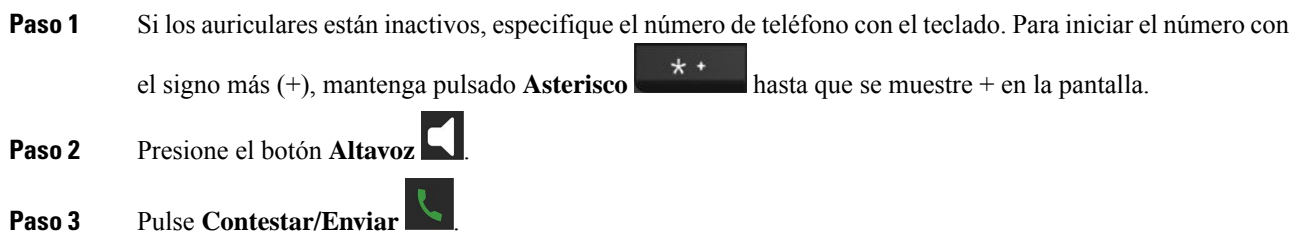

# **Realizar una llamada con auriculares**

## **Procedimiento**

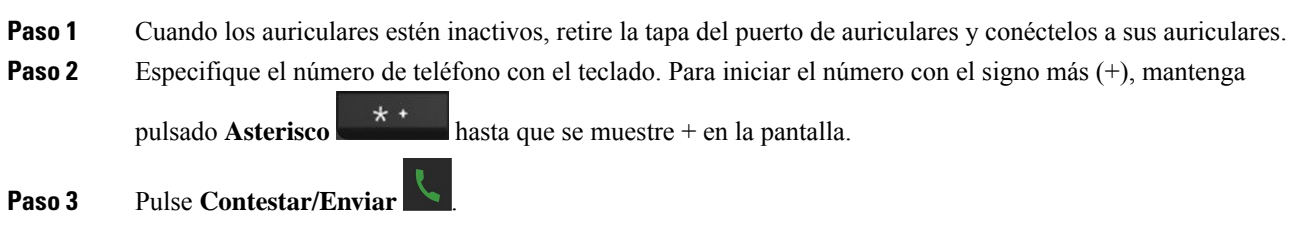

## <span id="page-46-0"></span>**Llamadas de marcación rápida**

Si realiza llamadas telefónicas frecuentes a determinados números de teléfono, puede configurar el teléfono para las marcaciones rápidas. La marcación rápida ayuda a pulsar una tecla en lugar de introducir el número de teléfono. Puede configurar hasta 8 números de marcación rápida.

## **Asignación de un número de marcación rápida**

Puede asignar un número de marcación rápida a un contacto.Puede asignar marcacionesrápidas a las entradas 2 a 9. La entrada 1 se utiliza para la marcación rápida al correo de voz.

## **Antes de empezar**

Necesita que haya al menos un contacto en su lista de contactos.

### **Procedimiento**

**Paso 1** • Auriculares 6825: Pulse **Menú**  $\Xi$  > **Contactos**  $\Lambda$  o **Contactos** 

- Auriculares 6825: Pulse **Menú** > **Contactos** .
- **Paso 2** Resalte el contacto.
- **Paso 3** Pulse **Más**.
- **Paso 4** Seleccione **Marcación rápida**.
- **Paso 5** Si no dispone de entradas de índice de marcación rápida vacías, resalte un número que no necesite y realice esta acción.
	- Auriculares 6825: Pulse **Eliminar** y pulse **Sí** para confirmar la eliminación.
	- Auriculares 6825: Pulse **Desasignar** y pulse **Sí** para confirmar la eliminación.
- **Paso 6** Resalte un índice de marcación rápida vacío y pulse **Agregar**.

**Paso 7** Pulse **Encendido/Finalización** .

### **Temas relacionados**

Adición de un [contacto](#page-70-0) local, en la página 61

### **Números de marcación rápida**

Cuando se marca un número en el auricular, se introduce una serie de dígitos. Al configurar un número de marcación rápida, este debe contener todos los dígitos necesarios para efectuar la llamada. Por ejemplo, si hay que marcar 9 para acceder a una línea externa, debe introducir el número 9 y, a continuación, el número que desea marcar.

También es posible agregar otros dígitos marcados al número. Algunos ejemplos de dígitos adicionales son los códigos de acceso a reuniones, las extensiones, la contraseña del correo de voz, los códigos de autorización y los códigos de facturación.

La cadena de marcación puede contener los siguientes caracteres:

- 0 a 9
- Almohadilla (#)
- Asterisco (\*)
- Coma (,): se trata de un carácter de pausa e introduce un retraso de 2 segundos al marcar. Es posible indicar varias comas seguidas. Por ejemplo, dos comas (,,) provocan una pausa de cuatro segundos.
- Punto y coma (;): es el carácter de espera. El auricular le solicitará confirmación antes de marcar el número.

Las reglas para las cadenas de marcación son estas:

- Use la coma para separar las distintas partes de la cadena.
- Delante de un código de cuenta siempre se debe indicar un código de autorización en la cadena de marcación rápida.
- Solo se requiere una coma entre el código de autorización y el código de facturación de la cadena.
- Es preciso indicar una etiqueta de marcación rápida para las marcaciones rápidas que utilicen códigos de autorización y dígitos adicionales.

Antes de configurar la marcación rápida, intente macar manualmente los dígitos al menos una vez para asegurarse de que la secuencia sea correcta.

El auricular no guarda códigos de autorización, códigos de facturación ni dígitos adicionales de la marcación rápida en el historial de llamadas. Si presiona **Rellamada** tras conectarse a un destino de marcación rápida, el auricular le solicitará que introduzca manualmente el código de autorización obligatorio, el código de cuenta o los dígitos adicionales necesarios.

### **Ejemplo**

Para configurar un número de marcación rápida para llamar a una persona a una extensión específica, y si se necesita un código de autorización y un código de cuenta, tenga en cuenta los requisitos siguientes:

- Debe marcar **9** para acceder a una línea externa.
- Desea llamar al número **5556543**.
- Debe introducir el código de autorización **1234**.
- Debe introducir el código de facturación **9876**.
- Debe esperar cuatro segundos.
- Cuando se conecte la llamada, debe marcar la extensión **56789#**.

En este caso, el número de marcación rápida es **95556543,1234,9876,,56789#**.

## **Eliminar un número de marcación rápida**

Puede eliminar un número de marcación rápida asignado a las entradas 2 a 9. La entrada 1 se utiliza para la marcación rápida al correo de voz.

#### **Antes de empezar**

Necesita al menos un contacto en la lista de marcaciones rápidas.

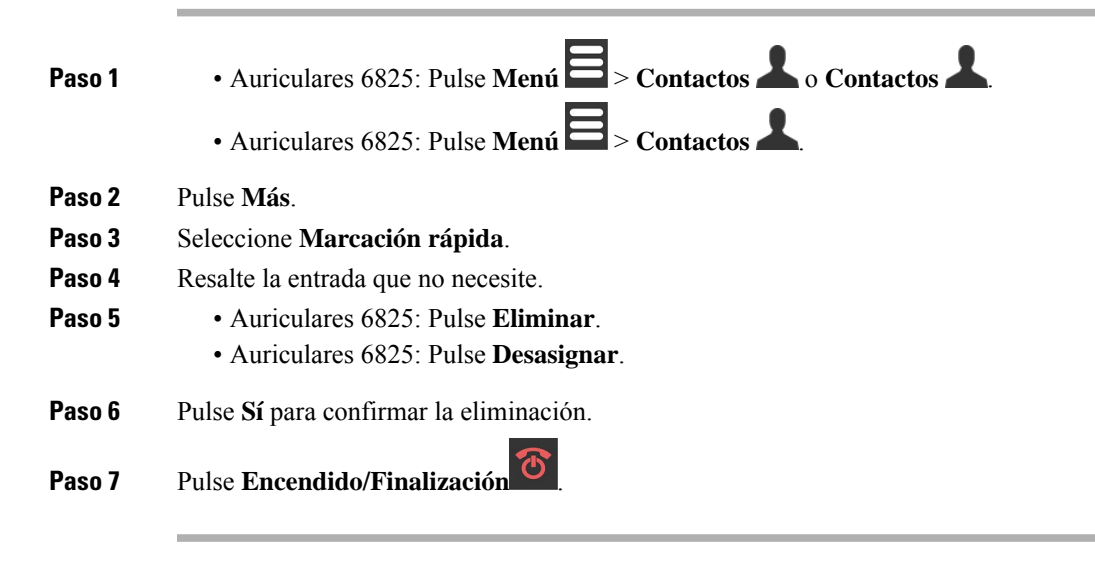

## **Realizar una llamada de marcación rápida**

Después de configurar la marcación rápida, tal y como se describe en [Asignación](#page-46-0) de un número de marcación [rápida,](#page-46-0) en la página 37, puede realizar una llamada de marcación rápida. Los índices de marcación rápida son los números del 2 al 9.

## **Ejemplo**

Si tiene el número de casa en los contactos locales, puede asignarle el índice de marcación rápida 9. Luego, cuando mantenga pulsada la tecla **9**, el auricular llamará automáticamente a su casa.

### **Antes de empezar**

Necesita el índice de marcación rápida para el contacto.

### **Procedimiento**

**Paso 1** Mantenga pulsado el número en el teclado correspondiente al índice de marcación rápida. **Paso 2** Suelte la tecla cuando se inicia la llamada marcar.

# <span id="page-49-0"></span>**Contestar una llamada**

Si tiene varias líneas o líneas compartidas, los auriculares muestran la línea que tiene la llamada entrante.

Si tiene unos auriculares Bluetooth® conectados al terminal móvil, la llamada se contesta en los auriculares o en el auricular manteniendo la ruta de audio al terminal móvil. Si no dispone de unos auriculares Bluetooth conectados, se contesta la llamada en los auriculares.

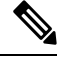

**Nota** El Auriculares 6825 no admite Bluetooth.

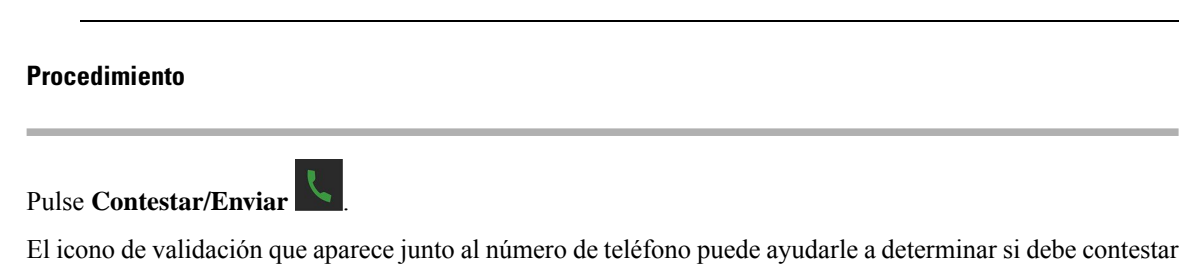

o rechazar la llamada entrante. El icono de validación indica si la llamada se realiza desde un origen válido o desconocido, o si se ha producido un error de validación. En el caso de las llamadas compartidas, el icono aparece junto a cada número de teléfono. Estosiconosse muestran junto al número de teléfono para proporcionar el resultado de validación:

 $\cdot$   $\odot$  válida

 $\cdot$   $\bullet$ : error

 $\cdot \mathbf{e}_{\text{e}}$  desconocida

## **Respuesta a una llamada de alarma (emergencia)**

Si el auricular está configurado como el destinatario de las llamadas de alarma (emergencia), recibirá las

llamadas de alarma cuando alguien pulse el botón **Emergencia** del auricular. Las llamadas de alarma se pueden configurar para que suenen en unos auriculares o en una serie de auriculares.

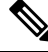

**Nota** El Auriculares 6825 no tiene un botón de **Emergencia**.

Cuando suene una llamada de alarma, oirá un tono diferente y los auriculares indicarán que tiene una llamada de alarma. Si acepta la llamada, la alarma se guardará en la lista **Alarmas**. Si rechaza la llamada, la alarma no se guardará en la lista **Alarmas**.

### **Procedimiento**

Pulse **Aceptar** para responder la llamada o pulse **Rechazar**.

#### **Temas relacionados**

Lista de alarmas de [emergencia,](#page-80-0) en la página 71

## **Contestación de llamadas en espera**

Si se encuentra en una llamada y recibe otra llamada, oirá el tono de llamada en espera y se mostrará la llamada entrante en la pantalla de los auriculares.

## **Procedimiento**

Realice una de las siguientes acciones:

- Para aceptar la llamada, pulse **Responder/Enviar** . La llamada activa se pone en espera automáticamente.
- Para rechazar la llamada, pulse **Rechazar**. La llamada se envía al buzón de voz, si está configurado.

## **Silenciar una llamada entrante**

Si no desea contestar una llamada, puede rechazar o ignorar las llamadas. Si rechaza la llamada, la persona que llama oirá un ciclo de timbre menor. Si ignora la llamada, la persona que llama escuchará el ciclo de timbre completo.

La llamada se transferirá al correo de voz, si este está configurado.

## **Procedimiento**

Cuando una llamada suena,

- Pulse **Declinar** para enviar de forma inmediata la llamada al correo de voz (si está configurado).
- Auriculares 6825 solo: Pulse **Ignorar** para silenciar el timbre. Si no se contesta la llamada se envía al buzón de voz (si está configurado).

## **Respuesta a una llamada de su grupo**

Puede contestar una llamada que esté sonando en otro auricular del mismo grupo. El administrador debe asignarle al menos un grupo de llamadas para contestar las llamadas.

Cuando reciba una llamada de intercomunicación, el auricular mostrará el texto **Intercomunicación** en la pantalla.

## **Procedimiento**

Pulse **Contestar/Enviar** .

# <span id="page-51-0"></span>**Finalización de una llamada**

## **Procedimiento**

Pulse **Encendido/Finalización** .

# <span id="page-51-1"></span>**Poner una llamada en espera y recuperarla**

Puede poner una llamada en espera y reanudarla.

## **Procedimiento**

**Paso 1** En una llamada activa, pulse **Espera**.

**Paso 2** Pulse **Continuar** para seleccionar la copia de seguridad de la llamada.

## **Cambio entre llamadas activas y en espera**

Cuando haya una llamada activa y una llamada en espera, podrá cambiar fácilmente las llamadas. La llamada activa actual se pone en espera y la llamada retenida previamente se convierte en la llamada activa.

### **Procedimiento**

Realice una de las siguientes acciones:

- Auriculares 6825, Auriculares 6825: Pulse hacia arriba o hacia abajo en el anillo de navegación.
- Auriculares 6825: Pulse **Cambiar**.

## **Poner en espera y realizar una nueva llamada con intercomunicación**

Puede poner una llamada activa en espera y realizar una nueva en el menú Intercomunicación. Puede reanudar la llamada con la opción **Reanudar**.

## **Procedimiento**

- **Paso 1** En una llamada activa, pulse **Espera**.
- **Paso 2** Pulse **Nueva llamada**.
- **Paso 3** Realice una de las siguientes acciones en la pantalla **Nueva llamada**:
	- Seleccione **Introducir un número** e introduzca el número.
	- Seleccione **Contactos** para buscar el contacto en la lista.
	- Seleccione **Directorio central** para buscar el contacto en la lista.
	- Seleccione **Intercomunicación** e introduzca el número de intercomunicación.
- <span id="page-52-0"></span>**Paso 4** Presione **Llamada**.

# **Silenciación de las llamadas**

Puede silenciarse y que los demás integrantes de la llamada no le oigan.

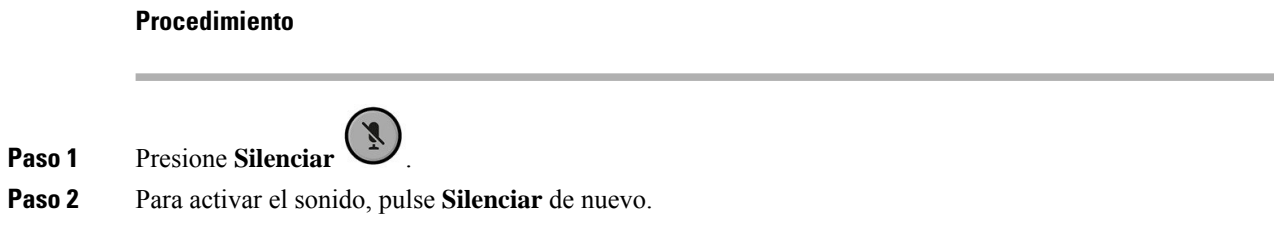

# <span id="page-53-0"></span>**Crear una conferencia**

Puede agregar a otra persona a una llamada activa para crear una conferencia telefónica de tres interlocutores.

### **Procedimiento**

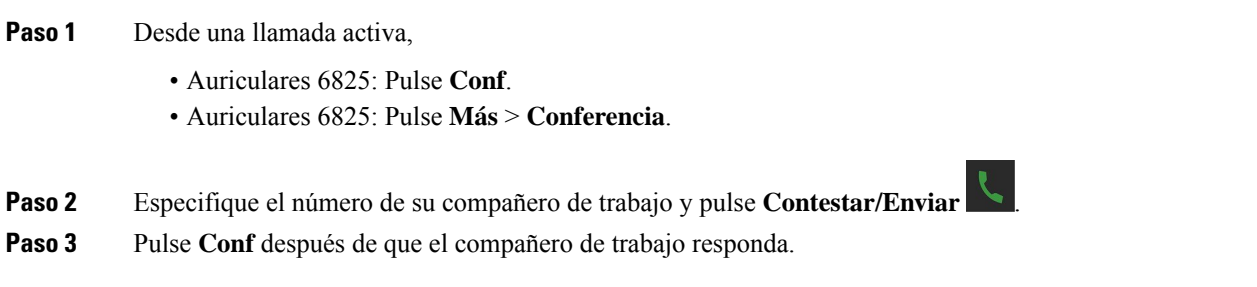

# **Crear una llamada de conferencia con intercomunicación**

Puede agregar a otra persona a una llamada de intercomunicación activa para crear una llamada de conferencia de tres interlocutores. También puede crear una llamada de conferencia de tres interlocutores entre llamadas de intercomunicación y SIP. Si la configuración de la conferencia SIP y de intercomunicación no coinciden, no es posible realizar la llamada de conferencia entre ellas.

## **Procedimiento**

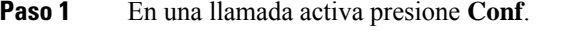

- **Paso 2** Realice una de las siguientes acciones en la pantalla **Conferencia**:
	- Seleccione **Introducir un número** e introduzca el número.
	- Seleccione **Contactos** para buscar el contacto en la lista.
	- Seleccione **Directorio central** para buscar el contacto en la lista.
	- Seleccione **Intercomunicación** e introduzca el número de intercomunicación.

## **Paso 3** Presione **Llamada**.

**Paso 4** Pulse **Conf.** después de que se conteste la llamada.

# <span id="page-54-0"></span>**Transferencia de llamadas**

La función de transferencia de llamadas permite redirigir una llamada conectada del teléfono a otro número. Después de la transferencia de llamada, la llamada se desconecta y se establece como una nueva conexión de llamada.

Puede transferir una llamada activa a otro número directamente o consultar antes de transferir.

## <span id="page-54-1"></span>**Transferir una llamada directamente (transferencia directa)**

Puede transferir una llamada a un compañero de trabajo. Puede transferir la llamada sin esperar a que el compañero de trabajo conteste o hablar con el compañero de trabajo antes de transferir la llamada.

### **Procedimiento**

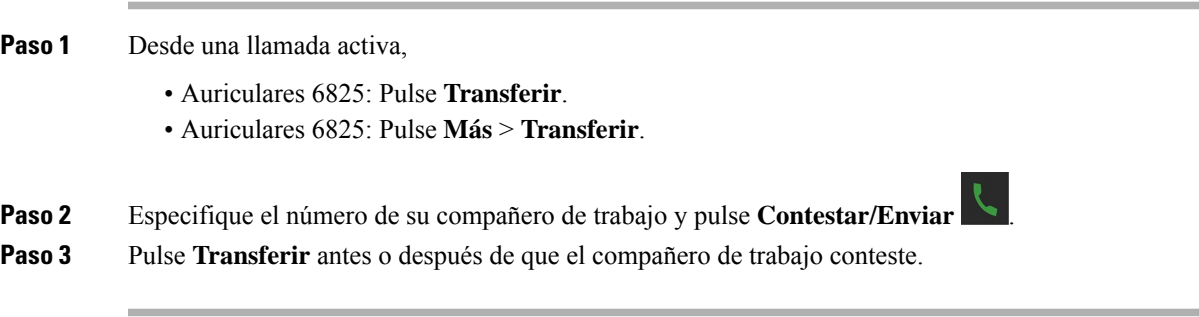

## **Temas relacionados**

[Transferencia](#page-57-0) de una llamada con un código de estrella, en la página 48

## **Consultar y transferir una llamada (Transferencia con consulta)**

Antes de transferir una llamada, puede hablar con la persona a la que va dirigida.

### **Antes de empezar**

Tiene una llamada activa que debe transferirse.

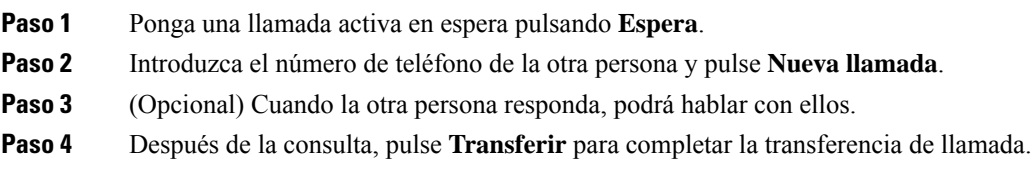

## **Transferir una llamada con intercomunicación**

Puede transferir una llamada a un compañero de trabajo con el menú **Intercomunicación**. Puede transferir la llamada sin esperar a que el compañero de trabajo conteste o hablar con el compañero de trabajo antes de transferir la llamada.

### **Procedimiento**

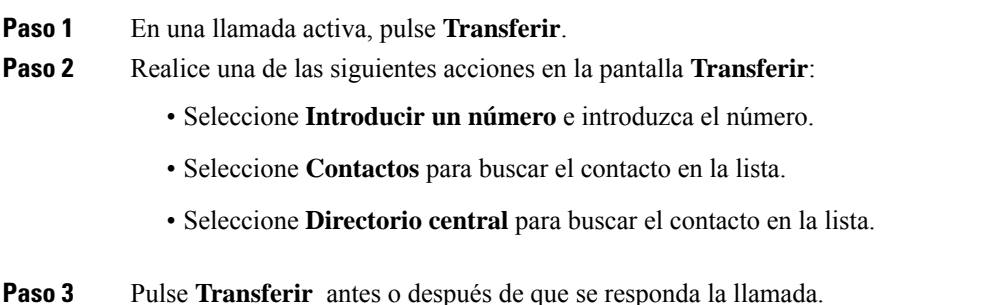

# <span id="page-55-0"></span>**Apariencia de llamada compartida de BroadWorks**

Su organización puede utilizar la función Apariencia de llamada compartida de BroadWorks. Con esta función, los auriculares se configuran en grupos. Cuando está activada, se muestran los auriculares en el grupo como un cuadro inmediatamente debajo de la fila de encabezado. El color del cuadro identifica el estado del auricular.

En la versión del firmware 4.7, los cuadros de línea compartida presentan estos estados:

- Rojo fijo: el auricular está en uso.
- Verde fijo: los auriculares están inactivos.
- Verde intermitente: los auriculares tienen una llamada entrante.

En la versión del firmware 4.8, los cuadros de la línea compartida presentan estos estados:

- Gris fijo: el auricular está inactivo.
- Rojo fijo: el auricular no está activo en la llamada.
- Rojo intermitente: el auricular no está activo en la llamada en espera.
- Verde intermitente: los auriculares tienen una llamada entrante.
- Verde fijo: el auricular está activo en la llamada.
- Verde intermitente: el auricular ha puesto la llamada en espera.

Para obtener más información sobre esta y otras funciones BroadWorks, consulte la documentación de Broadworks.

#### **Temas relacionados**

[Contestar](#page-49-0) una llamada, en la página 40

## **Realizar una llamada en una línea compartida**

Si tiene una línea compartida, puede utilizarla para realizar una llamada. El auricular muestra una lista de líneas compartidas.

El auricular utiliza la línea principal para realizar la llamada.

## **Procedimiento**

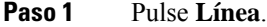

**Paso 2** Seleccione una línea y pulse **Llamar**.

**Paso 3** Introduzca un número y presione **Llamada**.

## **Unirse a una llamada compartida**

Puede unirse a una llamada en una línea compartida para crear una llamada a tres.

## **Procedimiento**

**Paso 1** Pulse **Línea** y seleccione la línea. **Paso 2** Pulse **Entrar** para unirse a la llamada.

## **Retener y recuperar una llamada compartida**

Puede poner una llamada en espera en un auricular y recuperarla con otro auricular con la línea compartida.

## **Procedimiento**

- **Paso 1** Pulse **Espera** en el auricular en el que ha contestado la llamada.
- <span id="page-56-0"></span>**Paso 2** Pulse **Línea** y seleccione la línea.
- **Paso 3** Pulse **Recuperar** para contestar la llamada.

# **Códigos de estrella**

Puede utilizar códigos con asterisco para acceder rápidamente a algunas funciones. Estos códigos se componen de un asterisco (\*) y un código de 2 dígitos.

Para obtener la lista de códigos de asterisco, póngase en contacto con el administrador.

## **Devolución de una llamada con un código de estrella**

Puede llamar a la última persona que le llamó con un código de estrellas en lugar de usar la lista **Recientes**.

Utilice el código de asterisco que le ha proporcionado el administrador o el proveedor de servicios.

## **Procedimiento**

Mientras el teléfono está inactivo, introduzca el código de asterisco de devolución de llamada.

#### **Temas relacionados**

Llamada a alguien de su lista de llamadas [recientes,](#page-75-0) en la página 66

## <span id="page-57-0"></span>**Transferencia de una llamada con un código de estrella**

Puede transferir de inmediato una llamada a un compañero de trabajo. Este tipo de transferencia no le permite hablar con el compañero de trabajo primero.

Utilice el código de asterisco que le ha proporcionado el administrador o el proveedor de servicios.

#### **Procedimiento**

**Paso 1** Mientras se encuentra en una llamada activa, introduzca el código de estrella de transferencia de llamada. **Paso 2** Introduzca el número al que desea transferir la llamada.

#### **Temas relacionados**

Transferir una llamada directamente [\(transferencia](#page-54-1) directa), en la página 45

# **Activación y desactivación de la opción de desvío de todas las llamadas con códigos de estrella**

Puede configurar los auriculares para desviar todas las llamadas a un compañero de trabajo o a otro correo de voz con un código con asterisco.

Utilice el código de asterisco que le ha proporcionado el administrador o el proveedor de servicios.

## **Procedimiento**

**Paso 1** Mientras el teléfono está inactivo, introduzca el código de asterisco de desvío de llamada incondicional.

- **Paso 2** Introduzca el número al que desee desviar las llamadas.
- **Paso 3** Para hacer que las llamadas vuelvan a sonar en el auricular, introduzca el código de estrella para cancelar el desvío de llamadas incondicional.

## **Temas relacionados**

[Establecimiento](#page-98-0) de reenvío de llamadas incondicional, en la página 89

## **Activación y desactivación de la espera de llamada con códigos de estrella**

Puede desactivar la notificación de espera de llamada. Cuando se activa la espera de llamada, no oirá un tono de una llamada entrante mientras se encuentra en una llamada.

Utilice el código de asterisco que le ha proporcionado el administrador o el proveedor de servicios.

## **Procedimiento**

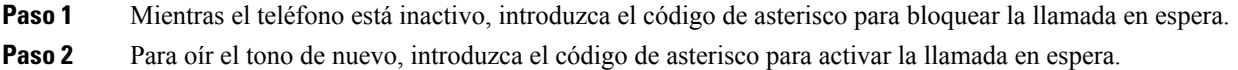

# **Bloqueo y desbloqueo de la información del autor de la llamada saliente con un código de estrella**

Puede hacer que los auriculares dejen de enviar la información de la persona que llama. Puede que quiera hacer esto por motivos de privacidad.

Utilice el código de asterisco que le ha proporcionado el administrador o el proveedor de servicios.

### **Procedimiento**

- **Paso 1** Mientras el teléfono está inactivo, introduzca el código de asterisco para bloquear la información de la persona que llama.
- **Paso 2** Para permitir que el auricular envíe la información de la persona que llama, introduzca el código de asterisco para activar la información de la persona que llama.

#### **Temas relacionados**

[Ocultación](#page-98-1) del ID del autor de la llamada cuando realiza una llamada, en la página 89

## **Bloqueo y desbloqueo de llamadas anónimas con un código de estrella**

Asegúrese de que solo las llamadas con un ID del autor de la llamada adecuado suene en los auriculares con un código con asterisco.

Utilice el código de asterisco que le ha proporcionado el administrador o el proveedor de servicios.

## **Procedimiento**

**Paso 1** Mientras el teléfono está inactivo, introduzca el código de asterisco para bloquear llamadas anónimas.

**Paso 2** Para permitir que las llamadas suenen de nuevo, introduzca el código de asterisco para permitir las llamadas anónimas.

## **Activación y desactivación de No molestar con un código de estrella**

Si no desea que le molesten las llamadas entrantes, puede activar No molestar (NOMLSTA). Si el auricular está en estado de No molestar, la llamada entrante se envía al buzón de voz.

Utilice el código de asterisco que le ha proporcionado el administrador o el proveedor de servicios.

El administrador debe activar NOMLSTA para poder utilizar esta función.

### **Procedimiento**

**Paso 1** Mientras el teléfono está inactivo, introduzca el código de asterisco de no molestar. **Paso 2** Para desactivar NOMLSTA, introduzca el código para cancelar el estado no molestar.

#### **Temas relacionados**

[Establecer](#page-97-0) No molestar, en la página 88

# <span id="page-59-0"></span>**Uso de Pulsar para hablar**

Puede utilizar los auriculares como una radio bidireccional con la función Pulsar para hablar. El mensaje se reproducirá automáticamente a través del altavoz de los auriculares. Solo una persona puede usar Pulsar para hablar a la vez. Si pulsa **Silencio** mientras está recibiendo un mensaje de Pulsar para hablar, se silencia el altavoz de los auriculares.

#### **Antes de empezar**

- Debe tener Pulsar para hablar activado en sus auriculares.
- Al menos unos auriculares más del sistema precisan que Pulsar para hablar esté activado.

### **Procedimiento**

- **Paso 1** Si el teléfono está inactivo, mantenga pulsado **Silencio** .
- Paso 2 Podrá hablar cuando se muestre la pantalla Conectado.
- **Paso 3** Cuando se complete el mensaje, suelte **Silencio**.

### **Temas relacionados**

[Activación](#page-102-0) de Pulsar para hablar, en la página 93

# <span id="page-60-0"></span>**Buscapersonas**

Puede enviar una señal de buscapersonas a un grupo de teléfonos o líneas de teléfono. El administrador puede crear hasta tres grupos de buscapersonas. Cada grupo de buscapersonastiene un número único. El administrador le proporciona los números del grupo de buscapersonas configurados. Cuando el auricular reciba una señal de buscapersonas, verá o oirá la notificación. Oirá un pitido o una notificación de pitidos que se define en la página web de Tonos de llamada en curso de la estación base. No es obligatorio aceptar el aviso.

A continuación se muestran los escenarios de buscapersonas cuando el auricular recibe un aviso:

- Si el auricular está inactivo, el aviso se reproduce a través del altavoz.
- Si el auricular está activo, la prioridad del aviso determina el comportamiento tal y como se describe en la tabla siguiente.

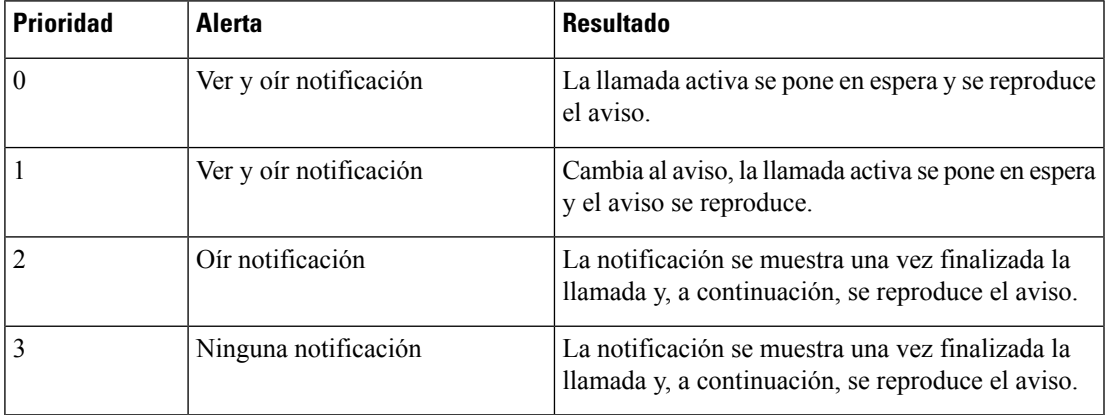

### **Tabla 3: Prioridad de aviso con comportamiento**

- Si el auricular recibe otro aviso con un aviso activo, el aviso de mayor prioridad interrumpe el aviso de menor prioridad. Cuando ambos avisos tienen la misma prioridad, el aviso activo sigue reproduciéndose y el aviso entrante pasa a espera.
- Si el sistema tiene configurados las botones de pulsar para hablar y buscapersonas, un aviso interrumpe una sesión de pulsar para hablar.
- Si el auricular tiene establecido el modo de la función no molestar, bloquea los avisos de todas las prioridades.

## **Enlaces relacionados**

Enviar un mensaje de [buscapersonas,](#page-60-1) en la página 51

# <span id="page-60-1"></span>**Enviar un mensaje de buscapersonas**

Puede enviar un aviso a una persona o un grupo de personas con un número de grupo de buscapersonas. Todos los auriculares configurados en el grupo reciben el aviso, que se reproduce automáticamente en el altavoz.

## **Antes de empezar**

Introduzca un número de grupo de buscapersonas.

## **Procedimiento**

**Paso 1** Marque el número de grupo de buscapersonas.

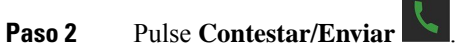

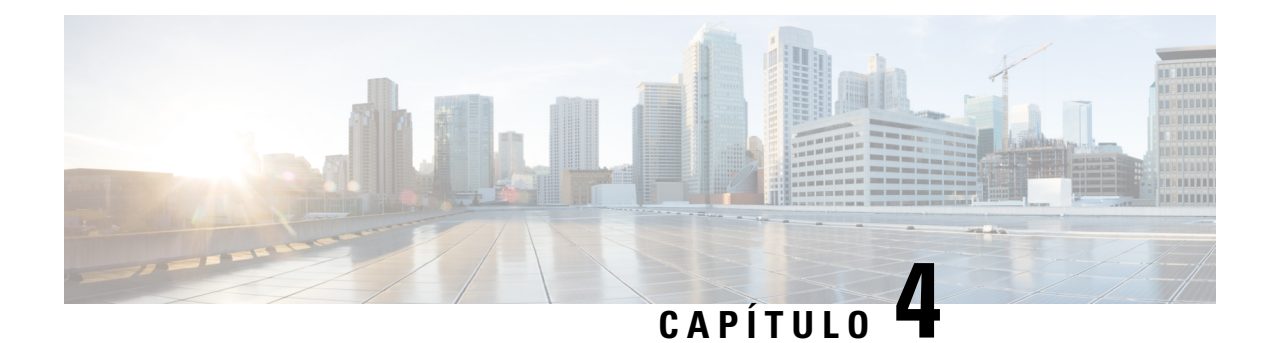

# **Mensajes de texto**

- [Mensajes](#page-62-0) de texto, en la página 53
- Envío de [mensajes](#page-62-1) de texto, en la página 53
- Respuesta a un mensaje de texto de forma [inmediata,](#page-63-0) en la página 54
- Adición de un remitente del mensaje de texto a sus [contactos](#page-64-0) locales, en la página 55
- Adición de un [remitente](#page-64-1) de mensaje de texto a un contacto local, en la página 55
- [Reenvío](#page-65-0) de un mensaje de texto, en la página 56
- [Eliminación](#page-66-0) de un mensaje de texto de forma inmediata, en la página 57
- [Eliminación](#page-66-1) de todos los mensajes de texto, en la página 57
- [Visualización](#page-67-0) del historial de mensajes de texto, en la página 58
- [Configuración](#page-69-0) de los ajustes del mensaje de texto, en la página 60

# <span id="page-62-0"></span>**Mensajes de texto**

El administrador puede permitirle enviar y recibir mensajes de texto de sus compañeros de trabajo en el sistema. También es posible que pueda enviar mensajes de texto a personas fuera del sistema. El administrador debe indicarle las restricciones de mensaje de texto.

Puede ver el historial de los mensajes de texto y podrá establecer algunos parámetros de mensajería para adaptarlos a sus necesidades.

# <span id="page-62-1"></span>**Envío de mensajes de texto**

Puede enviar un mensaje de hasta 160 caracteres.

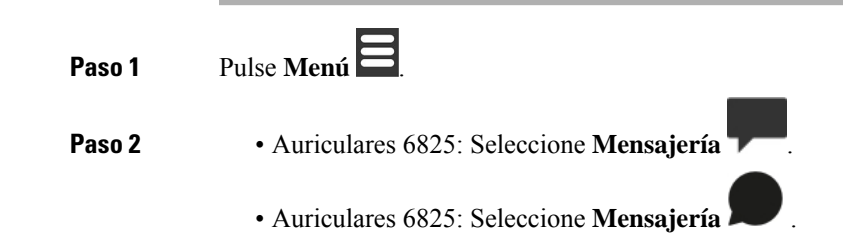

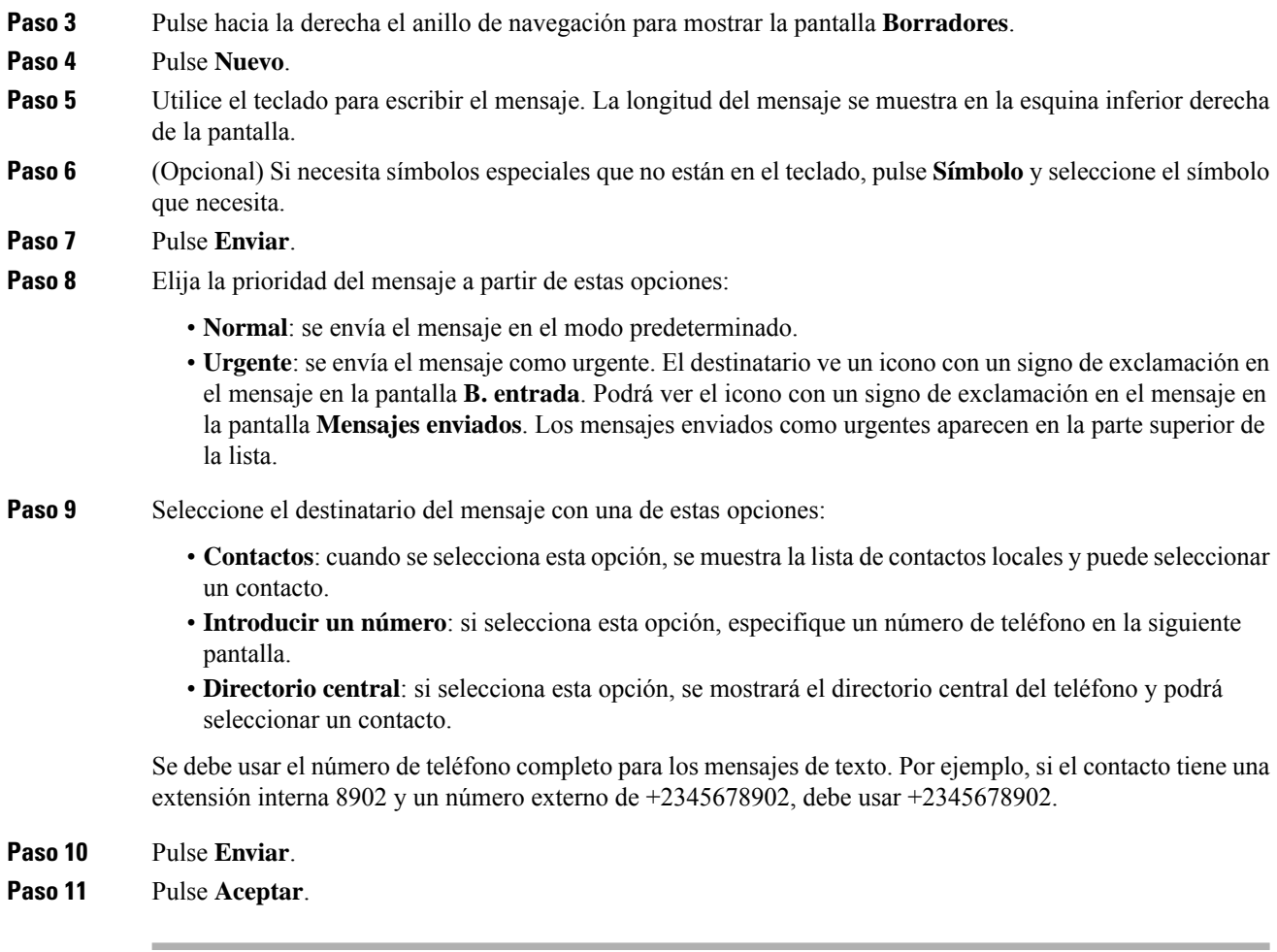

# <span id="page-63-0"></span>**Respuesta a un mensaje de texto de forma inmediata**

Cuando reciba un mensaje de texto, podrá responder de manera rápida desde la pantalla del mensaje de texto. También puede responder más tarde desde el historial de mensajes de texto.

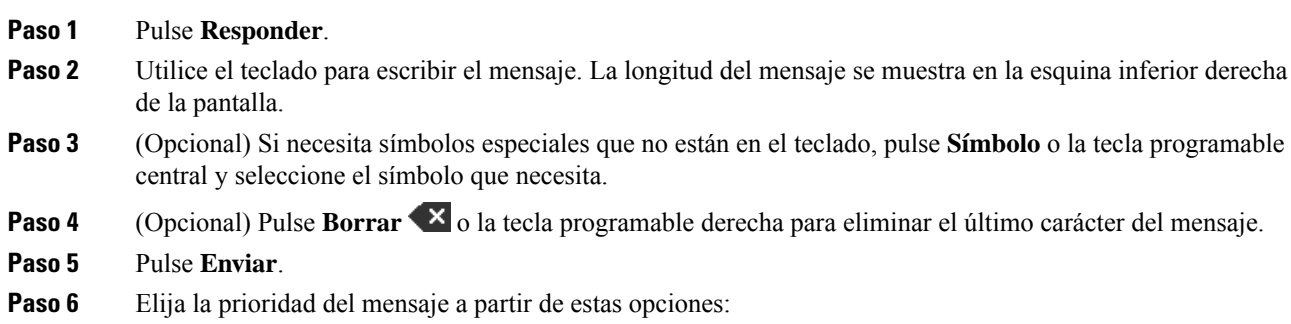

- **Normal**: se envía el mensaje en el modo predeterminado.
- **Urgente**: se envía el mensaje como urgente. El destinatario ve un icono con un signo de exclamación en el mensaje en la pantalla **B. entrada**. Podrá ver el icono con un signo de exclamación en el mensaje en la pantalla **Mensajes enviados**. Los mensajes enviados como urgentes aparecen en la parte superior de la lista.

**Paso 7** Pulse **Enviar**.

**Paso 8** Pulse **Aceptar**.

## **Temas relacionados**

[Respuesta](#page-67-1) a un mensaje de texto desde el historial de texto, en la página 58

# <span id="page-64-0"></span>**Adición de un remitente del mensaje de texto a sus contactos locales**

Cuando reciba un mensaje de texto, puede agregar la persona a la lista de contactos locales desde la pantalla del mensaje de texto. También puede agregar la persona más tarde desde el historial de mensajes de texto.

#### **Antes de empezar**

Debe ver un mensaje de texto.

### **Procedimiento**

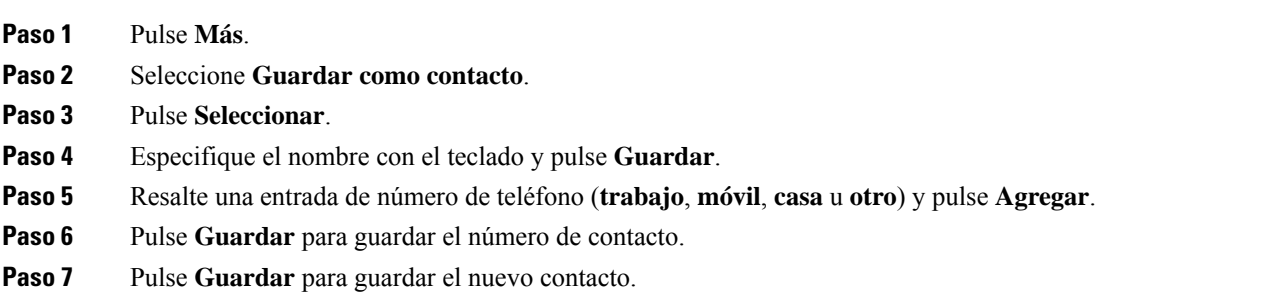

# <span id="page-64-1"></span>**Adición de un remitente de mensaje de texto a un contacto local**

Cuando reciba un mensaje de texto, puede adjuntar información acerca de la persona a un contacto local existente desde la pantalla de mensajes de texto. También puede adjuntar la información más tarde desde el historial de mensajes de texto (consulte [Visualización](#page-67-0) del historial de mensajes de texto, en la página 58).

### **Antes de empezar**

Debe ver un mensaje de texto.

## **Procedimiento**

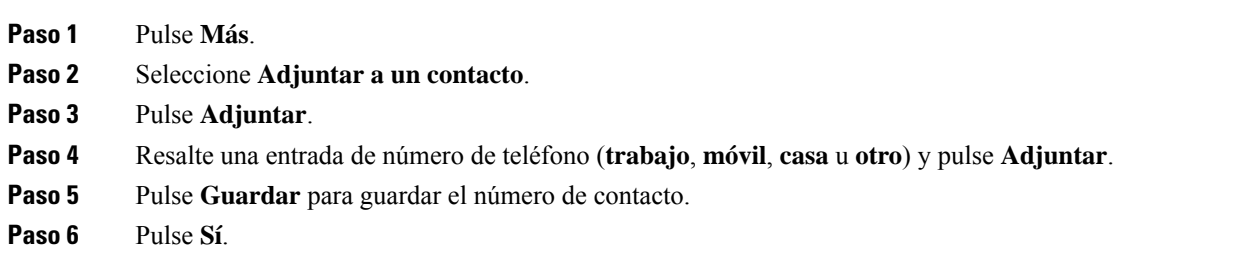

# <span id="page-65-0"></span>**Reenvío de un mensaje de texto**

Cuando reciba un mensaje de texto, puede desviarlo rápidamente desde la pantalla de mensajes de texto.

## **Antes de empezar**

Debe ver un mensaje de texto.

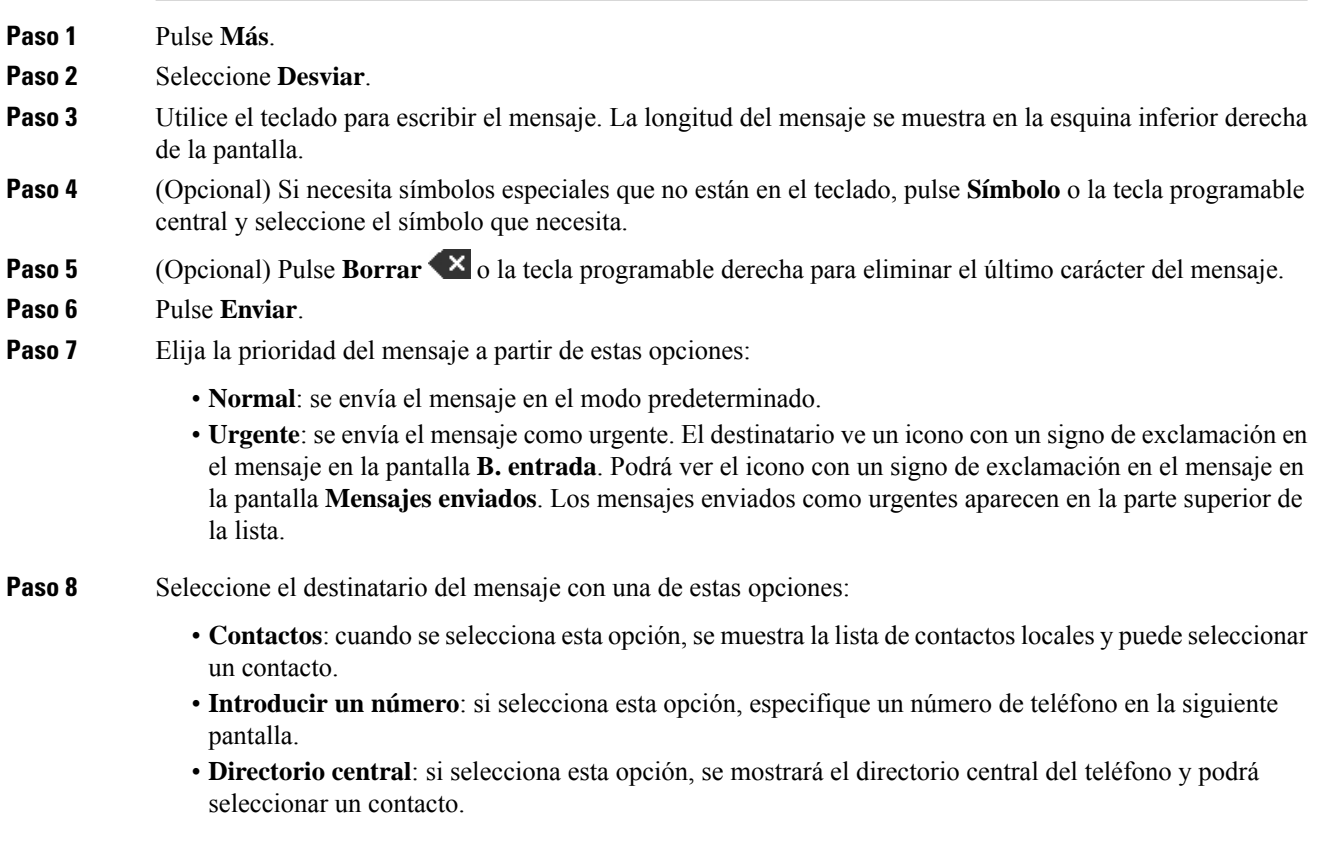

П

Se debe usar el número de teléfono completo para los mensajes de texto. Por ejemplo, si el contacto tiene una extensión interna 8902 y un número externo de +2345678902, debe usar +2345678902.

**Paso 9** Pulse **Enviar**. **Paso 10** Pulse **Aceptar**.

# <span id="page-66-0"></span>**Eliminación de un mensaje de texto de forma inmediata**

Puede eliminar un mensaje de texto después de leerlo.

#### **Antes de empezar**

Debe ver un mensaje de texto.

## **Procedimiento**

- **Paso 1** Pulse **Más**.
- **Paso 2** Seleccione **Eliminar mensaje**.
- **Paso 3** Pulse **Sí**.

## **Temas relacionados**

[Eliminación](#page-68-0) de un mensaje de texto del historial de mensajes de texto, en la página 59

# <span id="page-66-1"></span>**Eliminación de todos los mensajes de texto**

Puede eliminar todos los mensajes de texto recibidos después de leer un mensaje. Se eliminarán los mensajes en el bandeja de entrada de mensajes de texto.

#### **Antes de empezar**

Debe ver un mensaje de texto.

### **Procedimiento**

- **Paso 1** Pulse **Más**.
- **Paso 2** Seleccione **Eliminar todos los mensajes**.
- **Paso 3** Pulse **Sí**.

### **Temas relacionados**

[Eliminación](#page-68-1) de todos los mensajes de texto del historial de mensajes de texto, en la página 59

# <span id="page-67-0"></span>**Visualización del historial de mensajes de texto**

El historial de mensajes de texto puede contener hasta 250 mensajes.Si tiene más de este número de mensajes, el campo de los mensajes antiguo Sobrescribir en la configuración de mensajes controla si los auriculares sobrescribirán los mensajes antiguos. Para obtener más información, consulte [Configuración](#page-69-0) de los ajustes del [mensaje](#page-69-0) de texto, en la página 60.

Los mensajes se muestran en listas diferentes: **B. entrada**, **Borradores** y **Mensajes enviados**. Al acceder a **Mensajes**, se muestra **B. entrada**.

### **Procedimiento**

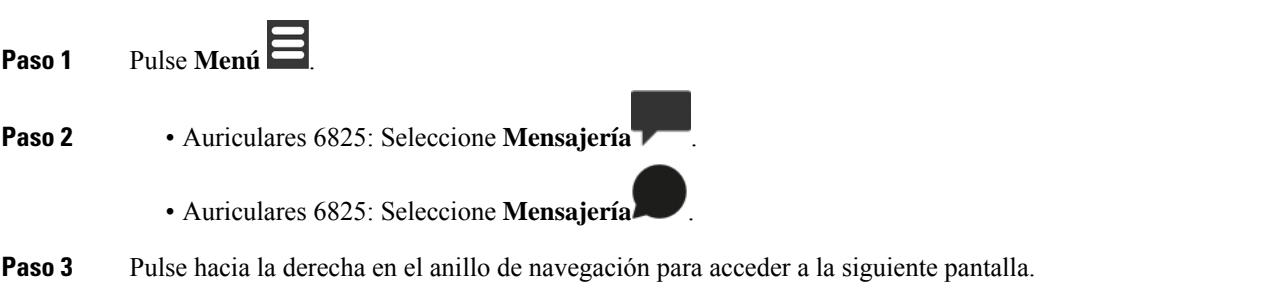

## <span id="page-67-1"></span>**Respuesta a un mensaje de texto desde el historial de texto**

Puede responder a un mensaje de texto después desde el historial de mensajes.

# **Procedimiento Paso 1** Pulse **Menú** . **Paso 2** • Auriculares 6825: Seleccione **Mensajería** • Auriculares 6825: Seleccione **Mensajería** . **Paso 3** Resalte el mensaje. **Paso 4** Pulse **Responder**. **Paso 5** Utilice el teclado para escribir el mensaje. La longitud del mensaje se muestra en la esquina inferior derecha de la pantalla. **Paso 6** (Opcional) Si necesita símbolos especiales que no están en el teclado, pulse **Símbolo** o la tecla programable central y seleccione el símbolo que necesita. **Paso 7** (Opcional) Pulse **Borrar**  $\bf{X}$  o la tecla programable derecha para eliminar el último carácter del mensaje. **Paso 8** Pulse **Enviar**. **Paso 9** Elija la prioridad del mensaje a partir de estas opciones:

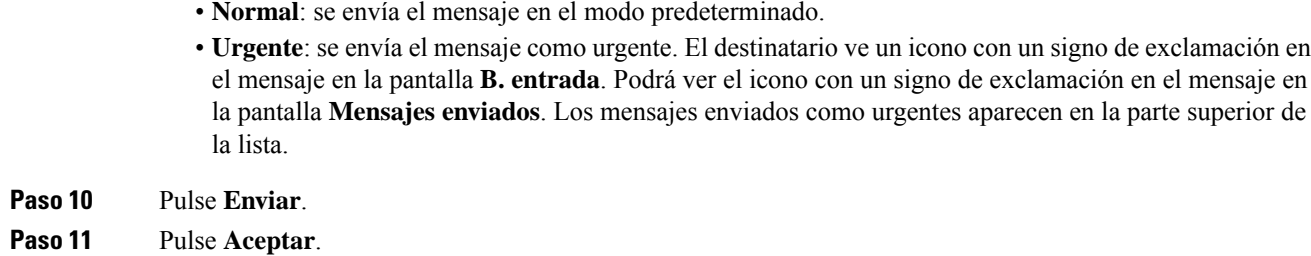

### **Temas relacionados**

[Respuesta](#page-63-0) a un mensaje de texto de forma inmediata, en la página 54

## <span id="page-68-0"></span>**Eliminación de un mensaje de texto del historial de mensajes de texto**

Puede eliminar un mensaje de texto en el historial de texto desde **B. entrada**, **Borradores** o **Mensajes enviados**.

## **Procedimiento**

**Paso 1** Pulse **Menú** .

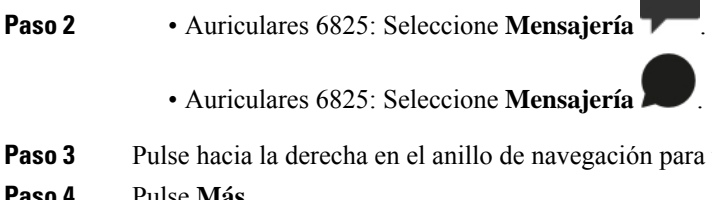

- **Paso 3** Pulse hacia la derecha en el anillo de navegación para ver la carpeta correspondiente.
- **Paso 4** Pulse **Más**.
- **Paso 5** Seleccione **Eliminar mensaje**.

<span id="page-68-1"></span>**Paso 6** Pulse **Sí**.

## **Temas relacionados**

[Eliminación](#page-66-0) de un mensaje de texto de forma inmediata, en la página 57

## **Eliminación de todos los mensajes de texto del historial de mensajes de texto**

Puede eliminar todos los mensajes de texto en el historial de mensajes de texto de la carpeta **B. Entrada**, **Borradores** o **Mensajes enviados**.

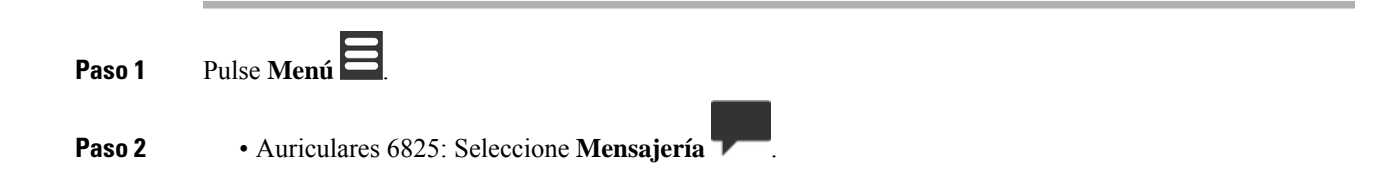

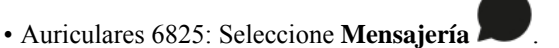

- **Paso 3** Pulse hacia la derecha en el anillo de navegación para ver la carpeta correspondiente.
- **Paso 4** Pulse **Más**.
- **Paso 5** Seleccione **Eliminar todos los mensajes**.
- **Paso 6** Pulse **Sí**.

#### **Temas relacionados**

[Eliminación](#page-66-1) de todos los mensajes de texto, en la página 57

# <span id="page-69-0"></span>**Configuración de los ajustes del mensaje de texto**

Puede configurar los auriculares para realizar las acciones siguientes:

- Sobrescriba los mensajes antiguos cuando el historial de mensajes de texto alcance el límite. Puede conservar hasta 250 mensajes. Si no activa los auriculares para sobrescribir mensajes antiguos, deberá eliminar manualmente los mensajes cuando el historial de mensajes de texto esté lleno.
- Guarde los mensajes que envíe en el historial de mensajes de texto. De forma predeterminada, los mensajes enviados se guardan en el historial de mensajes de texto.
- Configure cómo se muestra un nuevo mensaje cuando los auriculares están inactivos. Cuando reciba un nuevo mensaje, puede establecer los auriculares en:
	- Solo muestra que tiene un mensaje nuevo.
	- Muestra el mensaje completo de forma inmediata. Esta es la configuración predeterminada.

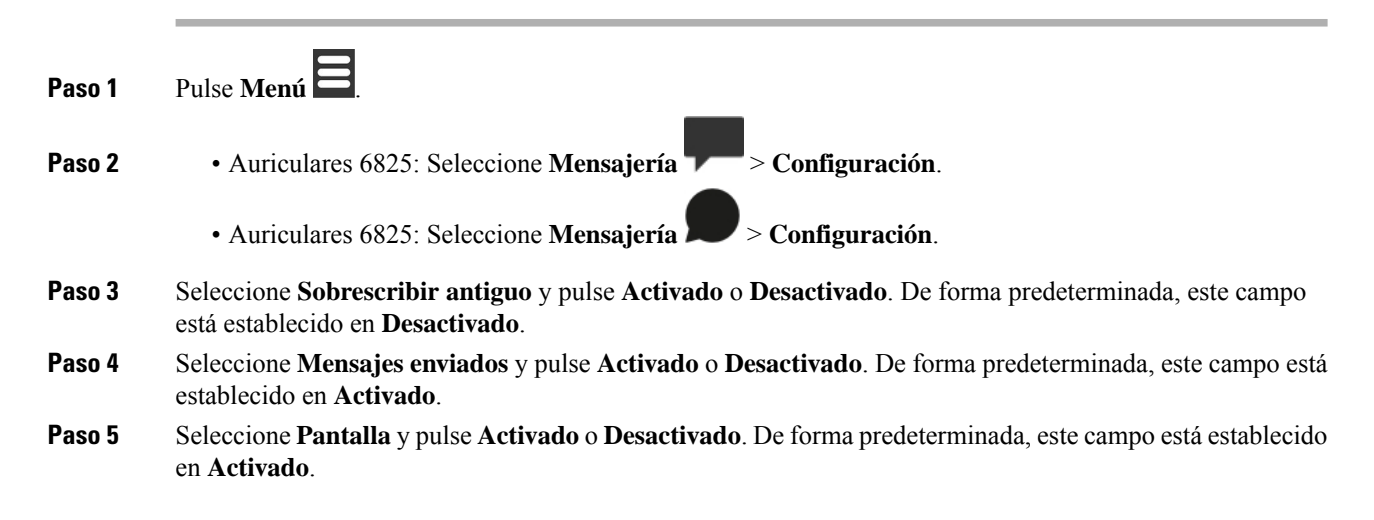

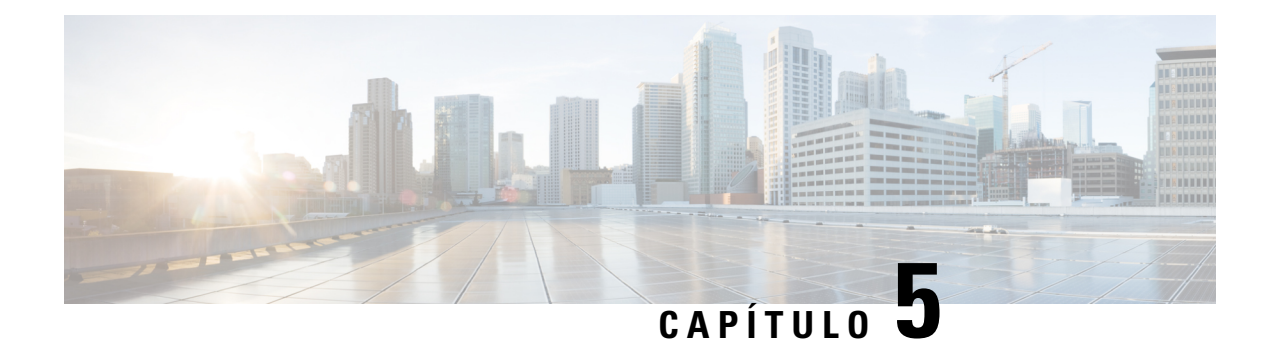

# **Contactos y directorios**

- [Contactos](#page-70-1) locales, en la página 61
- [Directorios,](#page-73-0) en la página 64

# <span id="page-70-1"></span>**Contactos locales**

Puede crear y guardar información acerca de los contactos en la lista de contactoslocales. La lista de contactos locales puede contener hasta 250 entradas en Auriculares 6825 y 100 entradas en Auriculares 6825. Cada contacto puede tener cuatro números de teléfono.

Después de agregar contactos, puede llamar fácilmente a un contacto. Puede configurar marcaciones rápidas para sus contactos locales. El administrador también puede cargar una lista de contactos locales en los auriculares y exportar la lista de contactos.

Acceda a la lista de contactos desde la pantalla principal o desde el **menú** .

## **Temas relacionados**

Agregar a un autor de la llamada reciente a la lista de [contactos,](#page-75-1) en la página 66

## <span id="page-70-0"></span>**Adición de un contacto local**

Puede agregar un contacto a su lista de contactos. Puede agregar la información de un autor de la llamada reciente a su lista de contactos locales.

## **Procedimiento**

**Paso 1** • Auriculares 6825: Pulse la tecla programable izquierda **Contactos** .

• Auriculares 6825: Pulse **Menú** > **Contactos** .

**Paso 2** Pulse **Más**.

- **Paso 3** Resalte **Agregar contacto** y pulse **Seleccionar**.
- **Paso 4** Pulse **Editar**.
- **Paso 5** Especifique el nombre del contacto.

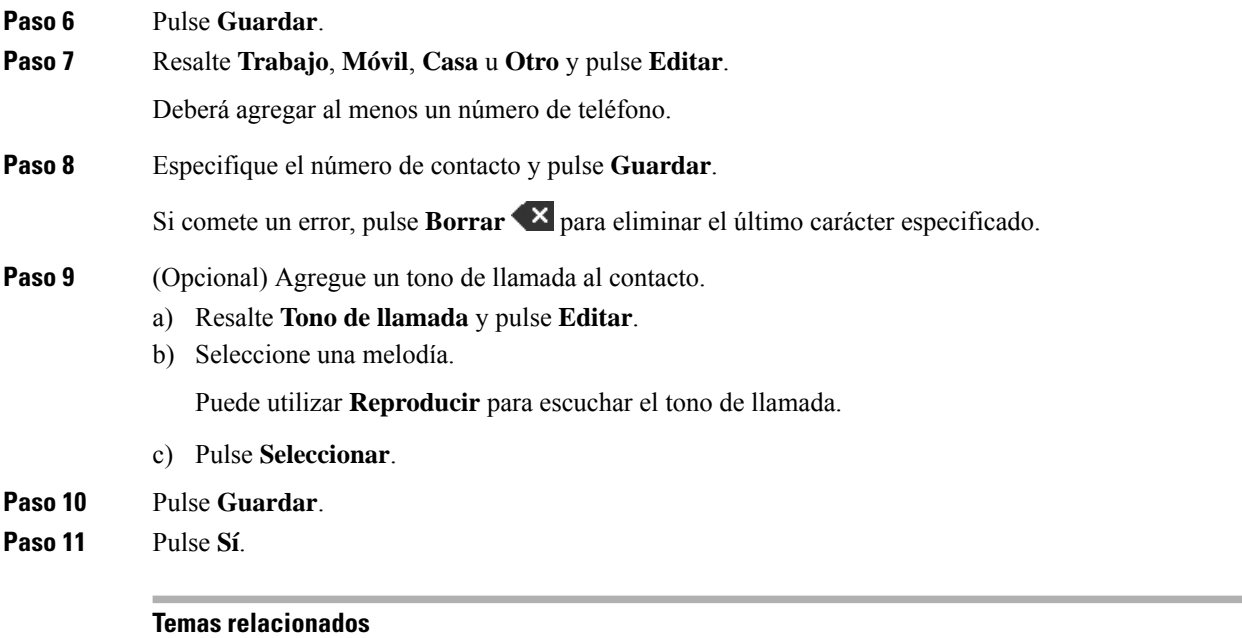

[Asignación](#page-46-0) de un número de marcación rápida, en la página 37

## **Llamada a un contacto local**

Puede llamar a un contacto desde su lista de contactos. Si el contacto tiene más de un número de teléfono configurado, puede seleccionar el número al que desea llamar.

 $\blacktriangle$ 

## **Procedimiento**

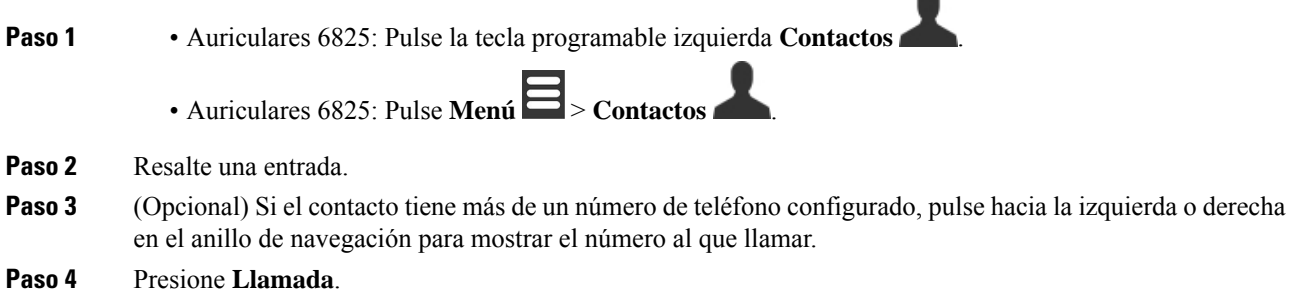

# **Edición de un contacto local**

Puede editar una entrada de contacto en la lista de contactos.
### **Procedimiento**

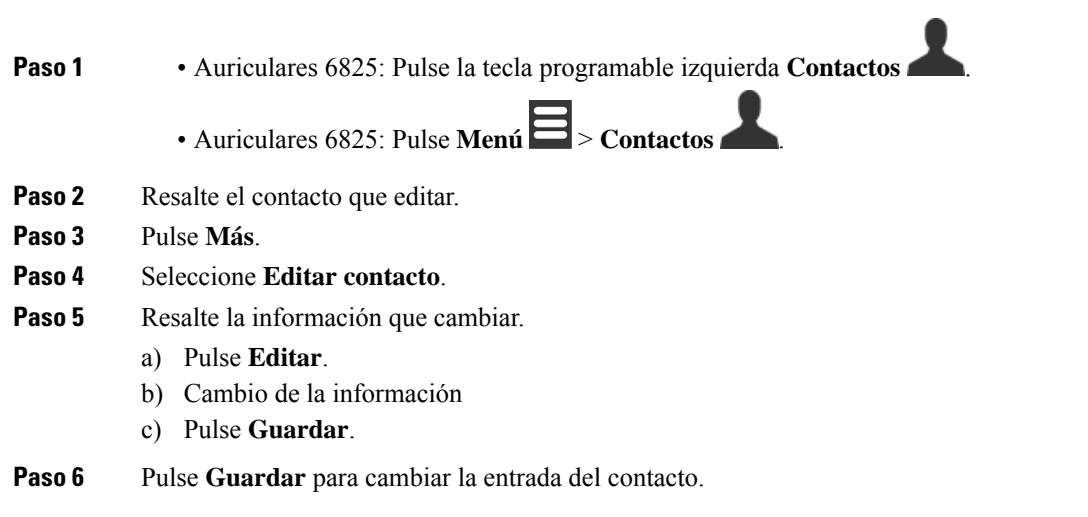

# **Eliminación de un contacto local**

Puede eliminar un contacto desde su lista de contactos.

#### **Procedimiento**

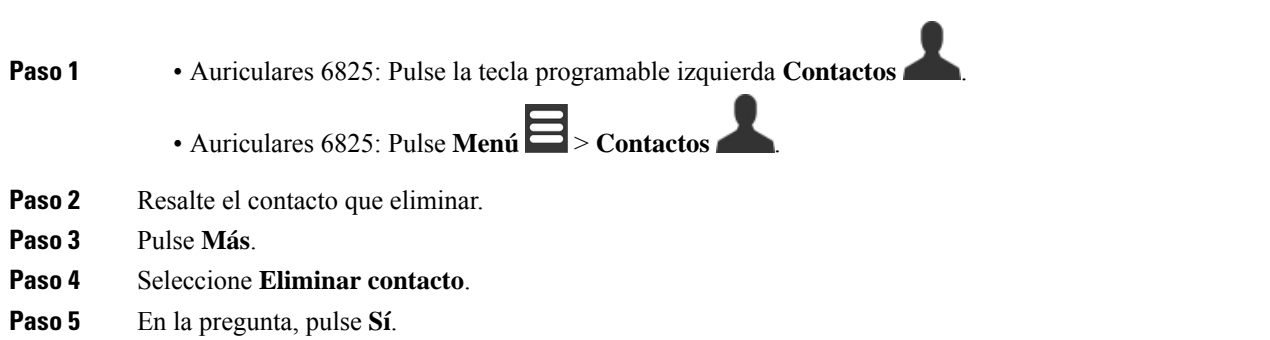

# **Elim. todos los contactos locales**

Puede eliminar todos los contactos desde la lista de contactos.

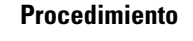

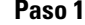

**Paso 1** • Auriculares 6825: Pulse la tecla programable izquierda **Contactos** .

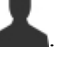

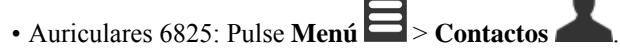

**Paso 2** Pulse **Más**.

- **Paso 3** Seleccione **Eliminar todos los contactos**.
- **Paso 4** En la pregunta, pulse **Sí**.

# **Directorios**

El administrador puede configurar un directorio central para su organización. El directorio le permite realizar búsquedas y llamar a cualquier número en el directorio.

Puede acceder al directorio desde la pantalla principal o desde el **menú** 

# **Llamada a un contacto del directorio central**

Puede buscar, ver y llamar a un número en el directorio. El tipo de búsqueda que puede utilizar depende del método que administrador haya usado para configurar el directorio y la disponibilidad de subdirectorios. Por ejemplo, puede ver un directorio **Todos** para todaslas personas de su organización y una entrada independiente para su departamento.

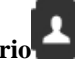

- **Paso 1** Pulse **Directorio** .
- **Paso 2** Realice una de las siguientes acciones:
	- Desplácese hacia abajo para resaltar una entrada.
	- Pulse **Buscar**, seleccione un directorio, especifique parte o todo el nombre de usuario y pulse **Buscar**.
- **Paso 3** (Opcional) Pulse **Línea** y seleccione una línea a la que llamar.
- **Paso 4** Pulse **Seleccionar**.

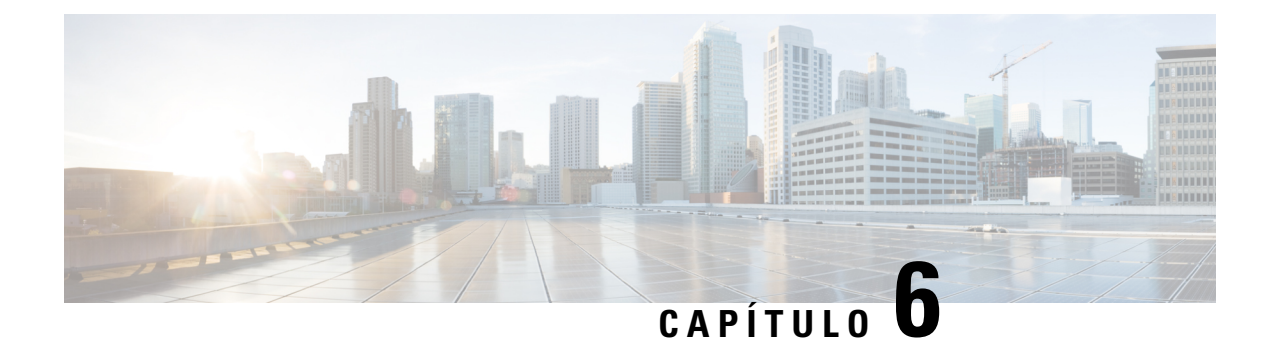

# **Llamadas recientes y correo de voz**

- Lista de llamadas [recientes,](#page-74-0) en la página 65
- [Acceder](#page-76-0) al correo de voz, en la página 67

# <span id="page-74-0"></span>**Lista de llamadas recientes**

Los auriculares recopilan información acerca de todas las llamadas a los auriculares y desde ellos, y los guarda en una lista de recientes. Cuando vea la lista Recientes, puede realizar las siguientes acciones:

- Ver todas las llamadas.
- Ver todas las llamadas respondidas.
- Ver todas las llamadas marcadas.
- Ver todas las llamadas perdidas.

# **Visualización de las llamadas recientes**

El auricular mantiene un registro de todas las llamadas recientes. Se guardan hasta 50 llamadas en la lista Recientes. Puede ver todas las llamadas, las llamadas que ha contestado, las llamadas realizadas (llamadas marcadas) y las llamadas perdidas.

### **Procedimiento**

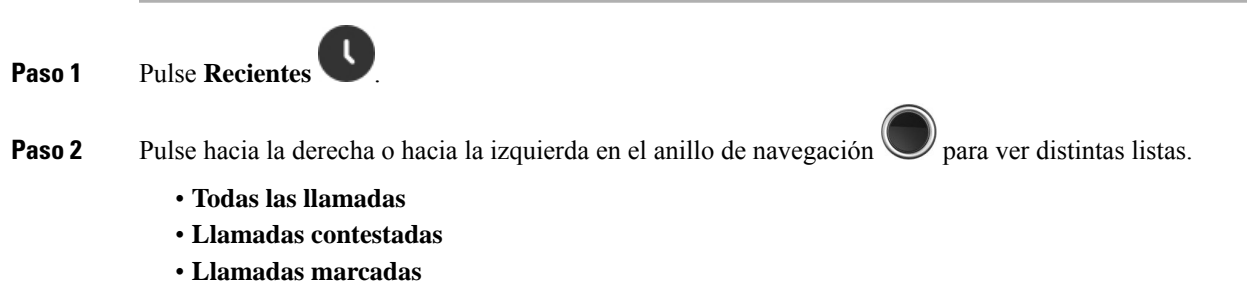

• **Llamadas perdidas**

Un icono de validación que aparece junto al número de teléfono muestra si la llamada procede de un origen válido o desconocido, o si se ha producido un error de validación. Los siguientes iconos proporcionan el resultado de validación:

- $\cdot \bigcirc$ : válida
- $\cdot$   $\bullet$ : error
- $\cdot \mathbf{e}$ : desconocida

# **Llamada a alguien de su lista de llamadas recientes**

Puede llamar a alguien que aparezca en su lista de llamadas recientes.

### **Procedimiento**

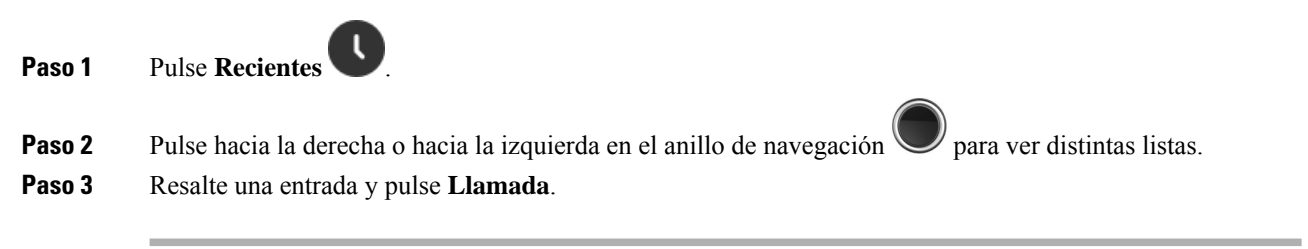

### **Temas relacionados**

[Devolución](#page-57-0) de una llamada con un código de estrella, en la página 48

# **Agregar a un autor de la llamada reciente a la lista de contactos**

Puede agregar la información de un autor de la llamada reciente a su lista de contactos locales.

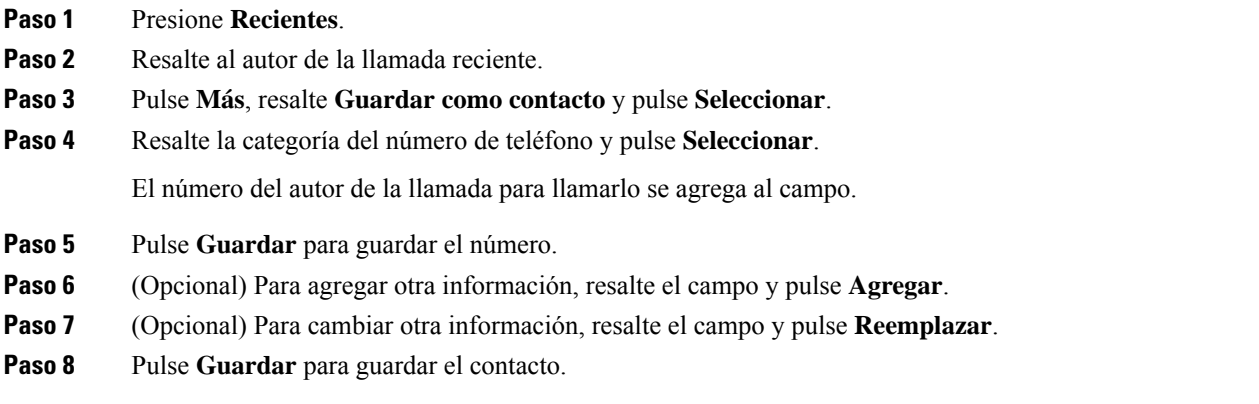

Ш

**Paso 9** Pulse **Sí** para confirmar.

# <span id="page-76-0"></span>**Acceder al correo de voz**

Puede acceder a sus mensajes de voz directamente desde los auriculares. Sin embargo, el administrador debe configurar la cuenta de correo de voz y también puede configurar los auriculares para acceder al sistema de

correo de voz. Si está configurado, utilice **Uno** para acceder a su correo de voz.

Si no tiene los auriculares disponibles, puede llamar desde cualquier dispositivo al sistema de correo de voz para acceder a su correo de voz. Su administrador puede darle el número de teléfono de su sistema de correo de voz.

Cuando tenga un correo de voz, consulte el icono de correo de voz en el encabezado de la pantalla. Es posible que oiga también un tono entrecortado que se reproduce desde el auricular, los auriculares o el teléfono con altavoz cuando use una línea de teléfono. El tono entrecortado es específico de cada línea. Solo lo oirá cuando use una línea que tenga mensajes de voz.

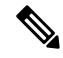

#### **Nota**

No podemos indicarle cómo usar el sistema de correo de voz porque cada sistema de correo de voz es distinto. Para obtener información sobre los comandos de correo de voz, consulte la documentación del usuario del sistema de correo de voz o póngase en contacto con su administrador.

#### **Procedimiento**

**Paso 1** Mantenga pulsado **Uno** hasta que se marque la llamada.

**Paso 2** Siga las instrucciones de voz.

 $\mathbf I$ 

٦

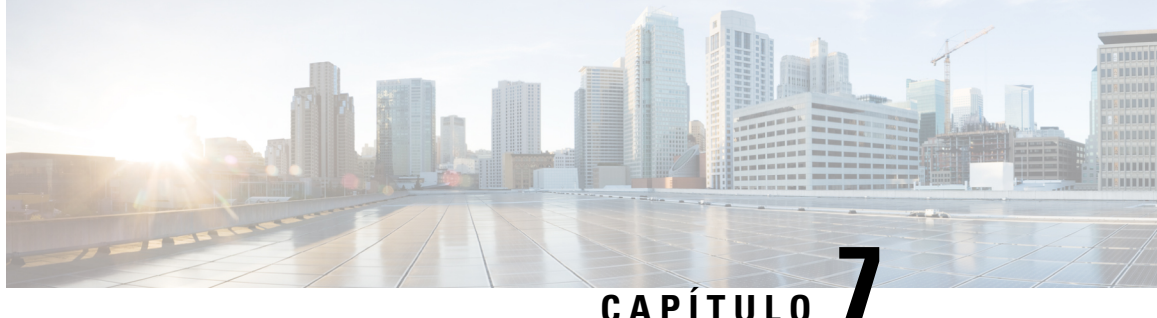

# **Reloj despertador, lista de alarmas de emergencia y teclas de función**

- Reloj [despertador,](#page-78-0) en la página 69
- Lista de alarmas de [emergencia,](#page-80-0) en la página 71
- Teclas de [función,](#page-81-0) en la página 72

# <span id="page-78-0"></span>**Reloj despertador**

Puede utilizar los auriculares como reloj de alarma. Cuando suena la alarma, puede cerrar la alarma o establecer los auriculares para que suenen en unos pocos minutos. Puede configurar una alarma de una sola vez o periódica.

Aparecerá la pantalla **Alarmas**:

- La entrada **Alarma** de una sola vez muestra la hora de la alarma (si se ha establecido).
- Desde la versión de firmware 4.7, la entrada **Alarma periódica** muestra la hora de la alarma y los días seleccionados para la alarma (si se han establecido).
- En las versiones de firmware V450 y V460, la entrada **Alarma periódica** muestra la hora de la siguiente alarma (si se ha establecido).
- La entrada Hora de recordatorio muestra el tiempo que falta antes de que la alarma vuelva a sonar.

# <span id="page-78-1"></span>**Establecer una alarma**

Puede configurar el auricular para que le avise a una hora concreta con un temporizador de alarma. Cuando el temporizador caduque y suene el auricular, el campo de alarma volverá al estado **Apagado**.

Puede establecer solo una alarma de un solo uso a la vez.

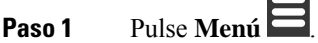

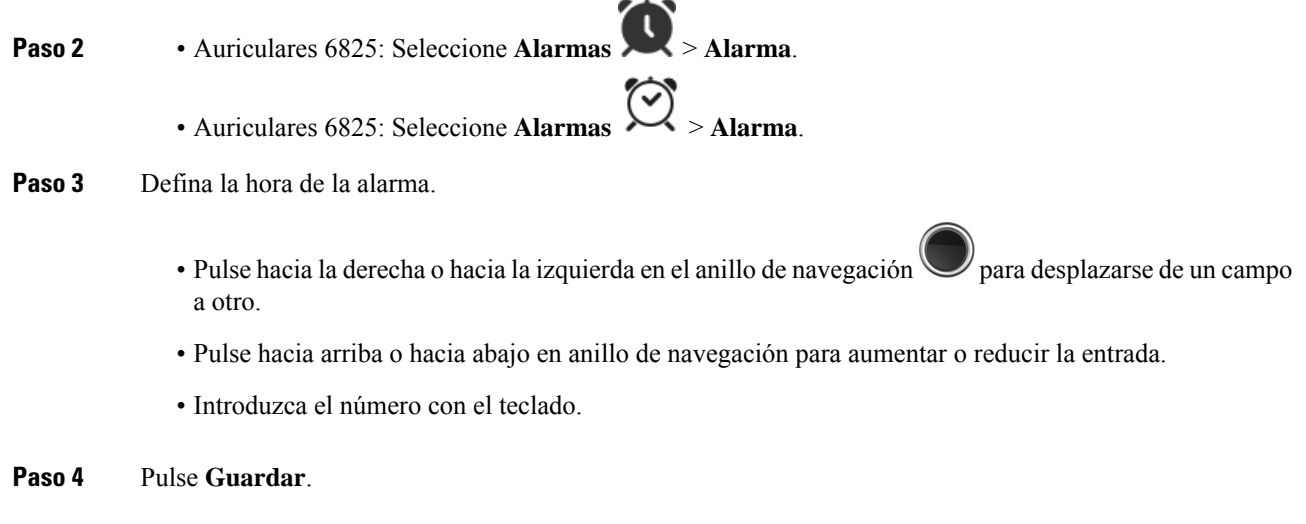

# <span id="page-79-0"></span>**Establecimiento de una alarma recurrente**

Puede configurar el auricular para que le avise a una hora concreta cada día con un temporizador de alarma recurrente. Puede establecer una alarma recurrente en los auriculares.

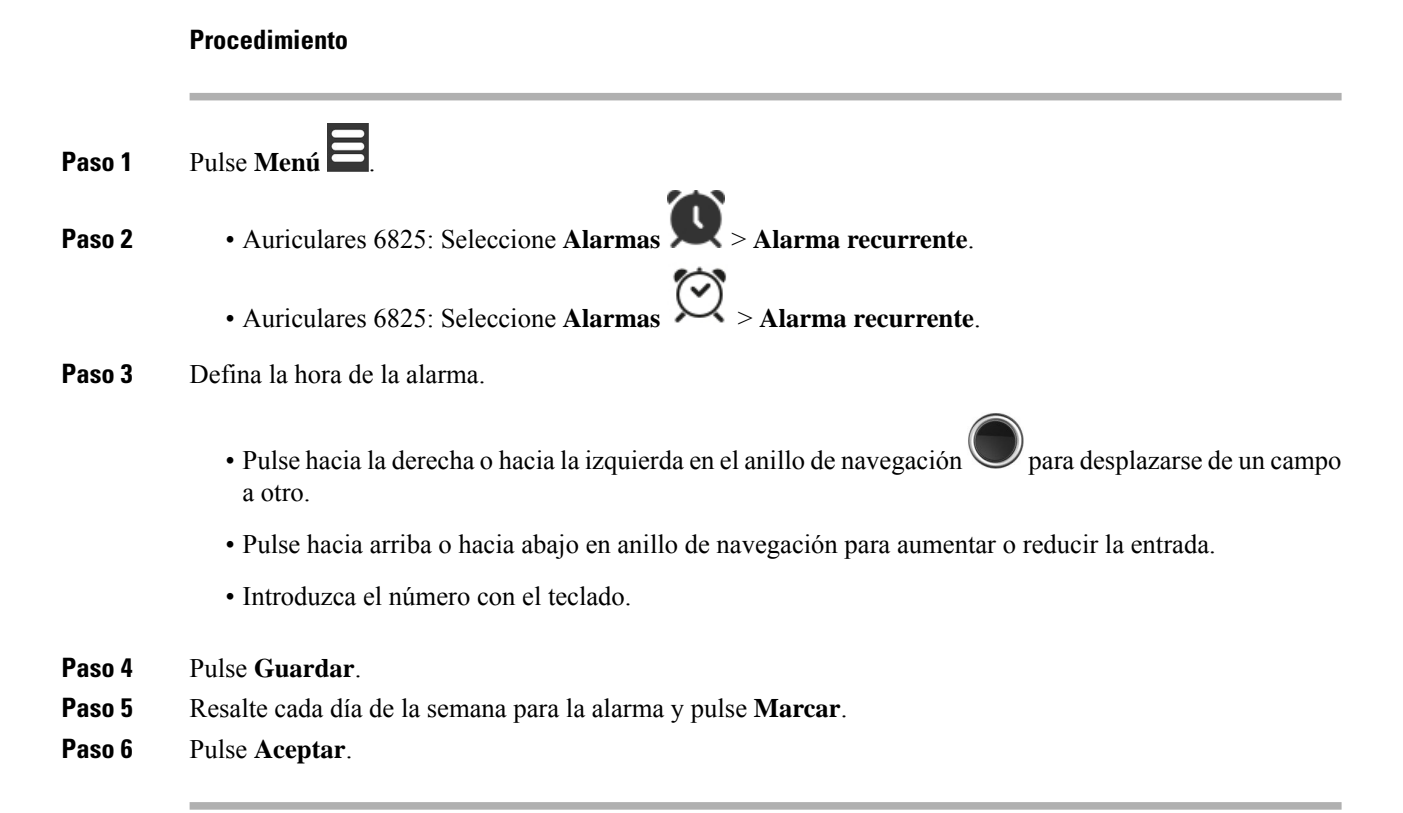

# <span id="page-80-1"></span>**Definición de la hora de recordatorio**

Cuando suene de una alarma, puede pulsar **Recordar** para que la alarma vuelva a sonar a la hora configurada. De forma predeterminada, el retraso es de 10 minutos, pero puede establecer un retraso de 1 minuto a 10 minutos.

#### **Procedimiento**

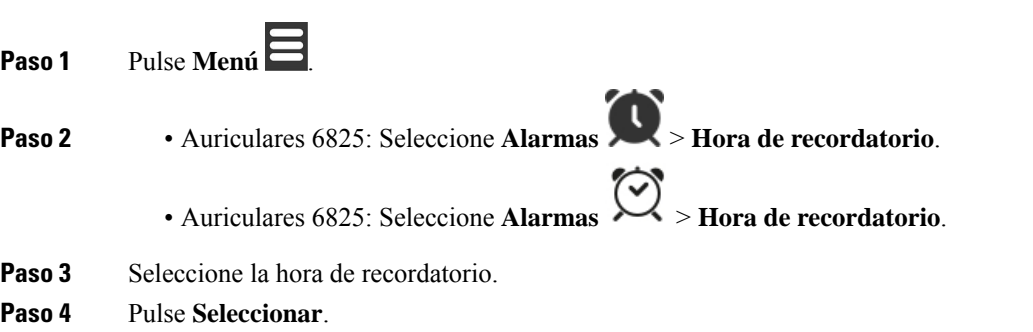

## **Respuesta a una alarma**

En la hora de alarma configurada, los auriculares suenan y usted responde a la alarma. Si se encuentra en una llamada, la alarma no suena hasta que finalice la llamada.

#### **Antes de empezar**

Es necesario que se configure una alarma única o una alarma recurrente. Consulte [Establecer](#page-78-1) una alarma, en la [página](#page-78-1) 69 o [Establecimiento](#page-79-0) de una alarma recurrente, en la página 70.

#### **Procedimiento**

Realice una de las siguientes acciones:

- Pulse **Recordar** para hacer que la alarma vuelva a sonar con el intervalo seleccionado (consulte [Definición](#page-80-1) de la hora de [recordatorio,](#page-80-1) en la página 71).
- Pulse **Descartar**.

# <span id="page-80-0"></span>**Lista de alarmas de emergencia**

Puede ver la lista de alarmas de emergencia recibidas si se han configurado las alarmas de emergencia para que suenen en sus auriculares.

#### **Temas relacionados**

Respuesta a una llamada de alarma [\(emergencia\)](#page-50-0), en la página 41

# **Visualización de las alarmas de emergencia recibidas**

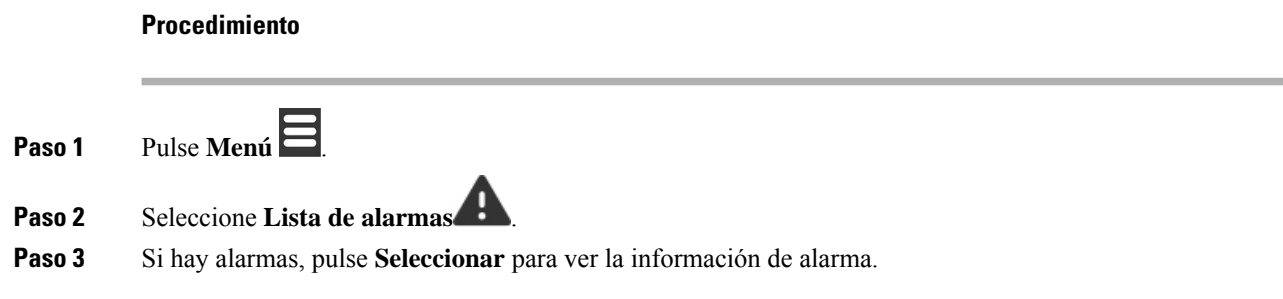

# <span id="page-81-0"></span>**Teclas de función**

Puede configurar las teclas de función (conocidas como teclas F o la marcación rápida) para acceder a los números de teléfono. Por ejemplo, puede configurar una tecla F o una marcación rápida para llamar a su departamento de seguridad. Una vez configurada una tecla F o la marcación rápida, puede agregarla a su lista de marcaciones rápidas.

En el Auriculares 6825 se denominan teclas F, mientras que en el Auriculares 6825 se denominan marcación rápida.

# **Configuración de una tecla F**

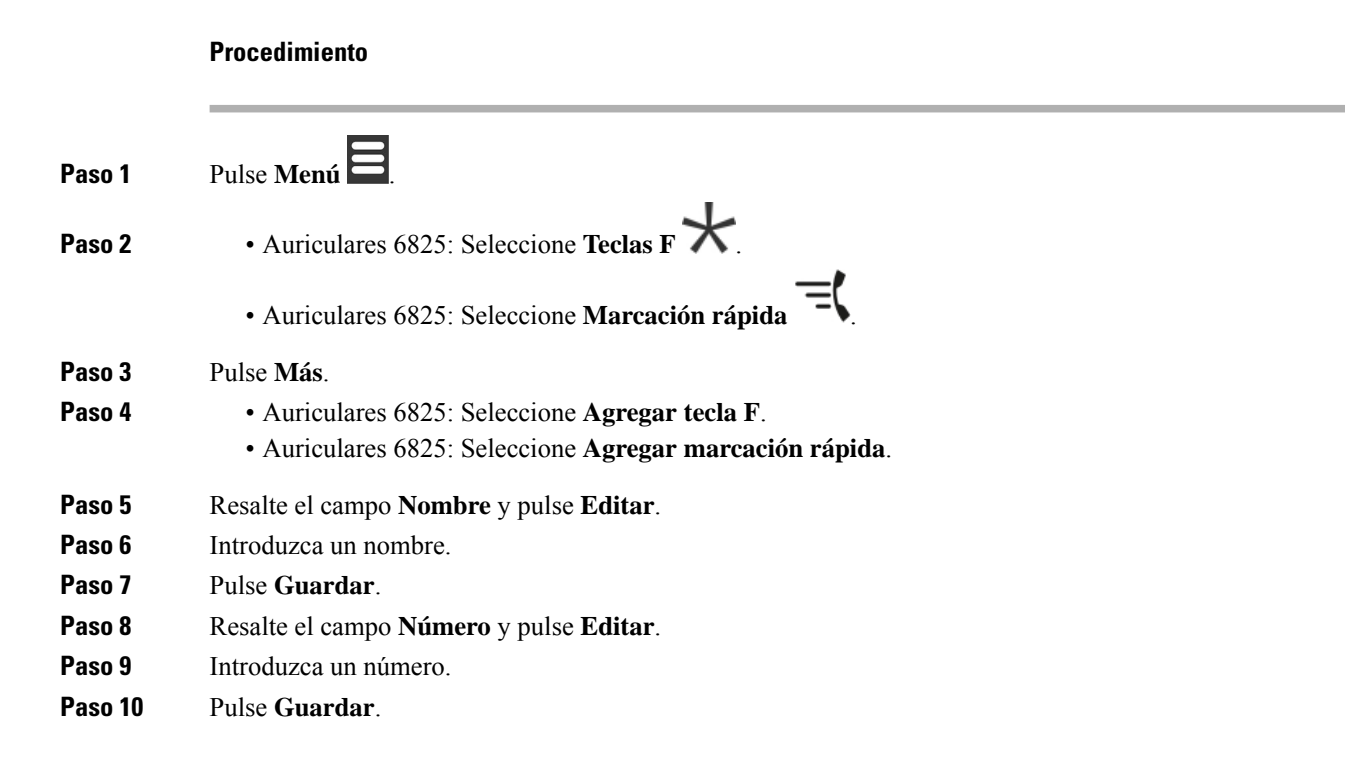

**Paso 11** Pulse **Sí**.

# **Realización de una llamada con una tecla F o una marcación rápida**

Puede llamar a una persona desde la tecla F o una entrada de marcación rápida.

### **Procedimiento**

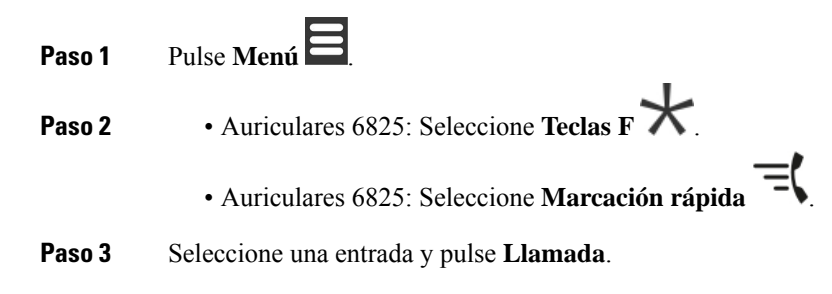

# **Adición de una tecla F o una marcación rápida a su lista de marcación rápida**

Puede agregar una tecla F o una lista de marcación a la lista de marcación rápida.

### **Antes de empezar**

Necesita una tecla F o una marcación rápida definida.

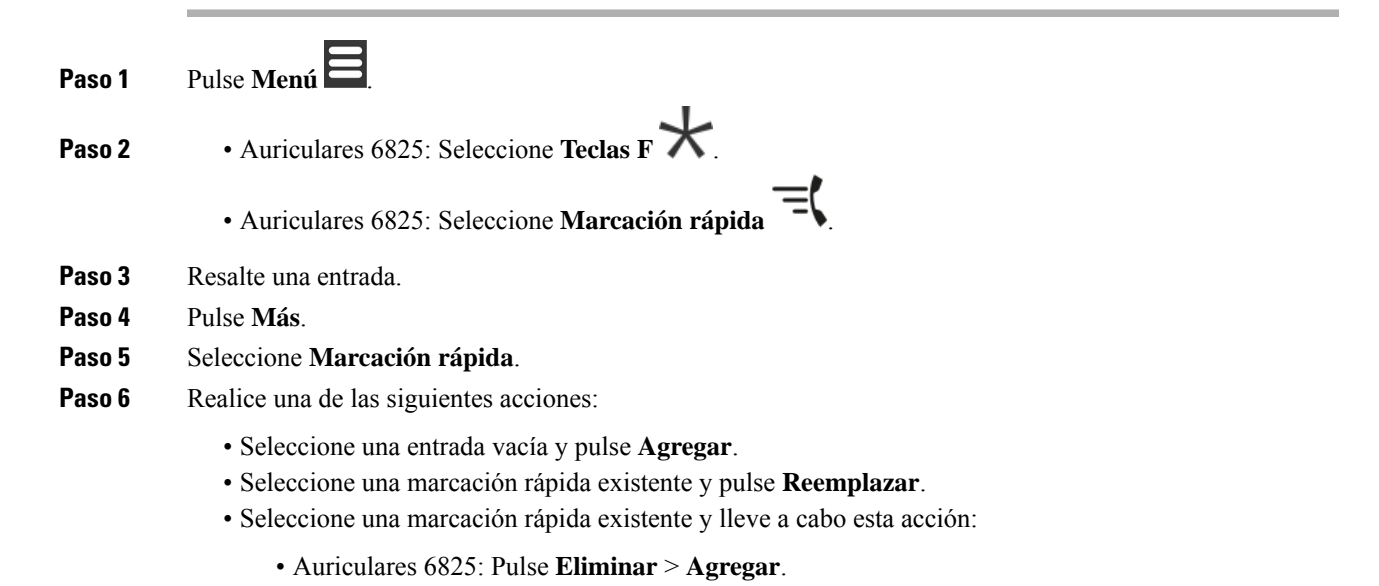

• Auriculares 6825: Pulse **Desasignar** > **Agregar**.

# **Eliminación de una tecla F o una marcación rápida**

### **Procedimiento**

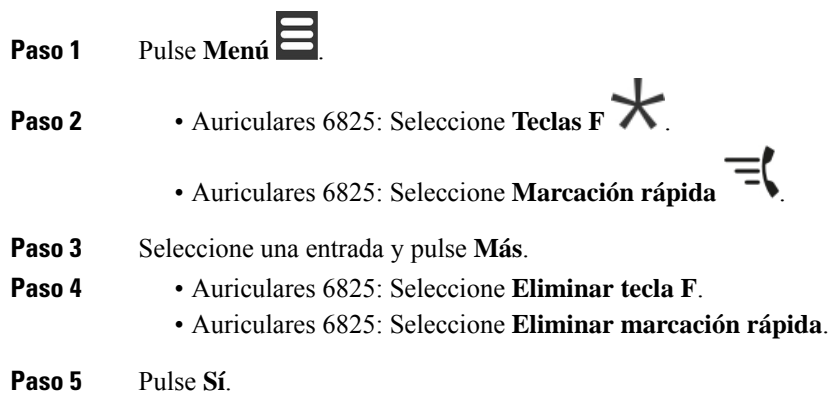

# **Eliminación de todas las teclas F o marcaciones rápidas**

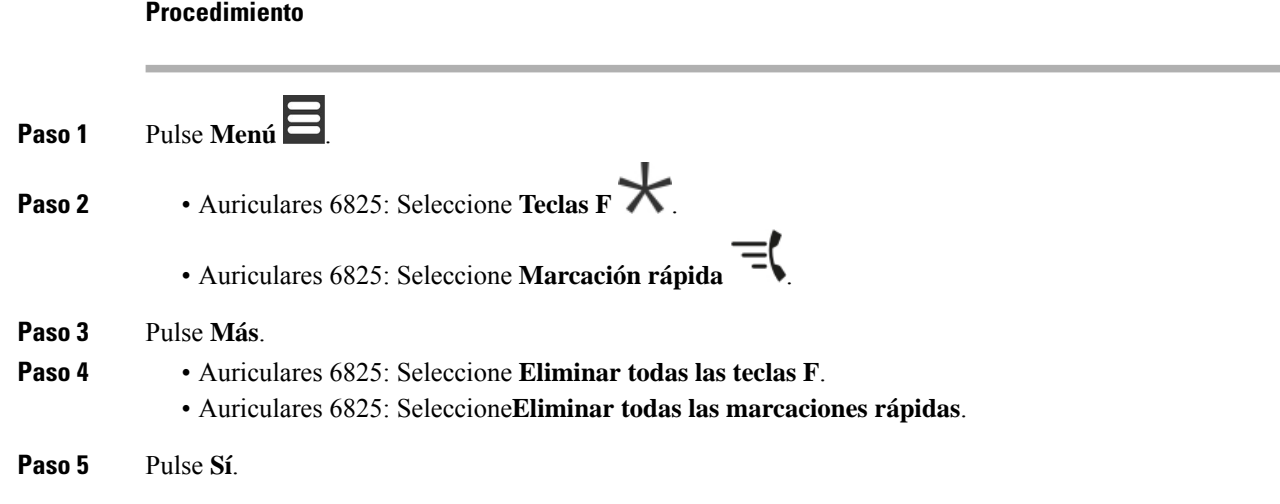

I

# **Visualización de la lista de marcación rápida**

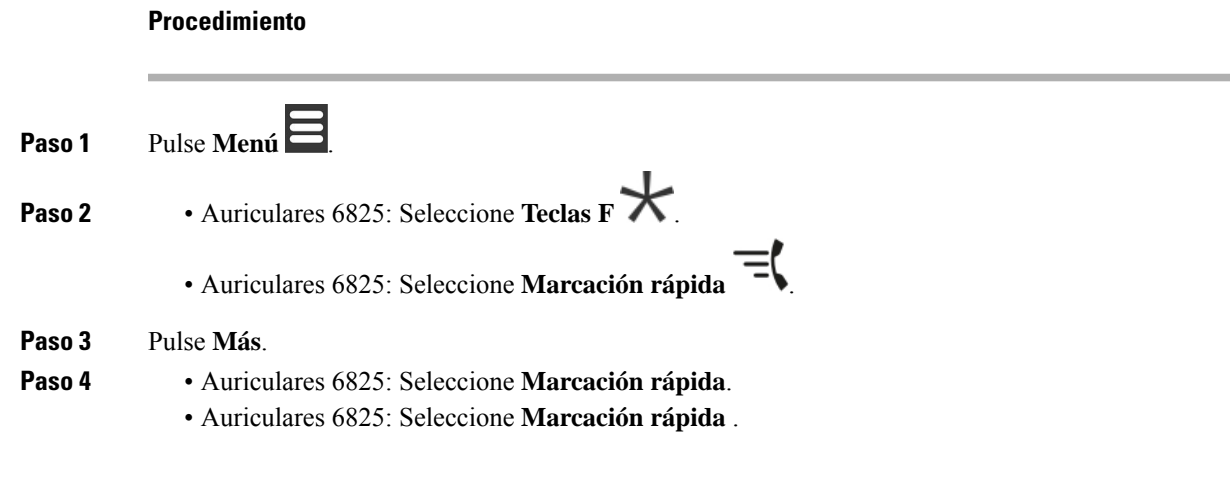

I

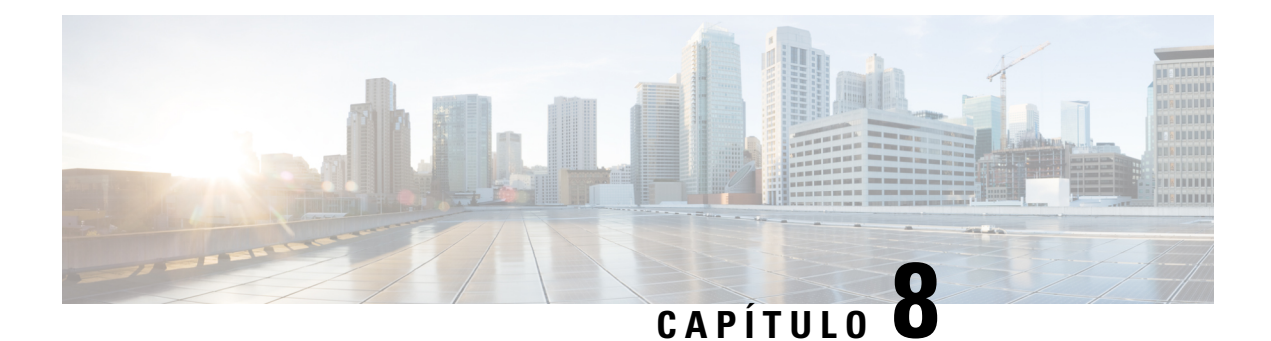

# **Configuración**

- Menú [Configuración,](#page-86-0) en la página 77
- [Configuración](#page-103-0) del volumen de tono de una llamada entrante, en la página 94
- [Modificación](#page-103-1) del volumen en una llamada, en la página 94

# <span id="page-86-0"></span>**Menú Configuración**

Puede personalizar los auriculares desde el menú **Configuración**.

# **Menú Configuración de audio**

## **Establecimiento del modo Silencio en el menú de configuración**

Puede hacer que el auricular deje de sonar cuando haya una llamada entrante. A este se le denomina modo Silencio.

Cuando el auricular está en modo de silencio, lasllamadas entrantesse muestran en la pantalla, pero el auricular no reproduce un tono de llamada.

#### **Procedimiento**

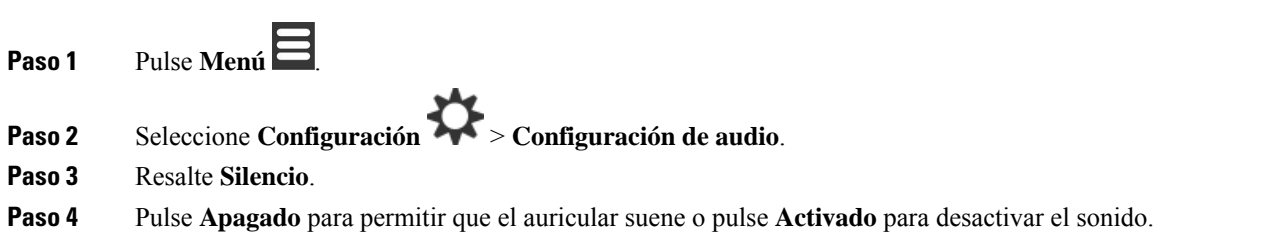

## <span id="page-86-1"></span>**Establecimiento del volumen del timbre del menú de configuración**

Puede cambiar el volumen del timbre. Este volumen no repercute en el nivel de volumen cuando está en una llamada.

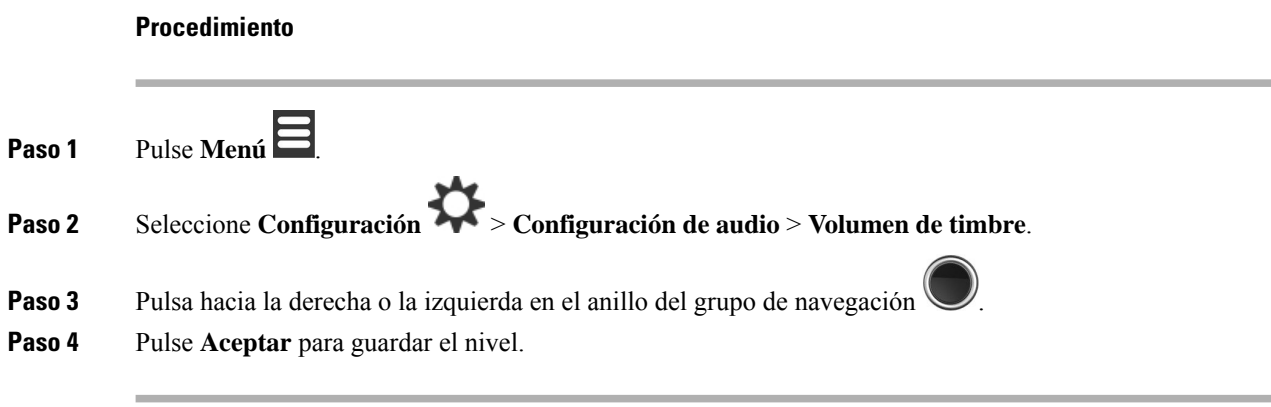

### **Temas relacionados**

[Configuración](#page-103-0) del volumen de tono de una llamada entrante, en la página 94

## **Establecimiento del tono de llamada para diferentes tipos de llamadas**

Puede configurar diferentes tonos de llamada para estos tipos de llamadas:

- Llamada normal
- Mensaje normal
- Mensaje urgente
- Emergencia alta, media y baja
- Alerta

- **Paso 1** Pulse **Menú** .
- **Paso 2** Seleccione **Configuración** > **Configuración de audio**.
- Paso 3 Seleccione el tono de llamada que desee cambiar.
	- Auriculares 6825: Melodía de timbre
	- Auriculares 6825:
		- Melodía de timbre
		- Mensaje normal de timbre
		- Mensaje urgente de timbre
		- Emergencia de timbre
		- Emergencia de timbre alta
		- Emergencia de timbre media
		- Emergencia de timbre baja

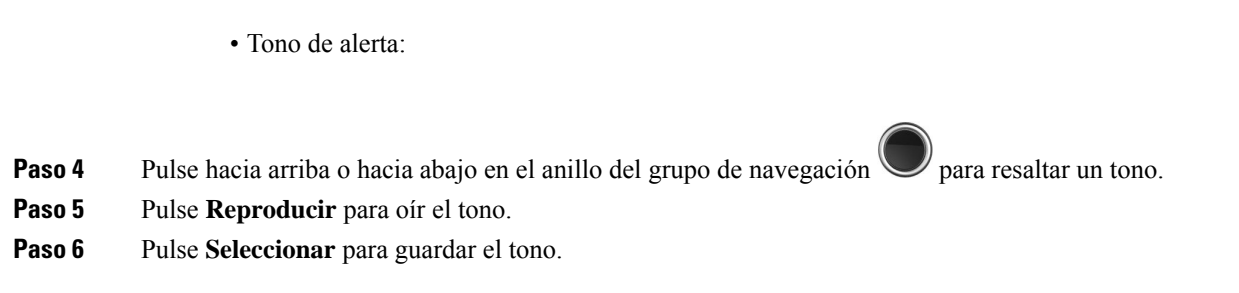

## **Establecimiento del tono de llamada para un entorno ruidoso**

Puede configurar el tono de llamada alto para escuchar el terminal móvil en un entorno ruidoso. Esta configuración anula el tono de llamada personalizado de un contacto local. Sin embargo, esta configuración permite que suene el ajuste del volumen del terminal móvil y el terminal móvil en modo silencioso.

#### **Procedimiento**

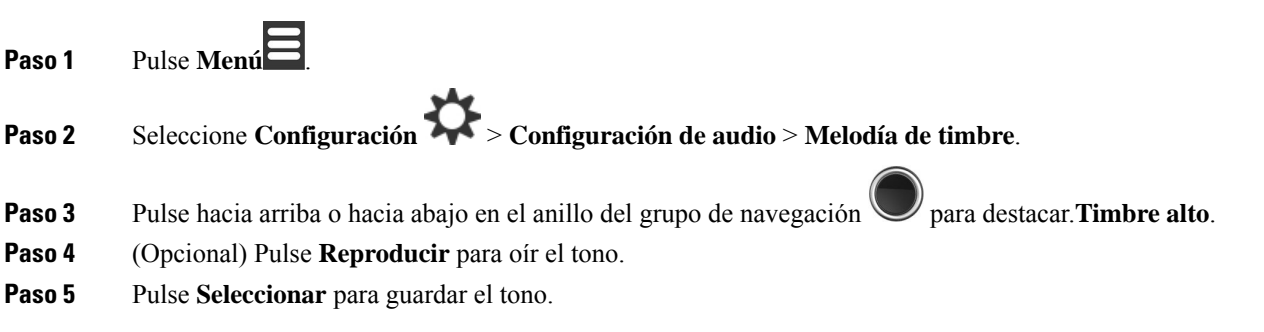

## **Establecimiento del volumen de alerta**

Puede cambiar el volumen del tono que se escucha al pulsar **Emergencia** . No puede cambiar el volumen de la alerta del Auriculares 6825.

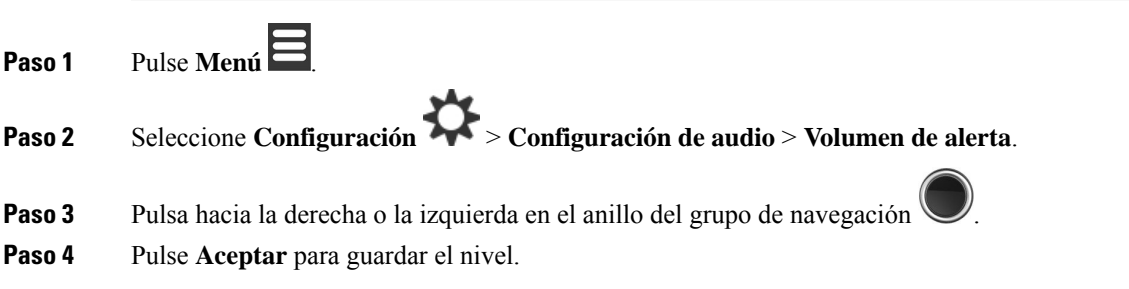

## **Establecimiento del modo de vibración de los auriculares**

Puede configurar el auricular para que vibre cuando reciba una llamada entrante.

No se puede establecer el Auriculares 6825 en el modo de vibración.

#### **Procedimiento**

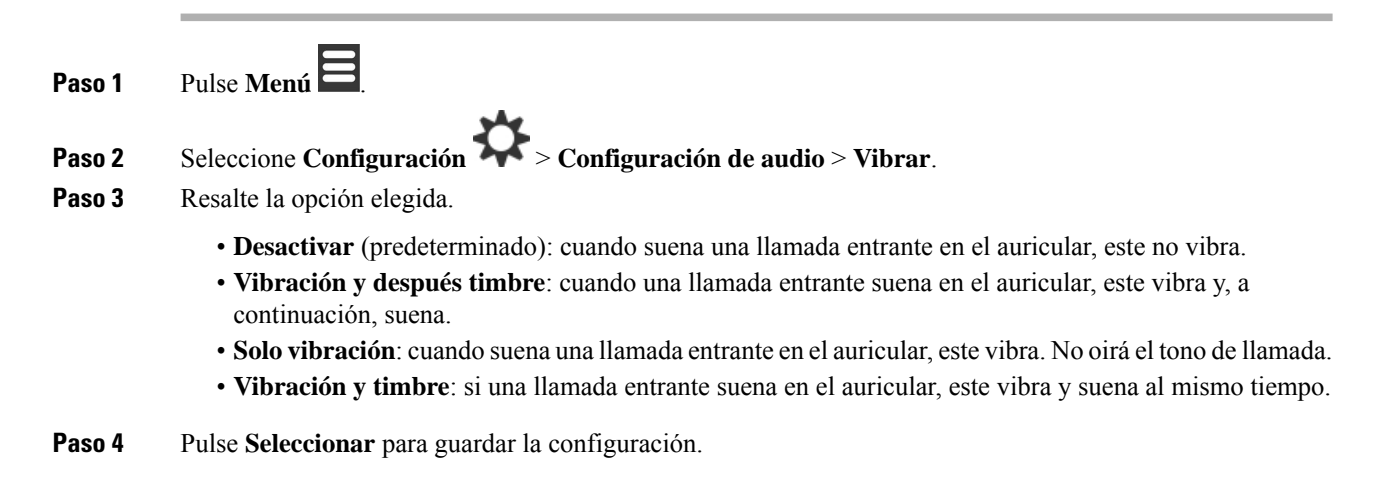

### **Establecimiento del tono cuando se pulsa una tecla**

Puede establecer el sonido que oye cuando pulsa una tecla.

### **Procedimiento**

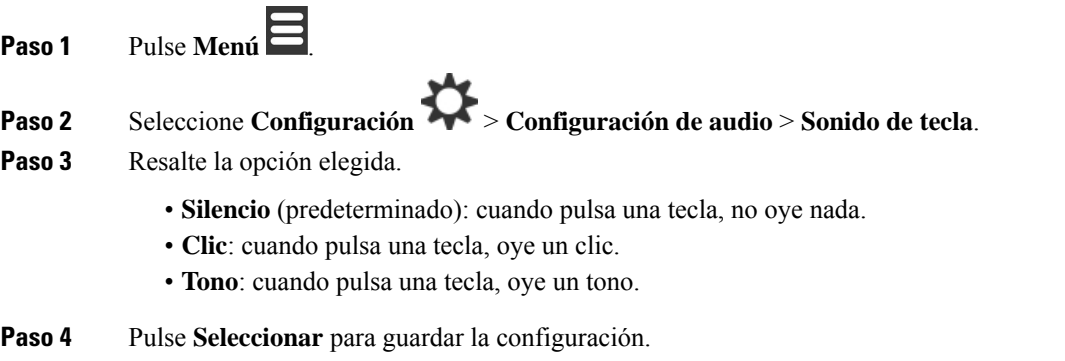

## **Establecimiento del sonido de confirmación**

Puede configurar el auricular para reproducir un tono cuando cambia una configuración en él.

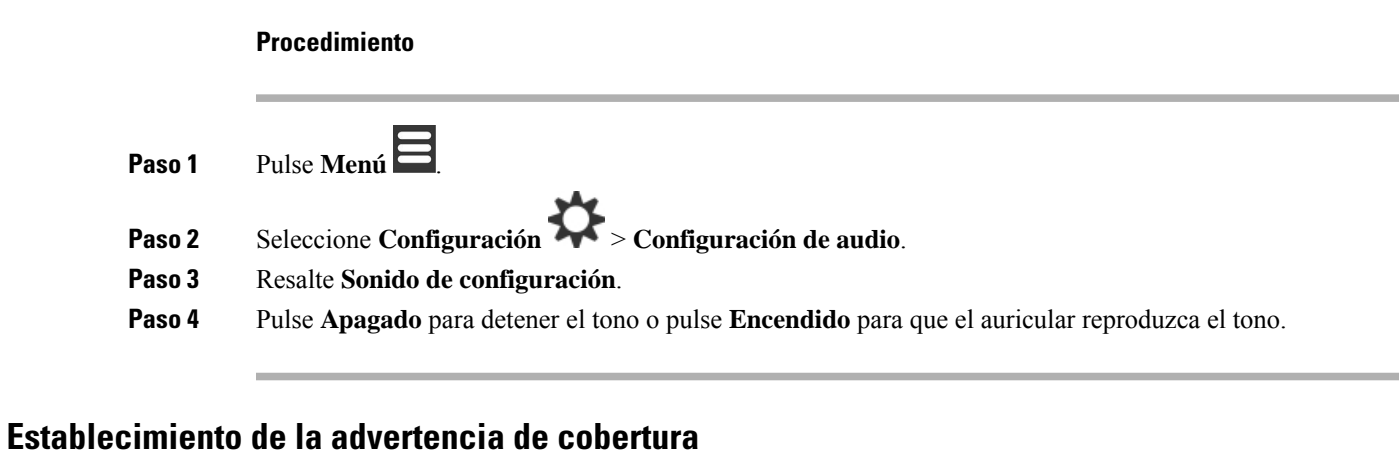

Si camina durante una llamada, es fácil salirse del alcance de la estación base o del repetidor. Cuando se sale del alcance, la llamada se interrumpe repentinamente.

Puede configurar el auricular para que emita un tono cuando la señal de la estación base o del repetidor sea demasiado débil. Cuando oiga el tono, sabrá que debe acercarse a la estación base o al repetidor.

Si no está en una llamada y se sale del alcance, verá en la pantalla el  $\overline{\mathbf{X}}$ 

#### **Procedimiento**

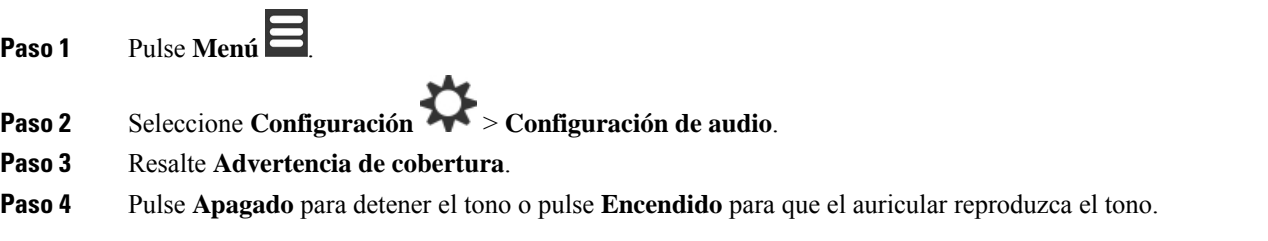

## **Establecimiento de la advertencia del cargador**

Puede configurar el auricular para que reproduzca un tono cuando lo coloque en el cargador.

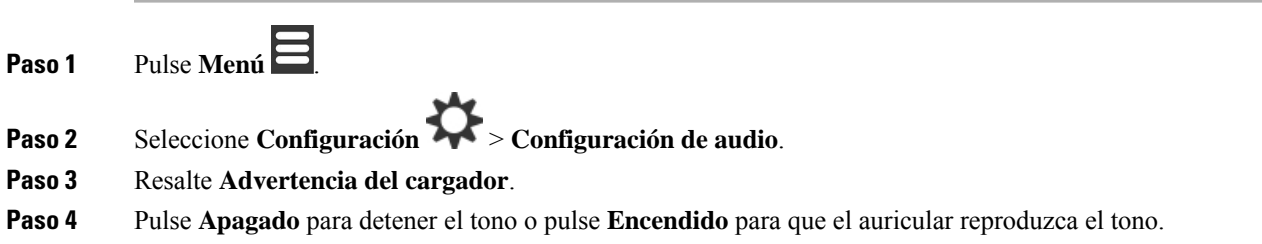

## **Menú Hora y fecha**

## **Definir el formato de fecha**

Puede establecer el modo en que se muestra la hora en el auricular.

### **Procedimiento**

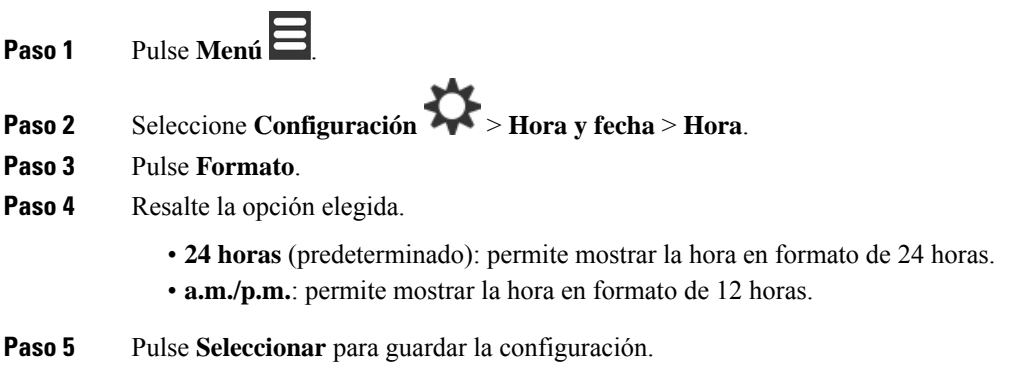

## **Definir el formato de fecha**

Puede establecer el modo en que se muestra la fecha en el auricular.

En este procedimiento, la fecha del 24 de agosto de 2018 se utiliza para las opciones. Las opciones que se muestran en la fecha de los auriculares.

- **Paso 1** Pulse **Menú** .
- **Paso 2** Seleccione **Configuración** > **Hora y fecha** > **Hora**.
- **Paso 3** Pulse **Formato**.
- **Paso 4** Resalte la opción elegida.
	- **24-08-2018** (predeterminado): muestra la fecha en el formato dd-mm-aaaa.
	- **08/24/2018**: muestra la fecha en formato mm/dd/aaaa.
	- **24 agosto 2018**: muestra la fecha en el formato dd-mmm aaaa.
	- **24/08/2018**: muestra la fecha en formato dd/mm/aaaa.
	- **24.08.2018**: muestra la fecha en el formato dd.mm.aaaa.
	- **2018-08-24**: muestra la fecha en formato aaaa-mm-dd.
- **Paso 5** Pulse **Seleccionar** para guardar la configuración.

# **Establecimiento del idioma de los auriculares**

Puede establecer el idioma que se mostrará en el auricular.

### **Procedimiento**

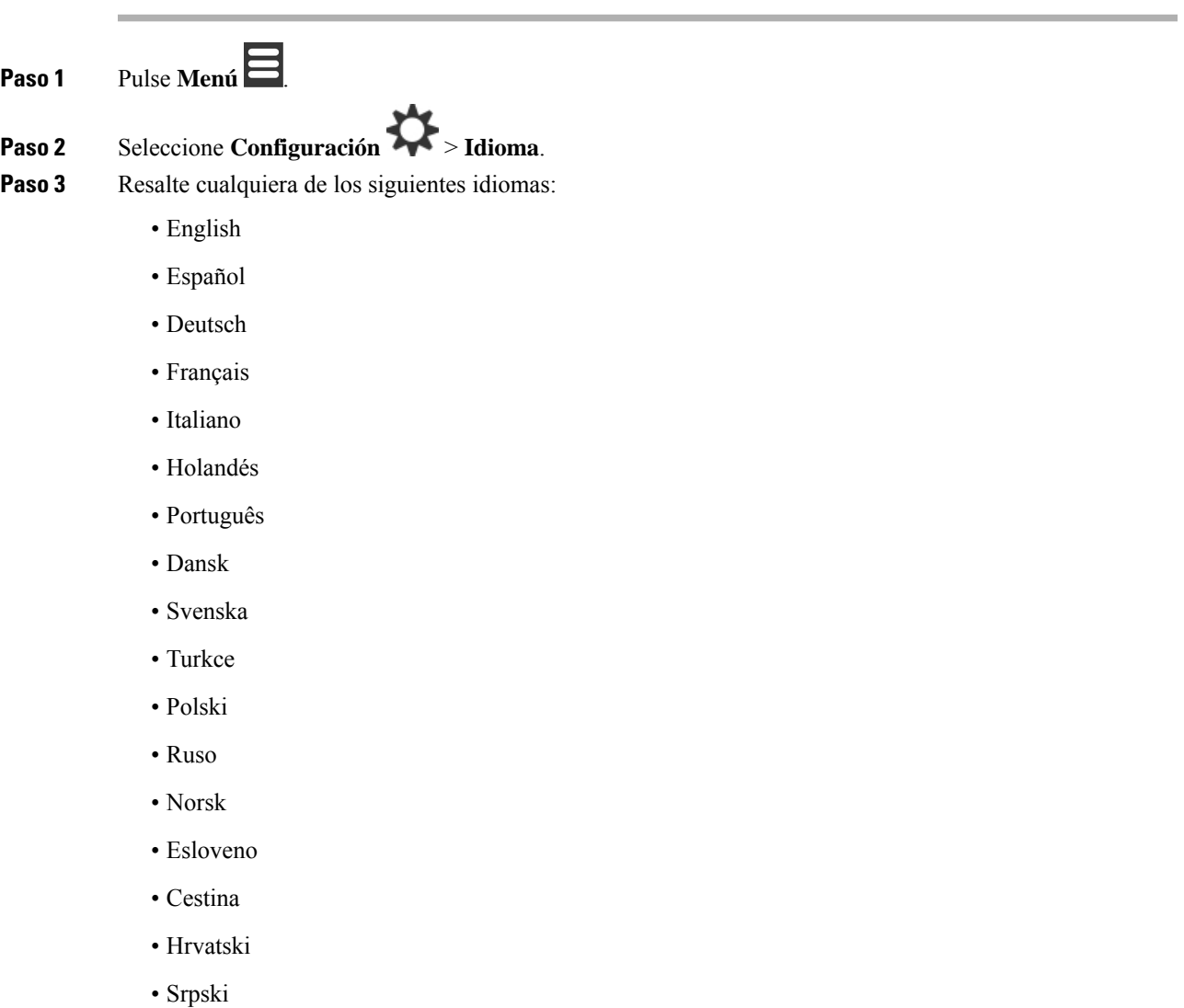

**Paso 4** Pulse **Seleccionar** para guardar la configuración.

# **Establecimiento del LED de los auriculares**

• Magyar

El LED de la parte superior de los auriculares se pueden iluminar en verde, rojo o amarillo. Puede configurar el color que quiera para situaciones específicas.

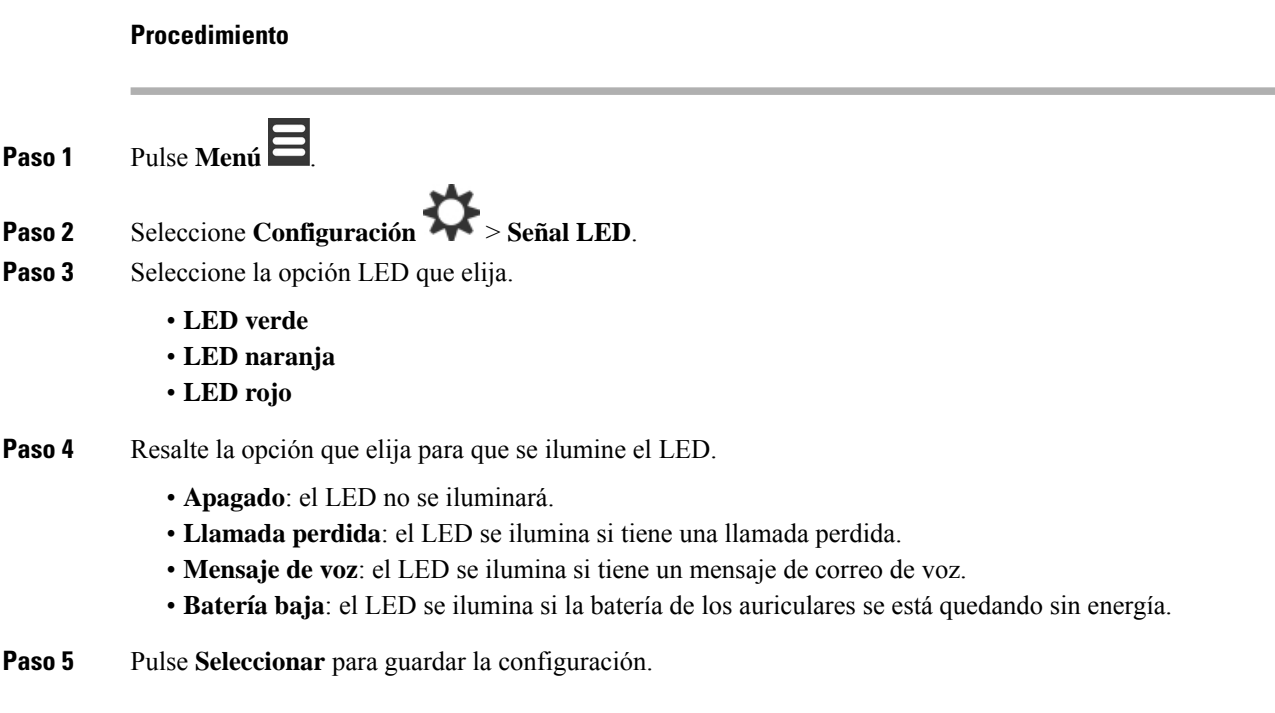

# <span id="page-93-0"></span>**Definición del temporizador para apagar la pantalla**

Puede configurar los auriculares para que se apague la pantalla después de un período específico. Antes de la pantalla se apague, se atenuará después de un período específico de inactividad.

#### **Procedimiento**

**Paso 1** Pulse **Menú** . **Paso 2** Seleccione **Configuración** > **Ahorro de energía**. **Paso 3** Resalte la opción elegida. • **5 segundos**: la pantalla se atenúa después de 2 segundos y se apaga después de 5. • **10 segundos**: la pantalla se atenúa después de 5 segundos y se apaga después de 10. • **20 segundos**: la pantalla se atenúa después de 5 segundos y se apaga después de 20. • **30 segundos**: la pantalla se atenúa después de 10 segundos y se apaga después de 30. • **45 segundos**: la pantalla se atenúa después de 10 segundos y se apaga después de 45. • **60 segundos**: la pantalla se atenúa después de 10 segundos y se apaga después de 60. **Paso 4** Pulse **Seleccionar** para guardar la configuración.

# **Menú Configuración de seguridad**

# **Definición del bloqueo y el PIN del auricular**

Puede configurar el auricular para solicitar un PIN para desbloquearlo.

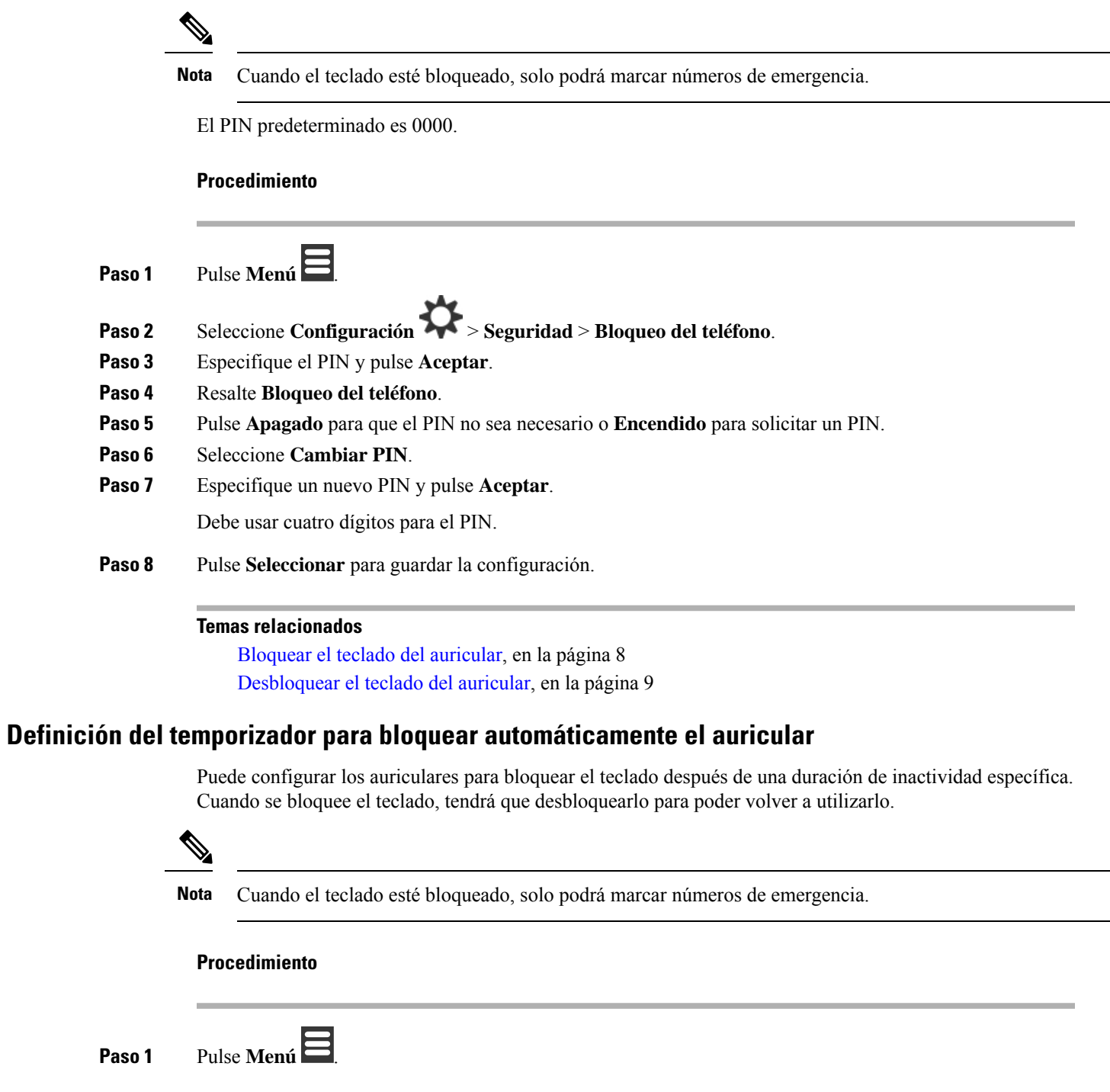

# **Paso 2** Seleccione **Configuración** > **Seguridad** > **Bloqueo de teclado automático**.

**Paso 3** Resalte la opción elegida.

- **Apagado** (predeterminado): el teclado no se bloqueará nunca.
- **15 segundos**: el teclado se bloqueará en 15 segundos.
- **30 segundos**: el teclado se bloqueará en 30 segundos.
- **45 segundos**: el teclado se bloqueará en 45 segundos.
- **1 minuto**: el teclado se bloqueará en 1 minuto.
- **2 minutos**: el teclado se bloqueará en dos minutos.
- **3 minutos**: el teclado se bloqueará en tres minutos.
- **4 minutos**: el teclado se bloqueará en cuatro minutos.
- **5 minutos**: el teclado se bloqueará en cinco minutos.
- **Paso 4** Pulse **Seleccionar** para guardar la configuración.

### **Temas relacionados**

[Bloquear](#page-17-0) el teclado del auricular, en la página 8 [Desbloquear](#page-18-0) el teclado del auricular, en la página 9

### **Cambio del PIN de configuración**

Puede configurar los auriculares para que soliciten un PIN para restablecer la configuración predeterminada de estos.

El PIN predeterminado es 0000.

#### **Procedimiento**

**Paso 1** Pulse **Menú** . **Paso 2** Seleccione **Configuración** > **Seguridad** > **Cambiar PIN**. **Paso 3** Especifique el PIN actual y pulse **Aceptar**. **Paso 4** Especifique un nuevo PIN y pulse **Aceptar**. Debe usar cuatro dígitos para el PIN. **Paso 5** Pulse **Seleccionar** para guardar la configuración.

# **Establecimiento del nombre de los auriculares**

Puede asignar un nombre al auricular. El nombre se muestra en la pantalla principal del auricular.

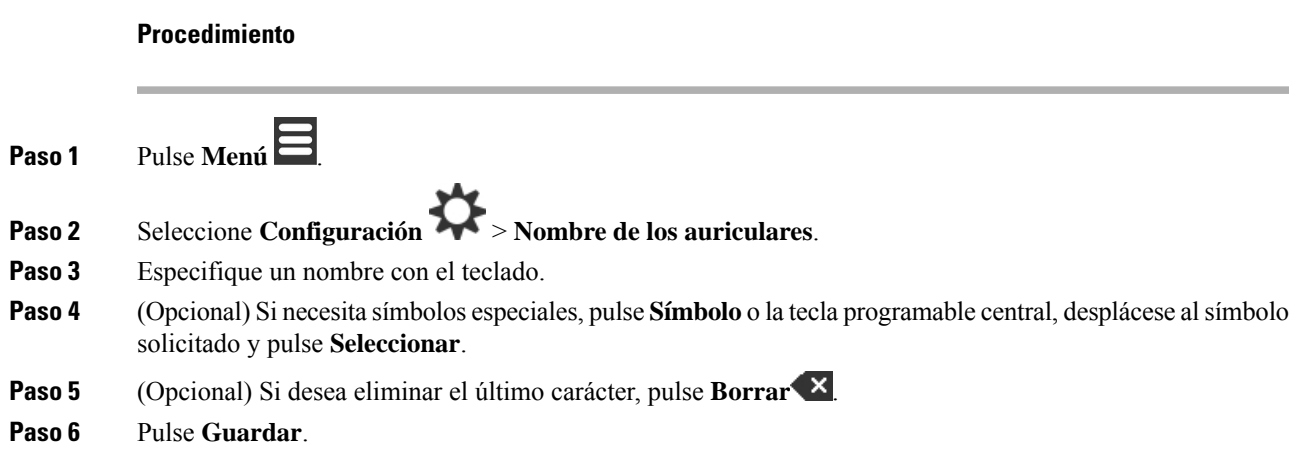

# **Seleccionar la línea predeterminada**

Si tiene varias líneas, puede seleccionar la que desee utilizar como la principal. Puede seleccionar la línea secundaria cuando necesite utilizarla.

### **Procedimiento**

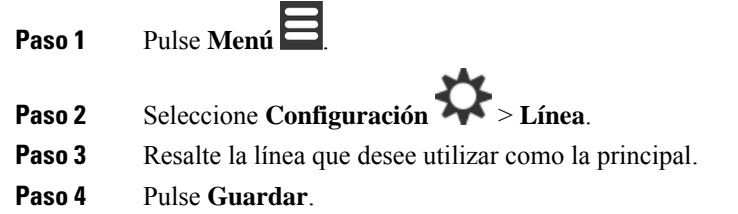

# **Definición de la contestación automática en el auricular DECT**

Puede definir la forma en que el auricular administra las llamadas entrantes.

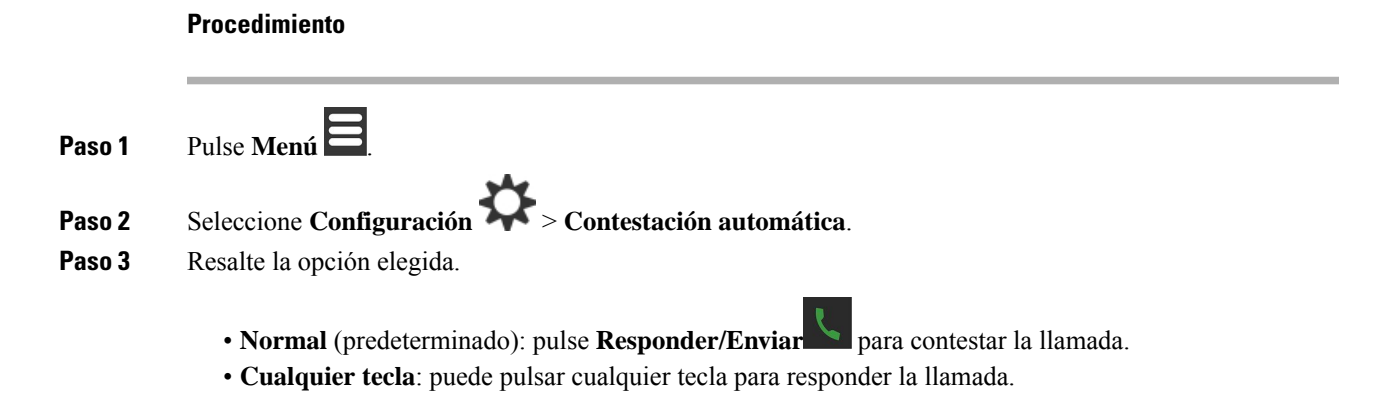

• **Automático**: la llamada entrante se responderá automáticamente.

**Paso 4** Pulse **Seleccionar** para guardar la configuración.

# **Permiso para que el auricular suene cuando se está cargando**

Si no desea que los auriculares suenen cuando estén cargando, puede apagar el timbre. Las llamadas entrantes siguen mostrándose en la pantalla.

**Procedimiento**

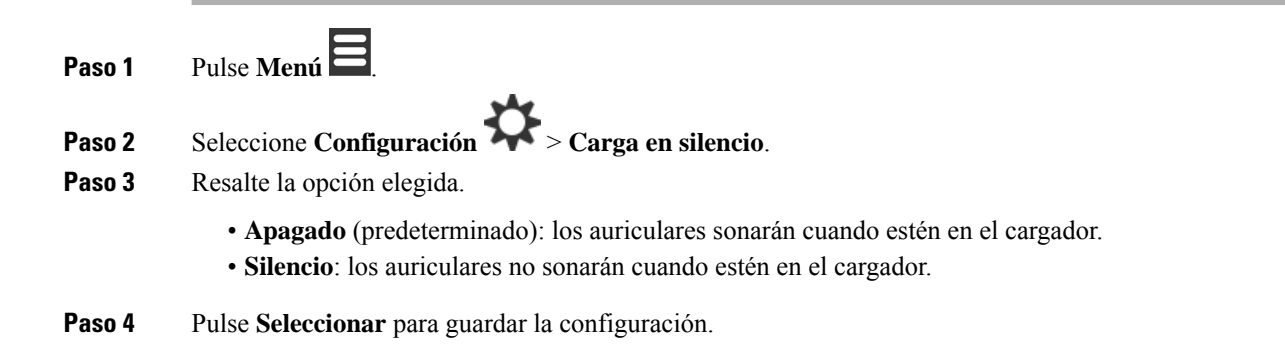

## **Establecer No molestar**

Puede configurar el auricular en No molestar al recibir las llamadas entrantes. A este se le denomina "modo

no molestar" (NOMLSTA). Si se encuentra en este modo, verá el icono NOMLSTA **O**en los encabezados de la pantalla. Si recibe una llamada mientras la función NOMLSTA está activa, la llamada se envía al correo de voz.

Cuando están en NOMLSTA, muchos iconos que se muestran en el encabezado son distintos de los normales.

El administrador debe activar NOMLSTA para poder utilizar esta función.

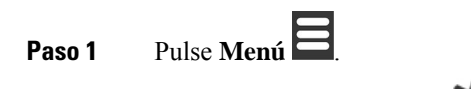

- **Paso 2** Seleccione **Configuración** > **No molestar**.
- **Paso 3** Resalte la opción elegida.
	- Desactivado **(predeterminado): el modo NOMLSTA está desactivado.**
	- **Activado**: el modo NOMLSTA está activado.

**Paso 4** Pulse **Seleccionar** para guardar la configuración.

#### **Temas relacionados**

Activación y [desactivación](#page-59-0) de No molestar con un código de estrella, en la página 50 Iconos del [encabezado](#page-24-0), en la página 15

# **Ocultación del ID del autor de la llamada cuando realiza una llamada**

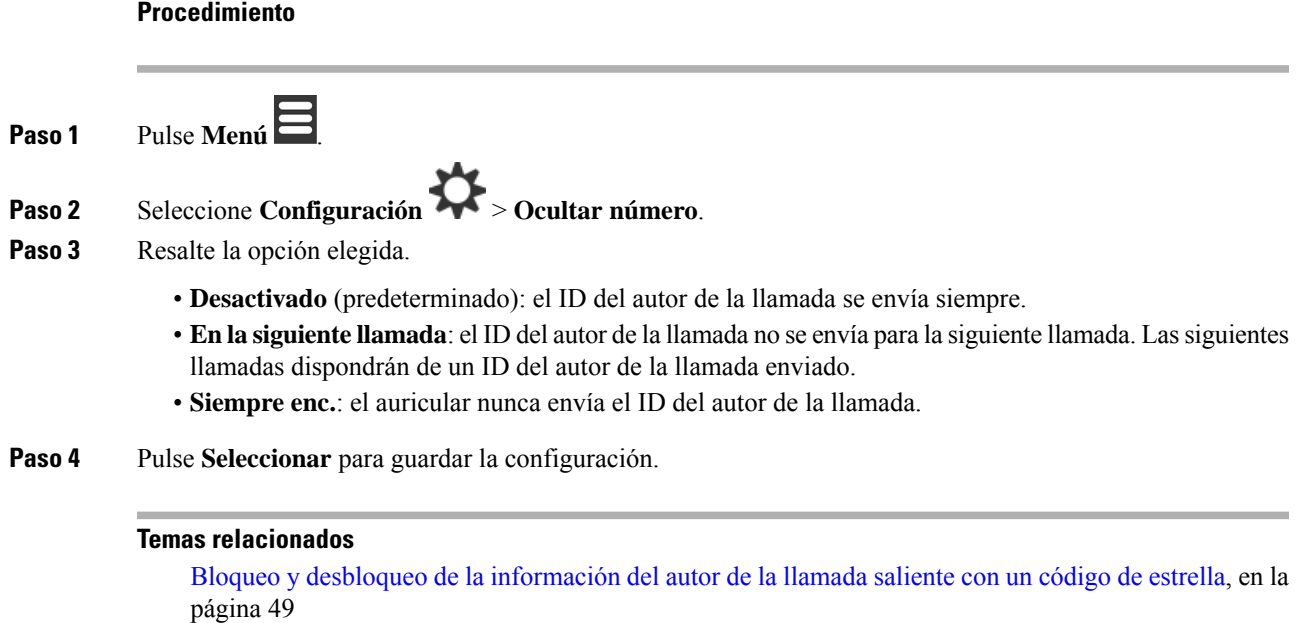

# **Menú Desvío de llamadas**

## **Establecimiento de reenvío de llamadas incondicional**

Puede configurar el auricular para desviar todas las llamadas a un número de teléfono específico. Cuando se desvíe la llamada del auricular, verá un icono de desvío de llamadas en el encabezado de la pantalla.

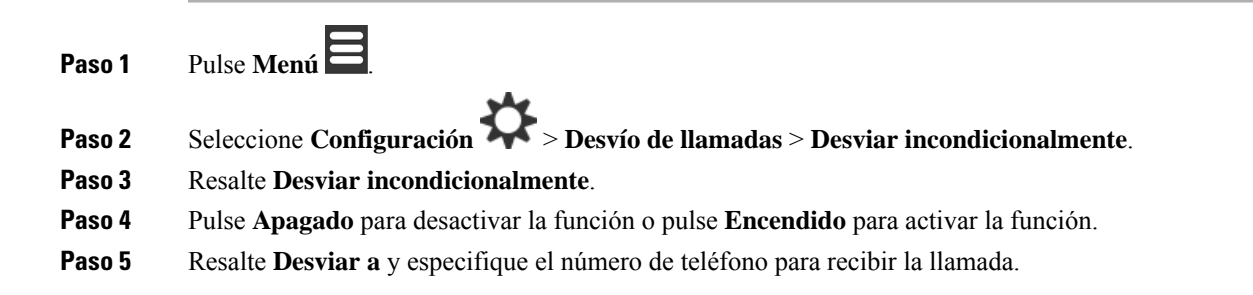

**Paso 6** Pulse **Seleccionar** para guardar la configuración.

### **Temas relacionados**

Activación y [desactivación](#page-57-1) de la opción de desvío de todas las llamadas con códigos de estrella, en la página 48

### **Configuración del reenvío de llamada cuando no hay respuesta**

Puede configurar el auricular para desviar las llamadas no respondidas a un número de teléfono específico. Cuando se desvíe la llamada del auricular, verá un icono de desvío de llamadas en el encabezado de la pantalla.

#### **Procedimiento**

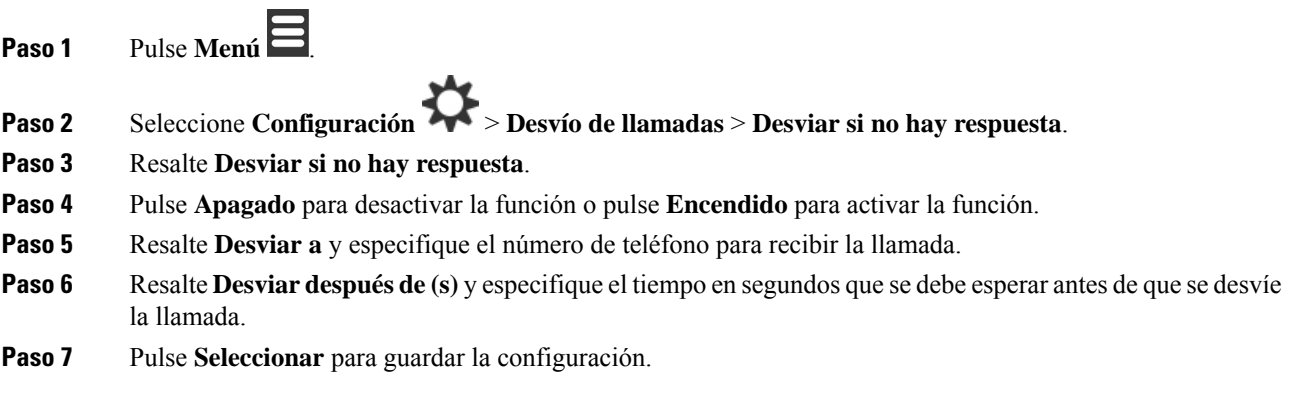

## **Establecimiento del reenvío de llamada cuando la línea está ocupada**

Puede configurar el auricular para desviar llamadas a un número de teléfono específico, si se encuentra en una llamada (ocupada). Cuando se desvíe la llamada del auricular, verá un icono de desvío de llamadas  $\sim$ en el encabezado de la pantalla.

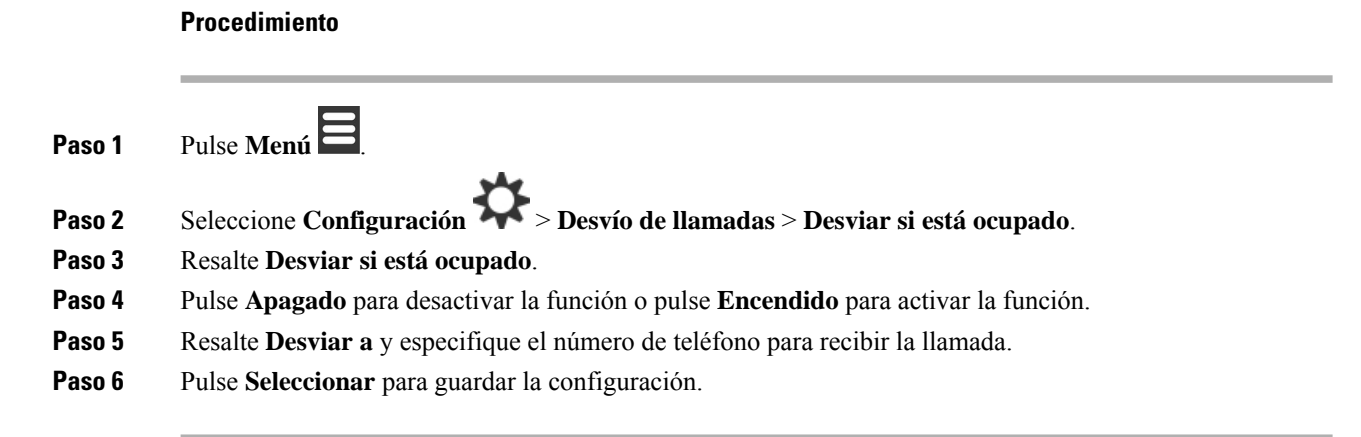

# **Definición del protector de pantalla**

Si los auriculares están en el cargador, puede controlar la pantalla.

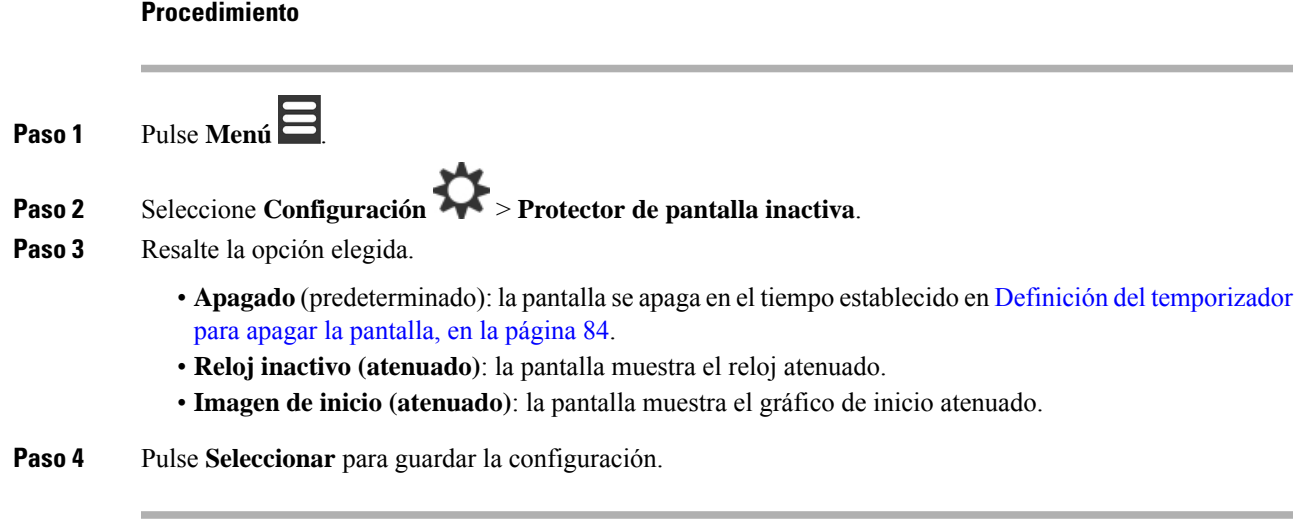

# **Definición del reloj**

Es posible controlar si mostrar la hora en la pantalla de inicio cuando el auricular esté inactivo.

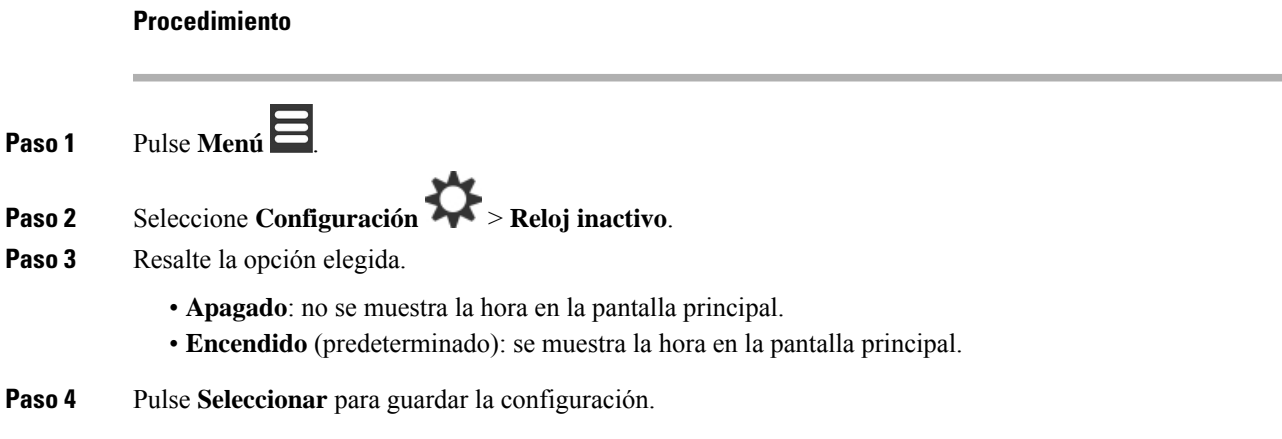

# <span id="page-100-0"></span>**Menú Bluetooth**

Puede utilizar unos auriculares Bluetooth® con su terminal móvil. Para utilizar los auriculares, tiene que activar los auriculares y emparejar (conectar) los auriculares al terminal.

El Auriculares 6825 no admite Bluetooth.

## **Bluetooth y sus auriculares**

Las conexiones Bluetooth funcionan mejor a entre 1 y 2 metros (de 3 a 6 pies) de los auriculares, pero es posible que pueda tener conexión hasta a 20 metros (66 pies). La calidad de la conexión Bluetooth puede reducirse si existe alguna barrera (pared, puerta o ventana), un objeto metálico grande u otros dispositivos electrónicos entre los auriculares y el dispositivo conectado.

## **Activación de Bluetooth**

Puede utilizar unos auriculares Bluetooth® con su terminal móvil. De forma predeterminada, el Bluetooth está desactivado. Si el Bluetooth está activado, los auriculares utilizan más energía de la batería.

Si el Bluetooth está activado, verá que el icono de Bluetooth **b** aparece en el encabezado de la pantalla. El icono cambia cuando tiene unos auriculares Bluetooth vinculados al auricular.

#### **Procedimiento**

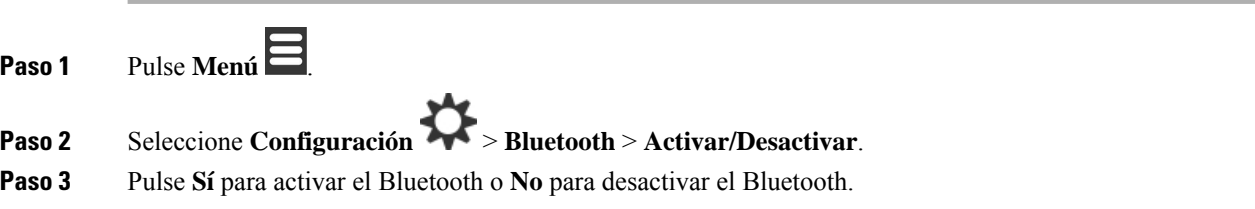

## **Búsqueda y vinculación de un dispositivo Bluetooth**

Puede mostrar una lista de los dispositivos Bluetooth<sup>®</sup> vinculados.

### **Procedimiento**

**Paso 1** Pulse **Menú** . **Paso 2** Seleccione **Configuración** > **Bluetooth** > **Buscar dispositivos**. **Paso 3** Resalte los auriculares en la lista y pulse **Seleccionar**.

## **Administración de los dispositivos Bluetooth vinculados**

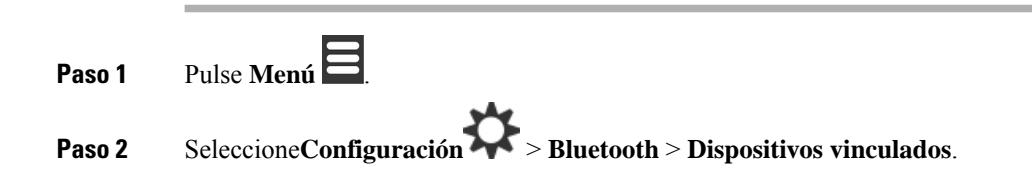

Ш

**Paso 3** Resalte los auriculares que desee administrar y realice una de las siguientes acciones:

- Pulse **Desconectar** para desconectar los auriculares conectados. Los auriculares permanecerán vinculados al auricular, pero no están activos. Debe pulsar **conectar para volver a** conectarse a los auriculares.
- Pulse **Más** y seleccione **Cambiar nombre** para editar el nombre de los auriculares.
- Pulse **Más** y seleccione **Eliminar todos** para eliminar (desvincular) todos los auriculares en la lista. Debe confirmar la eliminación.
- Pulse **Más** y seleccione **Eliminar** para eliminar (desvincular) los auriculares en la lista. Debe confirmar la eliminación.
- Pulse **Más** y seleccione **Info** para ver más información acerca de los auriculares.

# **Activación de Pulsar para hablar**

Puede utilizar los auriculares como una radio bidireccional para hablar con otros auriculares activos en el sistema. Pulse un botón específico para iniciar y finalizar una conversación, por lo que la función se denomina Pulsar para hablar.

Para poder utilizar la función, deberá activarla en los auriculares.

### **Procedimiento**

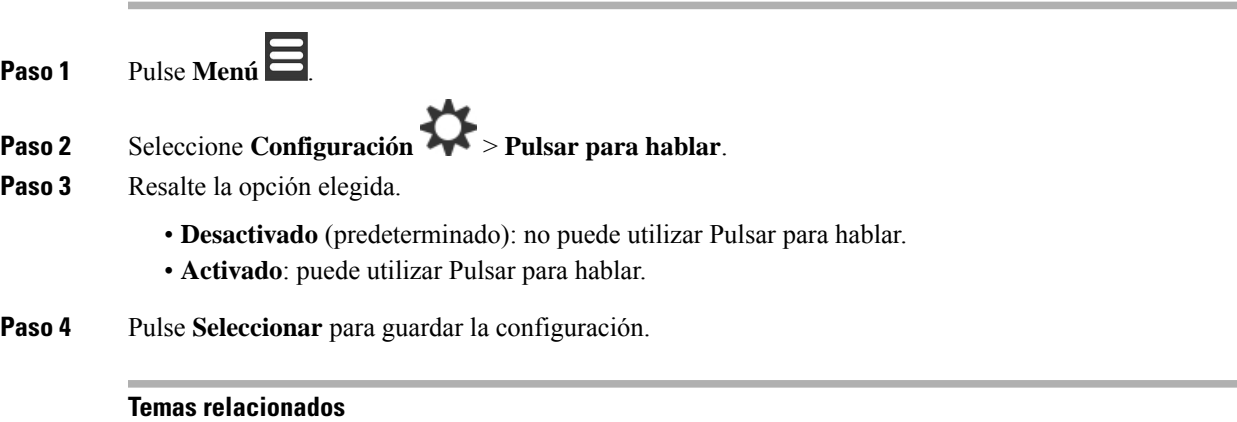

Uso de Pulsar para [hablar,](#page-59-1) en la página 50

# <span id="page-103-0"></span>**Configuración del volumen de tono de una llamada entrante**

### **Procedimiento**

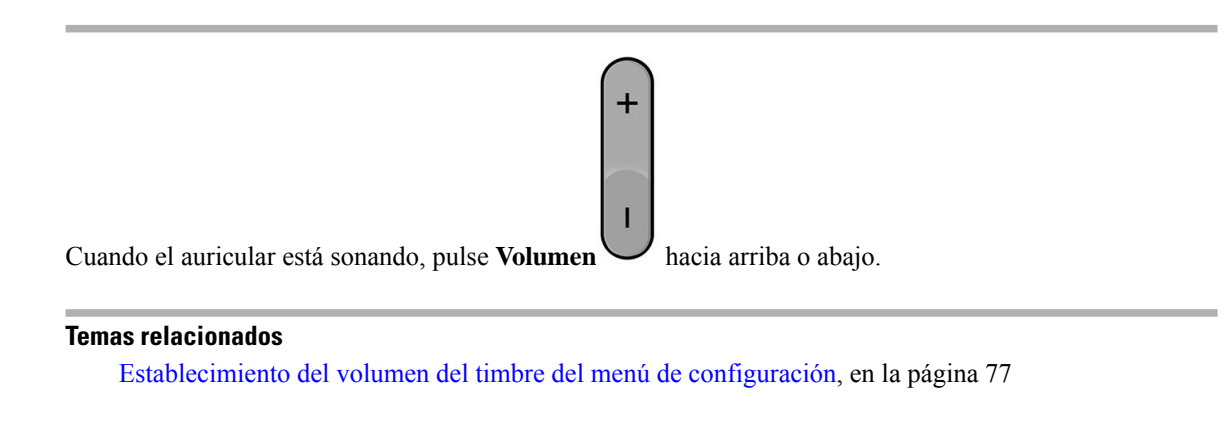

# <span id="page-103-1"></span>**Modificación del volumen en una llamada**

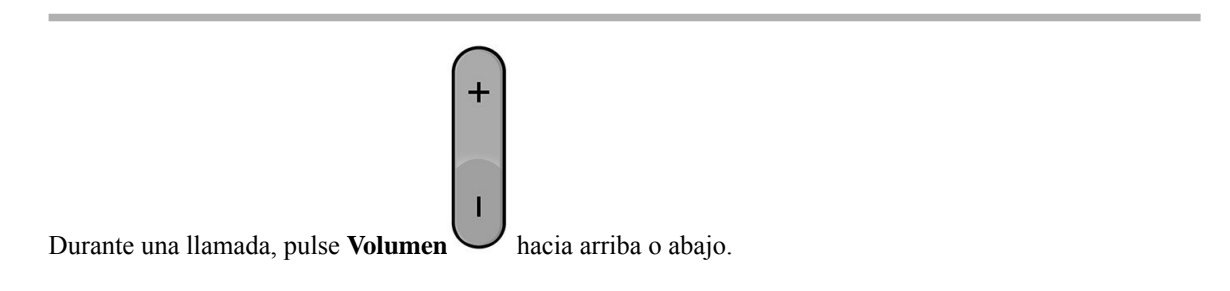

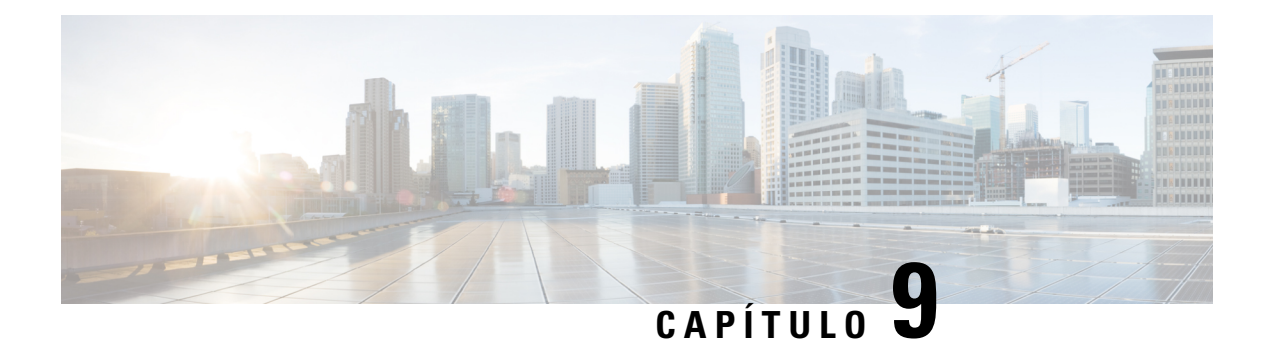

# **Accesorios**

- Auriculares [compatibles,](#page-104-0) en la página 95
- [Información](#page-104-1) de seguridad importante de los auriculares, en la página 95
- [Calidad](#page-105-0) del audio, en la página 96

# <span id="page-104-0"></span>**Auriculares compatibles**

Puede utilizar estos tipos de auriculares con los auriculares:

- Auriculares con un enchufe de audio de 3,5 mm
- Auriculares Bluetooth LE

**Nota** El Auriculares 6825 no admite Bluetooth.

**Temas relacionados**

Menú [Bluetooth](#page-100-0), en la página 91

# <span id="page-104-1"></span>**Información de seguridad importante de los auriculares**

À

Presión de sonido alta: evite escuchar a niveles de volumen altos durante períodos prolongados para prevenir posibles daños auditivos.

Cuando conecte los auriculares, baje el volumen de los altavoces de los auriculares antes de ponérselos. Si se acuerda de reducir el volumen antes de quitarse los auriculares, el volumen inicialserá más bajo cuando vuelva a conectar los auriculares.

Tenga en cuenta su entorno. Cuando utilice los auriculares, se pueden bloquear sonidos externos importantes, especialmente en situaciones de emergencia o en entornos ruidosos. No utilice los auriculares durante la conducción. No deje los auriculares o los cables de los auriculares en una zona en la que personas o mascotas puedan tropezar con ellos. Supervise siempre a los niños que estén cerca de los auriculares o de los cables de los auriculares.

# <span id="page-105-0"></span>**Calidad del audio**

Aparte del rendimiento físico, mecánico y técnico, el audio de los auriculares debe ser bueno, tanto para el usuario como para la persona que se encuentre al otro lado de la línea. La calidad delsonido es una característica subjetiva y no podemos garantizar el rendimiento de auriculares de terceros. No obstante, hay varios auriculares de los principales fabricantes que funcionan correctamente con los teléfonos IP de Cisco.

Cisco no recomienda ni prueba ningún auricular de terceros con sus productos. Para obtener más información sobre los auriculares de terceros para los productos de Cisco, diríjase al sitio web del fabricante.

Cisco prueba los auriculares de Cisco con los teléfonos IP de Cisco. Para obtener más información sobre los auriculares y la compatibilidad del teléfono IP de Cisco, consulte [https://www.cisco.com/c/en/us/products/](https://www.cisco.com/c/en/us/products/collaboration-endpoints/headsets/index.html) [collaboration-endpoints/headsets/index.html.](https://www.cisco.com/c/en/us/products/collaboration-endpoints/headsets/index.html)

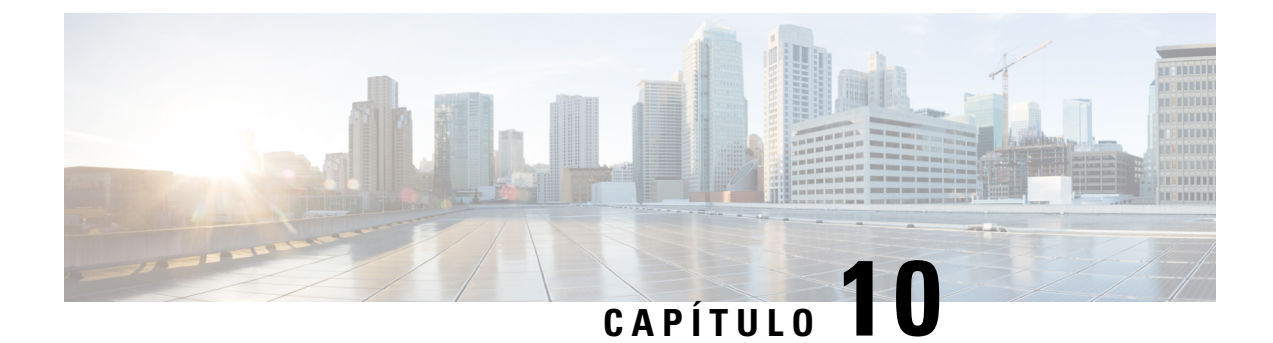

# **Solución de problemas**

- Solución general de [problemas,](#page-106-0) en la página 97
- Ver el estado del [auricular,](#page-109-0) en la página 100
- [Restablecimiento](#page-109-1) de la configuración de los auriculares, en la página 100

# <span id="page-106-0"></span>**Solución general de problemas**

Puede utilizar este capítulo para solucionar los posibles problemas frecuentes que pueden aparecer.

# **El auricular no se activa**

### **Problema**

El auricular tiene una batería instalada pero no se activa.

#### **Motivo**

La batería no tiene suficiente carga, la lengüeta de plástico sobre los contactos de la batería no se ha quitado, o la batería ha fallado.

#### **Solución**

**1.** Coloque el auricular en el cargador y supervíselo. Si la pantalla se enciende después de unos minutos, significa que la batería se ha agotado y debe estar completamente cargada. Puede confirmar el nivel de

batería desde la pantalla **Menú** > **Configuración** > **Estado** mientras el auricular está en el cargador.

Esto sucede si el auricular no se ha utilizado durante un largo período de tiempo.

**2.** Si el auricular no se enciende después de 10 minutos en el cargador, retire la batería y reemplácela por una que sepa que está cargada. Si el auricular funciona ahora, es posible que la batería haya fallado.

## **El auricular no permanece activado**

#### **Problema**

El auricular no permanecerá encendido cuando no esté en la base de carga. Cuando está en la base de carga, el auricular se enciende.

#### **Solución**

Compruebe lo siguiente:

- ¿El auricular tiene una batería instalada? Puede utilizar el auricular en la base sin batería, pero necesita la batería tan pronto como lo retire de la base.
- Si el auricular es nuevo, ¿se ha quitado la lengüeta de plástico sobre los contactos de la batería?
- ¿Ha intentado utilizar el auricular con una batería cargada de otro auricular?

# **El auricular no suena**

#### **Problema**

El teléfono puede recibir llamadas, pero no se escucha ningún tono de llamada.

#### **Motivo**

El teléfono puede estar en el modo Silencio y el icono de modo Silencio **A** aparece en el encabezado de la pantalla.

#### **Solución**

- Aumente el volumen desde el menú **Configuración** .
- Mantenga pulsada la tecla almohadilla (#) durante dos segundos mientras el teléfono está inactivo para desactivar el modo Silencio.

# **El auricular no responde a las pulsaciones de teclas**

#### **Problema**

No pasa nada si pulsa una tecla en el auricular.

#### **Motivo**

Probablemente, el teclado está bloqueado.

#### **Solución**

Mantenga pulsada la tecla asterisco (\*) durante 2 segundos para desbloquear el teclado.
## **El auricular emite pitidos continuos mientras está en el cargador**

#### **Problema**

El auricular emite un pitido continuo cuando se coloca en el cargador.

#### **Solución**

Marque estas situaciones:

- El auricular no se colocó en el cargador de modo que los contactos del teléfono y el cargador se tocaran.
- El auricular es nuevo y es la primera vez que se ha puesto en el cargador. Compruebe que se haya quitado el plástico de la batería.

Si no se aplica ninguno de los escenarios, es posible que la batería sea defectuosa. Coloque una batería que sepa que funciona en el auricular y coloque el auricular en el cargador. Si el auricular no emite pitidos, la batería original está defectuosa.

## **La pantalla del auricular muestra "Buscando"**

#### **Problema**

El auricular muestra el mensaje Buscando.

#### **Motivo**

El auricular se encuentra demasiado lejos de la estación base más cercana o la estación base no está activa.

#### **Solución**

- Si el auricular permanece estático, la estación base puede estar reiniciándose o estar inactiva.
	- **1.** Espere unos minutos para ver si el auricular puede comunicarse con la estación base.
	- **2.** Si el problema persiste, compruebe que la estación base esté encendida. Si la alimentación del auricular estaba apagada mientras buscaba la estación base, se tarda más tiempo en registrarse una vez encendida la alimentación del auricular.
- Si se ha desplazado el auricular, es posible que esté fuera del alcance de la estación base.
	- Solución a corto plazo: acerque el auricular a la estación base.
	- Solución a largo plazo para el sistema con una estación base de una sola celda:
		- Agregue otra Estación base de una sola celda 110 para configurar un sistema de doble celda.
		- Agregue repetidores para mejorar la cobertura.
	- Solución a largo plazo para el sistema de doble celda: cambie las estaciones base por la Estación base de varias celdas 210 o agregue repetidores para mejorar la cobertura.

# **Ver el estado del auricular**

Puede ver el estado del auricular para ayudarle a solucionar problemas. La información incluye la versión de firmware instalada en el auricular, así como información acerca de la estación base conectada.

#### **Procedimiento**

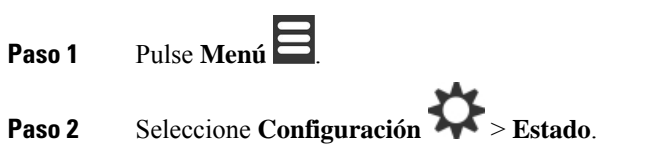

# **Restablecimiento de la configuración de los auriculares**

El administrador puede solicitarle que restablezca el auricular. Cuando se da este caso, se elimina la configuración de usuario (por ejemplo, el menú de configuración, los contactos locales o las marcaciones rápidas), pero el auricular permanece registrado en la estación base.

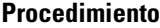

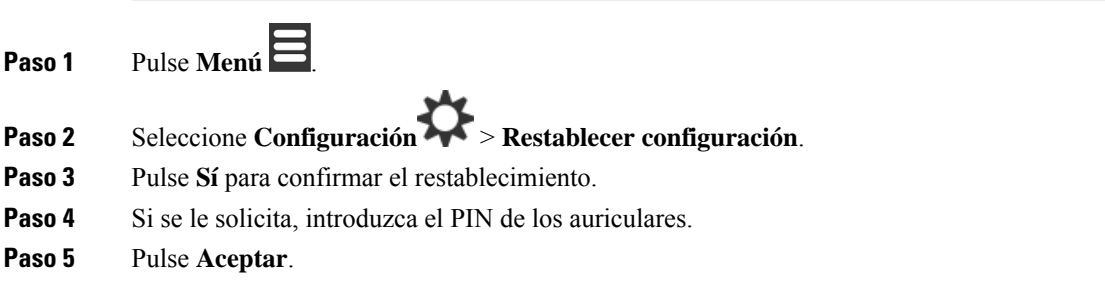

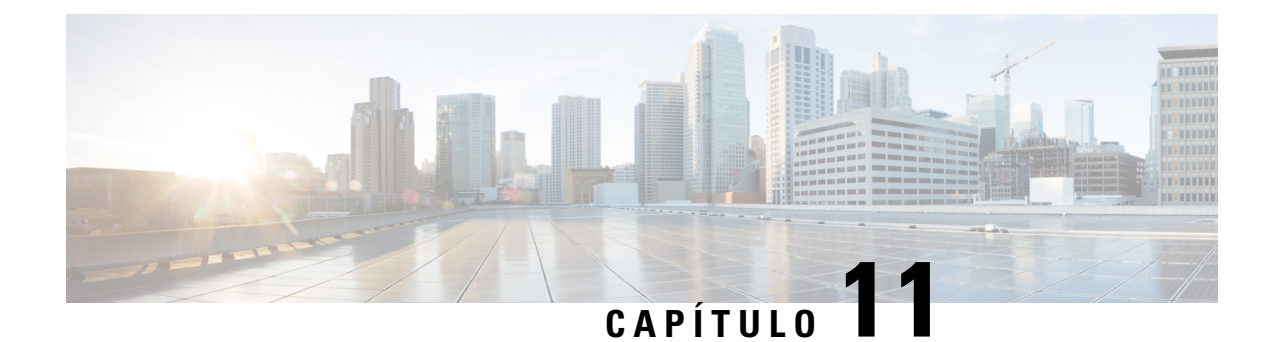

# **Seguridad del producto**

- Información sobre seguridad y [rendimiento,](#page-110-0) en la página 101
- Declaraciones de [cumplimiento,](#page-113-0) en la página 104
- [Información](#page-116-0) general sobre la seguridad de productos de Cisco, en la página 107
- [Información](#page-117-0) en línea importante, en la página 108

# <span id="page-110-0"></span>**Información sobre seguridad y rendimiento**

Lea los siguientes avisos de seguridad antes de instalar o utilizar su teléfono IP.

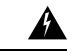

#### INSTRUCCIONES IMPORTANTES DE SEGURIDAD **Advertencia**

Este símbolo de advertencia significa peligro. Puede sufrir lesiones físicas. Antes de manipular cualquier equipo, debe ser consciente de los peligros que entraña la corriente eléctrica y familiarizarse con los procedimientos estándar de prevención de accidentes. Utilice el número de indicación que aparece al final de cada advertencia para localizarsu traducción en las advertencias de seguridad que acompañan a este dispositivo. Indicación 1071

GUARDE ESTAS INSTRUCCIONES

Para leer lastraducciones de las advertencias que aparecen en esta publicación, consulte el número de indicación del documento *Información sobre seguridad y conformidad con normas: IP DECTde la serie 6800 de Cisco*en la siguiente URL: [https://www.cisco.com/c/dam/en/us/td/docs/voice\\_ip\\_comm/cuipph/MPP/6800-DECT/](https://www.cisco.com/c/dam/en/us/td/docs/voice_ip_comm/cuipph/MPP/6800-DECT/RCSI/RCSI-0366-book.pdf) [RCSI/RCSI-0366-book.pdf.](https://www.cisco.com/c/dam/en/us/td/docs/voice_ip_comm/cuipph/MPP/6800-DECT/RCSI/RCSI-0366-book.pdf)

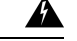

42

**Advertencia**

Lea las instrucciones de instalación antes de usar, instalar o conectar el sistema a la fuente de alimentación. Indicación 1004

## **Advertencia**

Los servicios de voz sobre IP (VoIP) y de llamada de emergencia no funcionan si se produce un fallo o interrupción en la alimentación. Una vez restablecida la alimentación, puede que tenga que restablecer o volver a configurar el equipo para volver a obtener acceso a los servicios VoIP y de llamada de emergencia. En España, el teléfono de emergencias es el 112. Debe conocer el teléfono de emergencia de su país. Indicación 361

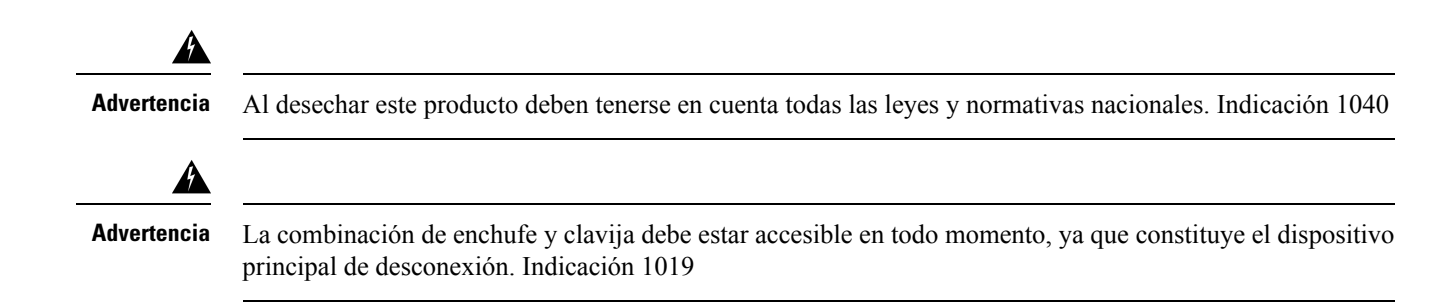

## **Directrices de seguridad**

A continuación se describen las directrices de seguridad para usar IP DECT de la serie 6800 de Cisco en entornos específicos:

- No utilice este producto como herramienta de comunicaciones principal en entornos de atención médica, ya que podría utilizar una frecuencia no regulada y susceptible a interferencias con otros dispositivos o equipos.
- El uso de dispositivos inalámbricos en hospitales está restringido a los límites establecidos por cada hospital.
- El uso de dispositivosinalámbricos en ubicaciones peligrosas está limitado a lasrestricciones establecidas por los directores de seguridad de dichos entornos.
- El uso de dispositivos inalámbricos en aviones se rige por las normas de la administración federal de aviación (FAA).

## **Avisos de seguridad de la batería**

Estos avisos de seguridad de la batería se aplican a las baterías aprobadas para IP DECT de la serie 6800 de Cisco.

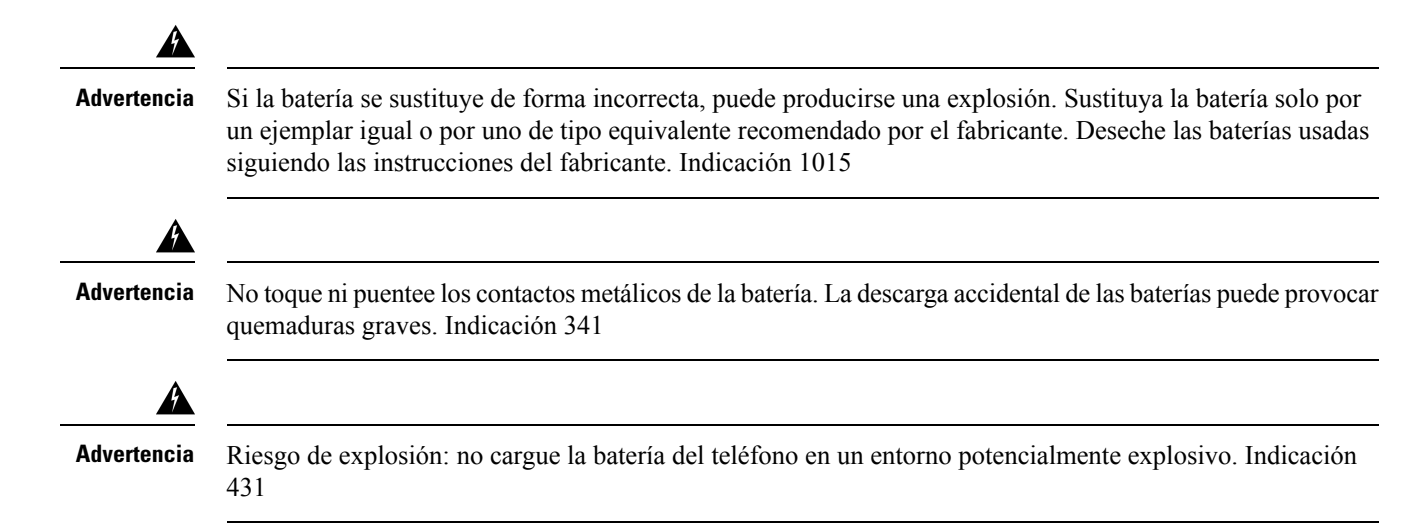

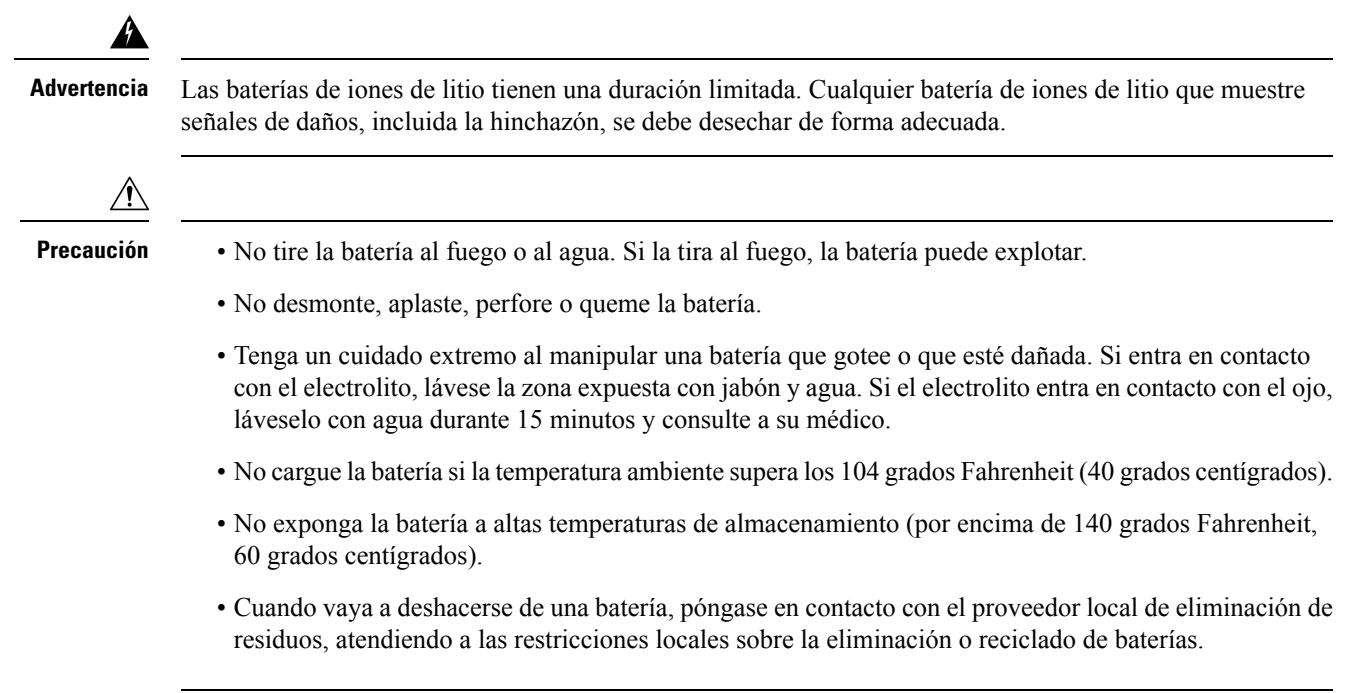

Para adquirir una batería, póngase en contacto con su distribuidor local. Use solo las baterías que tengan un número de referencia de Cisco.

## **Interrupción del suministro eléctrico**

La posibilidad de acceder al servicio de emergencia a través del teléfono depende de las estaciones base a las que se suministre alimentación. En caso de que se produzca una interrupción del suministro eléctrico, no será posible llamar a los servicios de emergencia hasta que no se restablezca el suministro eléctrico. En caso de fallo o interrupción del suministro eléctrico, puede que sea necesario restablecer o volver a configurar el equipo para poder utilizar la marcación del número del servicio de emergencia.

## **Dominios normativos**

Las señales de radiofrecuencia (RF) para los auriculares se controlan mediante la estación base. La estación base está configurada para un dominio normativo específico. Si utiliza este sistema fuera de este dominio normativo, el sistema no funcionará correctamente y puede que infrinja las normativas locales.

## **Entornos de asistencia sanitaria**

Este producto no es un dispositivo médico y utiliza una banda de frecuencia no licenciada que podría interferir con otros dispositivos o equipos.

## **Uso de dispositivos externos**

La siguiente información se refiere a la utilización de dispositivos externos con los auriculares DECT.

Cisco recomienda utilizar dispositivos externos de buena calidad (como auriculares) que estén protegidos frente a señales de radiofrecuencia (RF) o audiofrecuencia (AF) no deseadas.

En función de la calidad de los dispositivos y de su cercanía a otros, como teléfonos móviles o radios bidireccionales, es posible que se produzcan sonidos no deseados. En ese caso, Cisco aconseja llevar a cabo una o varias de las acciones siguientes:

- Aleje el dispositivo externo de la fuente emisora de señales de radio o audiofrecuencia.
- Aparte los cables del dispositivo externo de la fuente emisora de señales de radio o audiofrecuencia.
- Utilice cables apantallados con el dispositivo externo, o bien cables con conector y blindaje más adecuados.
- Reduzca la longitud del cable del dispositivo externo.
- Aplique ferritas u otros materiales similares a los cables del dispositivo externo.

Cisco no puede garantizar el rendimiento del sistema, ya que no controla la calidad de los dispositivos externos, cables o conectores de otros fabricantes. El sistema funcionará correctamente si se conectan dispositivos adecuados mediante cables y conectores de buena calidad.

**Precaución**

En países pertenecientes a la Unión Europea, utilice únicamente auriculares externos que cumplan con la Directiva EMC [89/336/CE].

## **Comportamiento del sistema durante momentos de congestión de red**

Cualquier circunstancia que degrade el rendimiento de la red puede afectar a la calidad de la voz del sistema del teléfono y, en algunos casos, puede provocar que una llamada se interrumpa. Algunas actividades, entre otras, que degradan la red pueden ser:

- Las tareas administrativas, como la exploración de puertos internos o las exploraciones de seguridad.
- Los ataques que pueda recibir la red, como ataques de denegación de servicio.

## <span id="page-113-0"></span>**Etiqueta del producto**

La etiqueta del producto se encuentra en el compartimento de la batería del dispositivo.

# **Declaraciones de cumplimiento**

## **Declaraciones de cumplimiento para la Unión Europea**

#### **Marcado CE**

La marca CE se coloca en el equipo y el embalaje.

# CE

## **Declaración de exposición a RF para la Unión Europea**

Este dispositivo ha sido evaluado y considerado conforme con la Directiva EMF 2014/53/UE de la UE.

## **Declaraciones de cumplimiento para Estados Unidos**

#### **Conformidad general de exposición a RF**

El dispositivo ha sido evaluado y considerado conforme con los límites del ICNIRP (comité internacional para la protección de radiaciones no ionizantes) para la exposición de personas a RF.

#### **Sección 15 sobre dispositivos de radio**

**Precaución**

La sección 15 sobre dispositivos de radio funciona sin interferencias con otros dispositivos que operan en esta frecuencia. Cualquier cambio o modificación en el producto que no se haya aprobado expresamente por Cisco, incluido el uso de antenas que no sean de Cisco, podría invalidar la autorización del usuario para utilizar este dispositivo.

## **Declaraciones de cumplimiento para Canadá**

Este dispositivo cumple con los estándares RSS exentos de licencias de la IC. El funcionamiento está sujeto a las dos condiciones siguientes: (1) que el dispositivo no produzca interferencias y (2) que el dispositivo acepte cualquier interferencia, incluidas aquellas que produzcan un funcionamiento no deseado. No se puede garantizar la privacidad de las comunicaciones al utilizar este teléfono.

Este producto cumple las especificaciones técnicas aplicables de innovación, ciencia y desarrollo económico de Canadá.

#### **Avis de Conformité Canadien**

Cet appareil est conforme aux normes RSS exemptes de licence RSS d'Industry Canada. Le fonctionnement de cet appareil est soumis à deux conditions : (1) ce périphérique ne doit pas causer d'interférence et (2) ce périphérique doit supporter les interférences, y compris celles susceptibles d'entraîner un fonctionnement non souhaitable de l'appareil. La protection des communications ne peut pas être assurée lors de l'utilisation de ce téléphone.

Le présent produit est conforme aux spécifications techniques applicables d'Innovation, Sciences et Développement économique Canada.

### **Declaración de exposición a RF canadiense**

#### ESTE DISPOSITIVO CUMPLE CON LOS LÍMITES REFERENCIADOSPOR LA NORMA ISED RSS-102 R5 PARA LA EXPOSICIÓN A ONDAS DE RADIO

El dispositivo incluye un transmisor y un receptor de radio. Se ha diseñado para no exceder los límites de la población general (no controlada) para la exposición a las ondas de radio (campos electromagnéticos de radiofrecuencia) como se menciona en RSS-102 que hace referencia al Código de Seguridad del Ministerio de Salud de Canadá (Health Canada Safety Code 6) e incluye un margen de seguridad sustancial diseñado para garantizar la seguridad de todas las personas, independientemente de su edad y estado de salud.

En consecuencia, los sistemas se han diseñado para que el usuario final los utilice evitando el contacto con antenas. Se recomienda configurar el sistema en una ubicación donde las antenas puedan permanecer al menos a una distancia mínima del usuario, tal como se especifica, de acuerdo con las normativas que se han diseñado para reducir la exposición general del usuario o del operador.

El dispositivo se ha probado y se ha comprobado que cumple con la normativa aplicable como parte del proceso de certificación radioeléctrica.

#### **Déclaration d'Exposition aux RF Canadienne**

#### CE PÉRIPHÉRIQUERESPECTE LES LIMITES DÉCRITESPARLA NORMERSS-102R5 D'EXPOSITION À DES ONDES RADIO

Votre appareil comprend un émetteur et un récepteur radio. Il est conçu pour ne pas dépasser les limites applicables à la population générale (ne faisant pas l'objet de contrôles périodiques) d'exposition à des ondes radio (champs électromagnétiques de fréquences radio) comme indiqué dans la norme RSS-102 qui sert de référence au règlement de sécurité n°6 sur l'état de santé du Canada et inclut une marge de sécurité importantes conçue pour garantir la sécurité de toutes les personnes, quels que soient leur âge et état de santé.

En tant que tels, lessystèmessont conçus pour être utilisés en évitant le contact avec les antennes par l'utilisateur final. Il est recommandé de positionner le système à un endroit où les antennes peuvent demeurer à au moins une distance minimum préconisée de l'utilisateur, conformément aux instructions des réglementations qui sont conçues pour réduire l'exposition globale de l'utilisateur ou de l'opérateur.

Le périphérique a été testé et déclaré conforme aux réglementations applicables dans le cadre du processus de certification radio.

## **Declaraciones de cumplimiento para Nueva Zelanda**

#### **Advertencia general sobre Permit to Connect (PTC)**

La concesión de un permiso Telepermit para cualquier terminal solo indica que Spark NZ ha aceptado que este cumple las condiciones mínimas para la conexión a su red. No indica recomendación alguna del producto por parte de Spark NZ, ni ningún tipo de garantía. Sobre todo, no ofrece ninguna garantía de que ningún equipo funcionará correctamente y en todoslos aspectos con otros equipos con permiso Telepermit de cualquier marca o modelo, ni que ningún producto sea compatible con todos los servicios de red de Spark NZ.

## **Uso de redes IP con la red RTC**

El protocolo de Internet (IP) introduce por naturaleza un cierto retraso en las señales de voz, a medida que se formula y se redirecciona cada paquete de datos. Spark NZ Access Standards recomienda que los proveedores, diseñadores e instalador que utilicen esta tecnología para llamadas procedentes o enviadas a la red RTC consulten los requisitos del modelo ITU E a la hora de diseñar sus redes. El objetivo general es minimizar los retrasos, las distorsiones y otros impedimentos para la transmisión, especialmente en aquellas llamadas que impliquen redes móviles e internacionales, que ya sufren retrasos considerables.

## **Uso de compresión de voz a través de la red RTC**

Ya se experimenta un retraso considerable al llamar a las redes móviles e internacionales, en parte causado por lastecnologías de compresión de voz.Spark NZ AccessStandardssolo aprueba la tecnología de voz G711 para su uso en la red RTC. G711 es una "técnica instantánea de codificación de la voz", mientras que G729 y todas sus variantes se consideran "casi instantáneas" e introducen retrasos adicionales en la señal de voz.

## **Cancelación de eco**

En la red RTC de Spark NZ no suelen ser necesarios los canceladores de eco, ya que los retrasos geográficos son aceptables si la pérdida de retorno CPE se mantiene dentro de los límites de Telepermit. No obstante, las redes privadas que utilicen la tecnología de voz sobre IP (VoIP) deben proporcionar cancelación de eco para todas las llamadas de voz. El efecto combinado del retraso de conversión audio/VoIP y el enrutamiento IP puede hacer que resulte necesario un tiempo de cancelación de eco de 64 ms.

## **Declaraciones de cumplimiento para Taiwán**

## **Declaración de advertencia de DGT**

## **Declaración de cumplimiento para Argentina**

#### **Advertencia**

No utilizar una fuente de alimentación con características distintas a las expresadas, ya que podría ser peligroso.

## **Declaración de cumplimiento para Singapur**

**Complies with IMDA Standards** DB101992

# <span id="page-116-0"></span>**Información general sobre la seguridad de productos de Cisco**

Este producto tiene funciones criptográficas y está sujeto a las leyes locales y de EE. UU. sobre importación, exportación, transferencia y uso. El suministro de productos criptográficos de Cisco no otorga a terceros ningún derecho para la importación, exportación, distribución o uso del cifrado. Losimportadores, exportadores, distribuidores o usuarios son responsables del cumplimiento de las leyes locales y de Estados Unidos. La utilización de este producto supone la aceptación del cumplimiento de las leyes y las normativas aplicables. Si no es posible cumplir las leyes locales y estadounidenses, deberá devolver el producto de inmediato.

Encontrará más información sobre las normas de exportación de EE. UU. en: [https://www.bis.doc.gov/](https://www.bis.doc.gov/index.php/regulations/export-administration-regulations-ear) [index.php/regulations/export-administration-regulations-ear](https://www.bis.doc.gov/index.php/regulations/export-administration-regulations-ear).

# <span id="page-117-0"></span>**Información en línea importante**

#### **Acuerdo de licencia del usuario final**

El Acuerdo de licencia del usuario final (EULA) se encuentra aquí: <https://www.cisco.com/go/eula>

#### **Información sobre seguridad y cumplimiento de normativas**

La Información de seguridad y cumplimiento con normas (RCSI) se encuentra aquí:

[https://www.cisco.com/c/dam/en/us/td/docs/voice\\_ip\\_comm/cuipph/MPP/6800-DECT/RCSI/](https://www.cisco.com/c/dam/en/us/td/docs/voice_ip_comm/cuipph/MPP/6800-DECT/RCSI/RCSI-0366-book.pdf) [RCSI-0366-book.pdf](https://www.cisco.com/c/dam/en/us/td/docs/voice_ip_comm/cuipph/MPP/6800-DECT/RCSI/RCSI-0366-book.pdf)